# 云监控服务

**API** 参考

文档版本 01 发布日期 2022-04-12

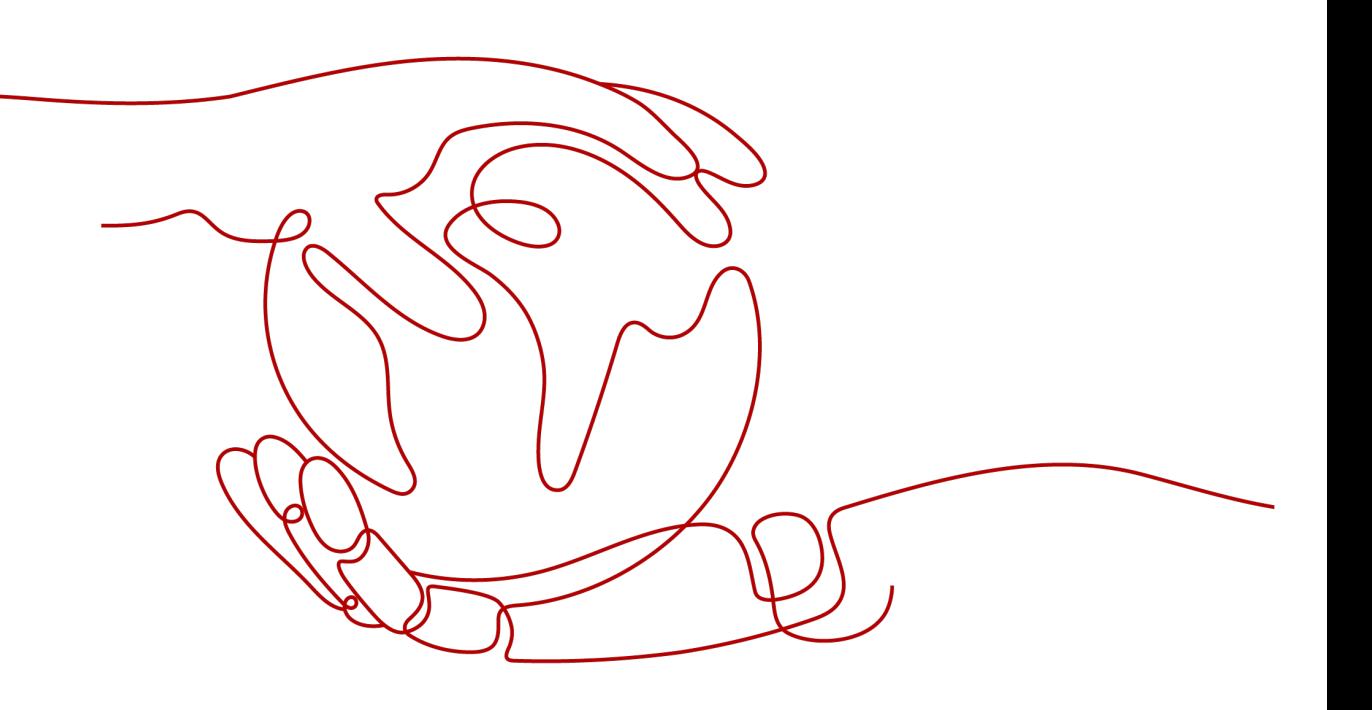

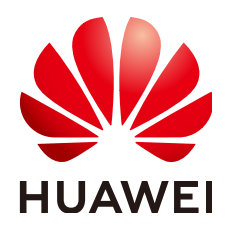

#### 版权所有 **©** 华为技术有限公司 **2022**。 保留一切权利。

非经本公司书面许可,任何单位和个人不得擅自摘抄、复制本文档内容的部分或全部,并不得以任何形式传 播。

#### 商标声明

**SI** 和其他华为商标均为华为技术有限公司的商标。 本文档提及的其他所有商标或注册商标,由各自的所有人拥有。

#### 注意

您购买的产品、服务或特性等应受华为公司商业合同和条款的约束,本文档中描述的全部或部分产品、服务或 特性可能不在您的购买或使用范围之内。除非合同另有约定,华为公司对本文档内容不做任何明示或暗示的声 明或保证。

由于产品版本升级或其他原因,本文档内容会不定期进行更新。除非另有约定,本文档仅作为使用指导,本文 档中的所有陈述、信息和建议不构成任何明示或暗示的担保。

## 华为技术有限公司

地址: 深圳市龙岗区坂田华为总部办公楼 邮编:518129

网址: <https://www.huawei.com>

客户服务邮箱: support@huawei.com

客户服务电话: 4008302118

目录

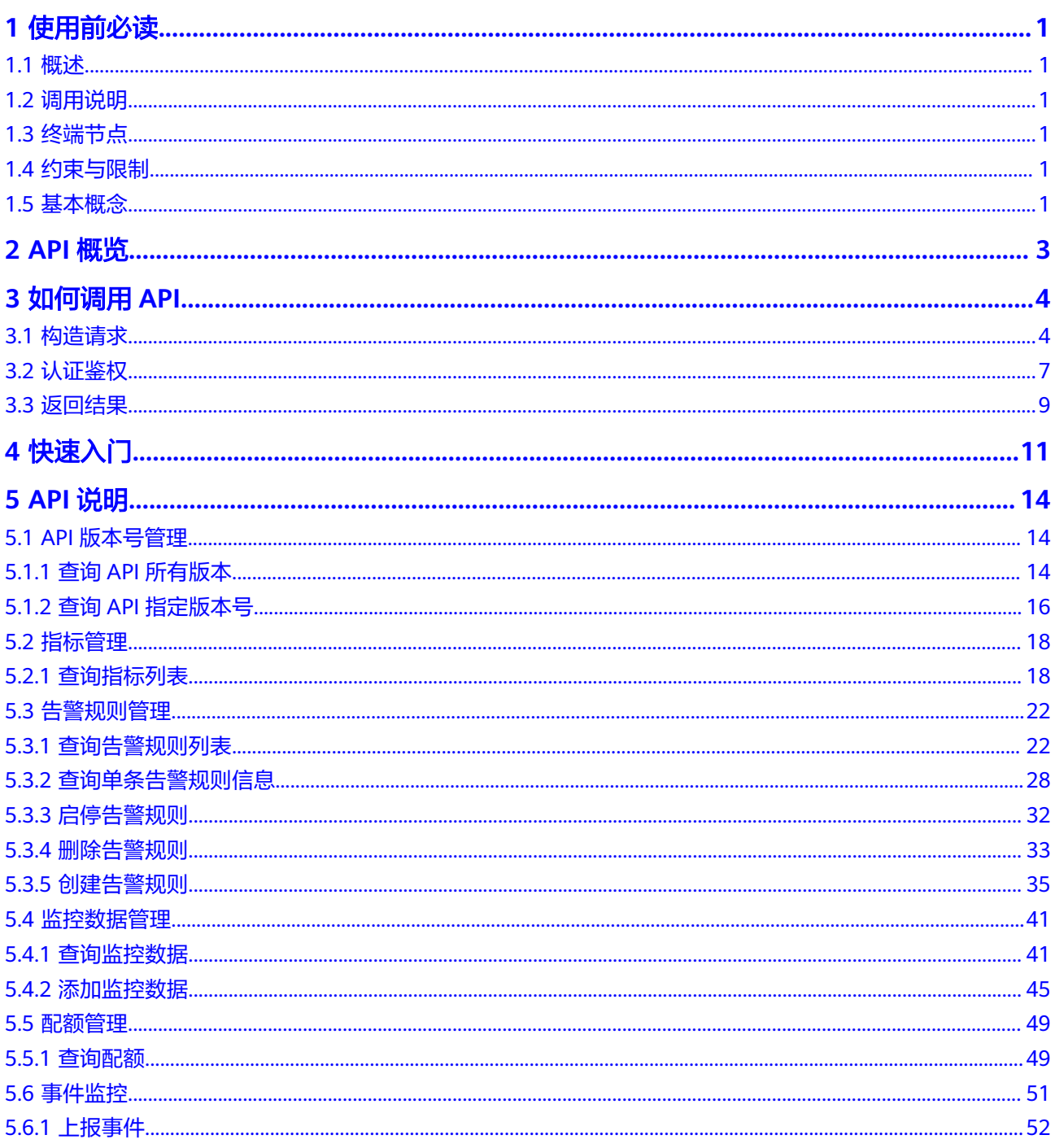

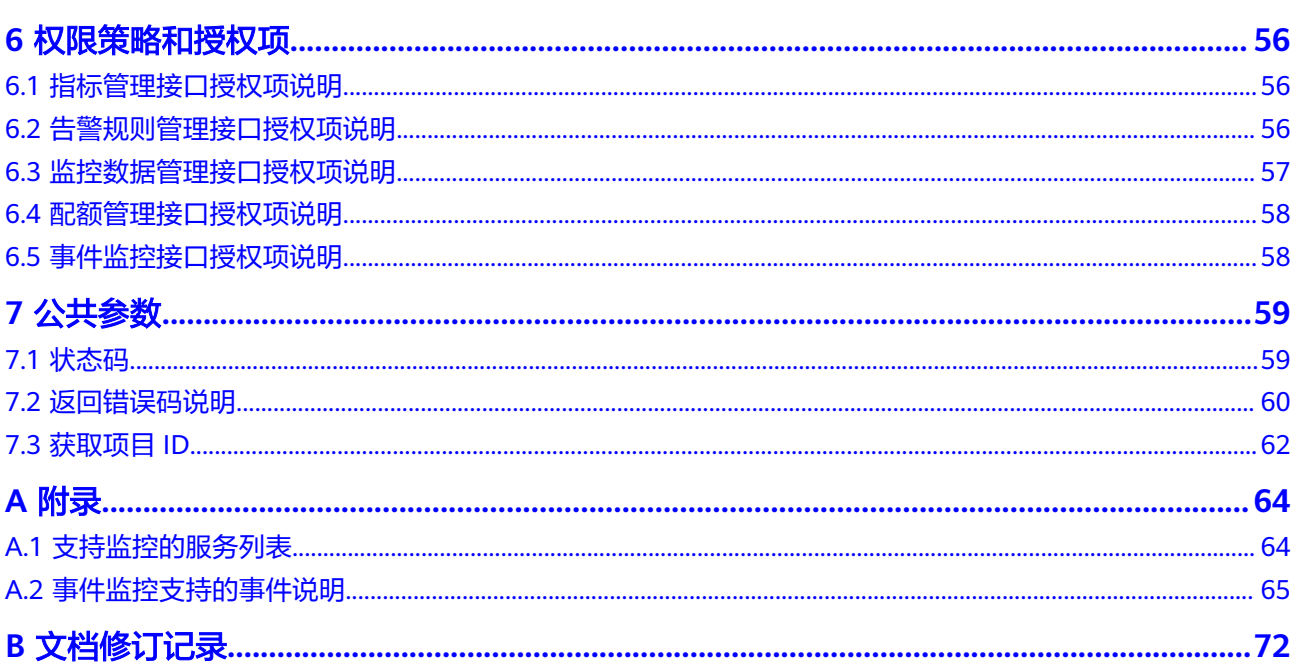

# **1** 使用前必读

# <span id="page-4-0"></span>**1.1** 概述

欢迎使用云监控服务(Cloud Eye)。云监控为用户提供一个针对弹性云服务器、带宽 等资源的立体化监控平台。使您全面了解云上的资源使用情况、业务的运行状况,并 及时收到异常告警做出反应,保证业务顺畅运行。

您可以使用本文档提供的API对指标、告警规则、监控数据进行相关操作,如查询指标 列表、查询告警规则列表、创建告警规则、删除告警规则等。支持的全部操作请参见 **API**[概览。](#page-6-0)

在调用云监控服务API之前,请确保已经充分了解云监控服务相关概念,详细信息请参 见《云监控服务用户指南》的"产品介绍"章节。

# **1.2** 调用说明

云监控服务提供了REST(Representational State Transfer)风格API,支持您通过 HTTPS请求调用,调用方法请参[见如何调用](#page-7-0)**API**。

# **1.3** 终端节点

终端节点(Endpoint)即调用API的**请求地址**,不同服务不同区域的终端节点不同,您 可以[从地区和终端节点中](https://developer.huaweicloud.com/intl/zh-cn/endpoint)查询所有服务的终端节点。

# **1.4** 约束与限制

- 您能创建的告警规则的数量与配额有关系,如果您想查看服务配额、扩大配额, 具体请参见《云监控服务用户指南》的"配额调整"章节。
- 更详细的限制请参见具体API的说明。

# **1.5** 基本概念

● 帐号

用户注册时的帐号,帐号对其所拥有的资源及云服务具有完全的访问权限,可以 重置用户密码、分配用户权限等。由于帐号是付费主体,为了确保帐号安全,建 议您不要直接使用帐号进行日常管理工作,而是创建用户并使用他们进行日常管 理工作。

● 用户

由帐号在IAM中创建的用户,是云服务的使用人员,具有身份凭证(密码和访问 密钥)。

通常在调用API的鉴权过程中,您需要用到帐号、用户和密码等信息。

● 区域(Region)

指云资源所在的物理位置,同一区域内可用区间内网互通,不同区域间内网不互 通。通过在不同地区创建云资源,可以将应用程序设计的更接近特定客户的要 求,或满足不同地区的法律或其他要求。

 $\overline{\Pi}$ 用区 (AZ, Availability Zone)

一个可用区是一个或多个物理数据中心的集合,有独立的风火水电,AZ内逻辑上 再将计算、网络、存储等资源划分成多个集群。一个Region中的多个AZ间通过高 速光纤相连,以满足用户跨AZ构建高可用性系统的需求。

● 项目

区域默认对应一个项目,这个项目由系统预置,用来隔离物理区域间的资源(计 算资源、存储资源和网络资源),以默认项目为单位进行授权,用户可以访问您 帐号中该区域的所有资源。如果您希望进行更加精细的权限控制,可以在区域默 认的项目中创建子项目,并在子项目中创建资源,然后以子项目为单位进行授 权,使得用户仅能访问特定子项目中的资源,使得资源的权限控制更加精确。

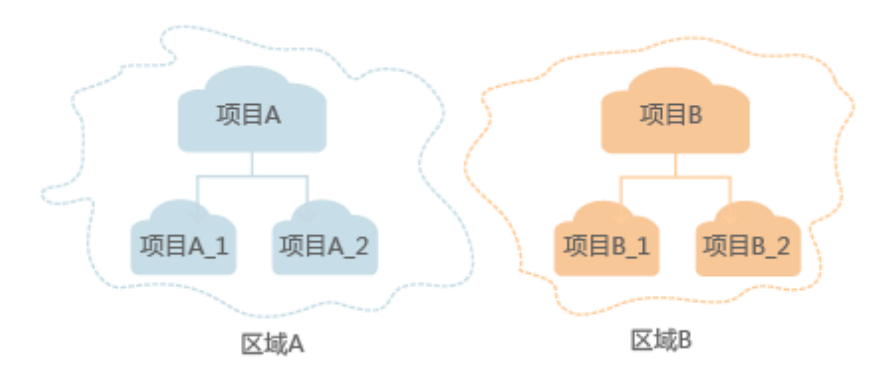

图 **1-1** 项目隔离模型

企业项目

企业项目是项目的升级版,针对企业不同项目间的资源进行分组和管理,是逻辑 隔离。企业项目中可以包含多个区域的资源,且项目中的资源可以迁入迁出。 关于企业项目ID的获取及企业项目特性的详细信息,请参见《企业管理用户指 南》。

# **2 API** 概览

<span id="page-6-0"></span>通过使用云监控所提供的接口,您可以完整的使用云监控的所有功能。例如查询指标 列表、创建告警规则等。

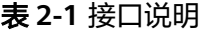

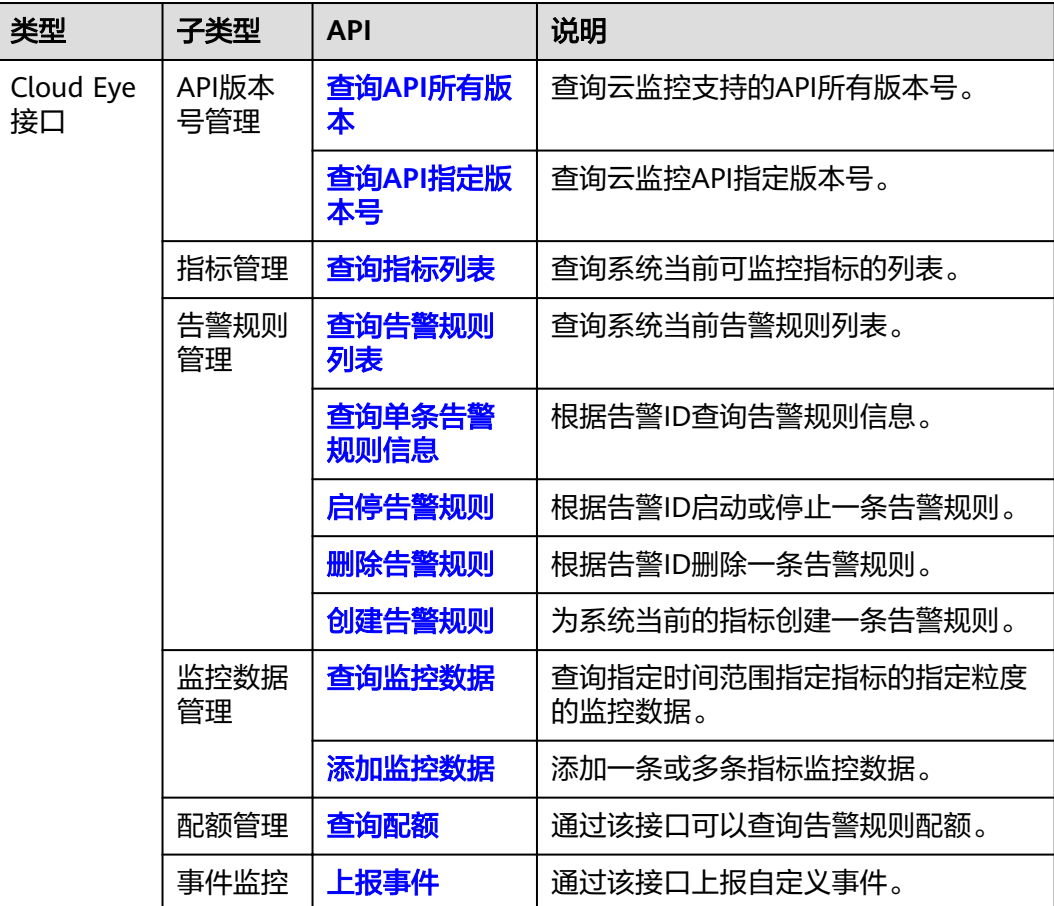

# **3** 如何调用 **API**

# <span id="page-7-0"></span>**3.1** 构造请求

本节介绍REST API请求的组成,并以调用IAM服务的[获取用户](https://support.huaweicloud.com/intl/zh-cn/my-kualalumpur-1-api-iam/zh-cn_topic_0057845583.html)**Token**来说明如何调用 API,该API获取用户的Token,Token可以用于调用其他API时鉴权。

## 请求 **URI**

请求URI由如下部分组成:

#### **{URI-scheme}://{Endpoint}/{resource-path}?{query-string}**

尽管请求URI包含在请求消息头中,但大多数语言或框架都要求您从请求消息中单独传 递它,所以在此单独强调。

#### 表 **3-1** URI 中的参数说明

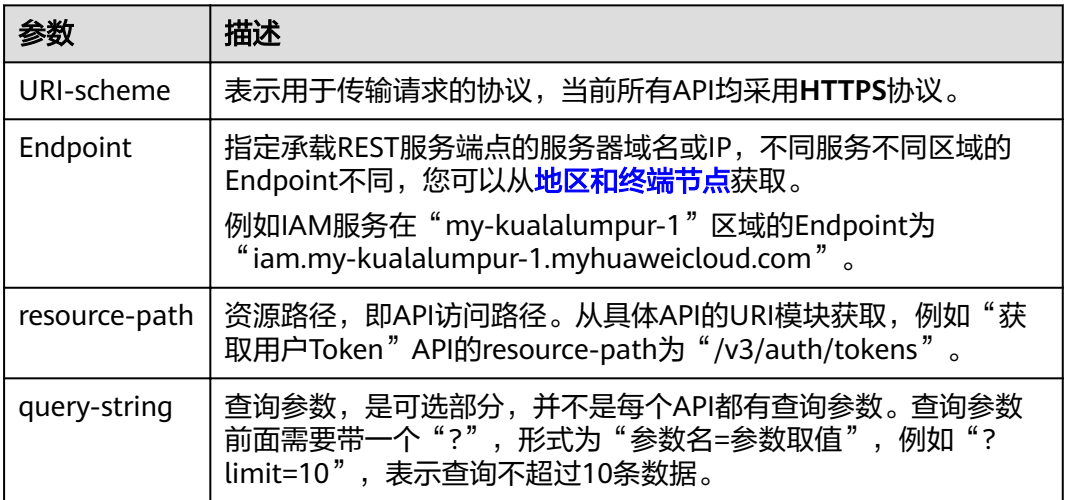

例如您需要获取IAM在"亚太-吉隆坡-OP6"区域的Token,则需使用"亚太-吉隆坡-OP6<sup>"</sup> 区域的Endpoint (iam.my-kualalumpur-1.myhuaweicloud.com), 并在[获取](https://support.huaweicloud.com/intl/zh-cn/my-kualalumpur-1-api-iam/zh-cn_topic_0057845583.html) 用户**[Token](https://support.huaweicloud.com/intl/zh-cn/my-kualalumpur-1-api-iam/zh-cn_topic_0057845583.html)**的URI部分找到resource-path(/v3/auth/tokens),拼接起来如下所示。

https://iam.my-kualalumpur-1.myhuaweicloud.com/v3/auth/tokens

#### 图 **3-1** URI 示意图

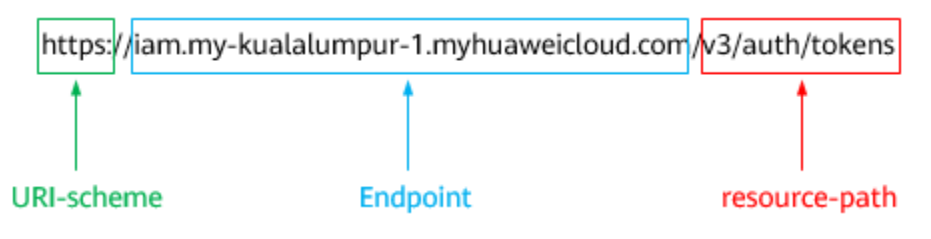

#### 说明

为方便查看,在每个具体API的URI部分,只给出resource-path部分,并将请求方法写在一起。 这是因为URI-scheme都是HTTPS,而Endpoint在同一个区域也相同,所以简洁起见将这两部分 省略。

### 请求方法

HTTP请求方法(也称为操作或动词),它告诉您服务正在请求什么类型的操作。

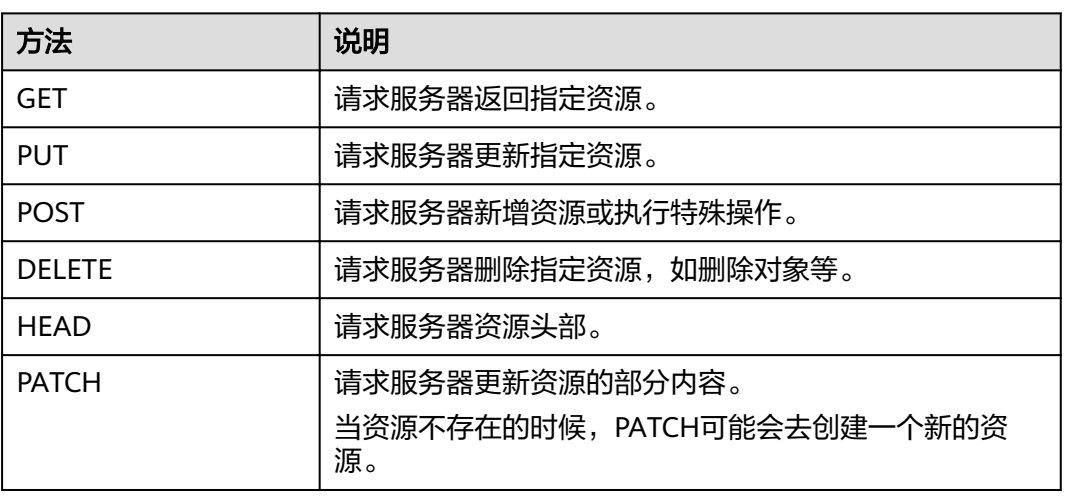

#### 表 **3-2** HTTP 方法

[在获取用户](https://support.huaweicloud.com/intl/zh-cn/my-kualalumpur-1-api-iam/zh-cn_topic_0057845583.html)**Token**的URI部分,您可以看到其请求方法为"POST",则其请求为:

POST https://iam.my-kualalumpur-1.myhuaweicloud.com/v3/auth/tokens

## 请求消息头

附加请求头字段,如指定的URI和HTTP方法所要求的字段。例如定义消息体类型的请 求头"Content-Type",请求鉴权信息等。

详细的公共请求消息头字段请参见表**[3-3](#page-9-0)**。

#### <span id="page-9-0"></span>表 **3-3** 公共请求消息头

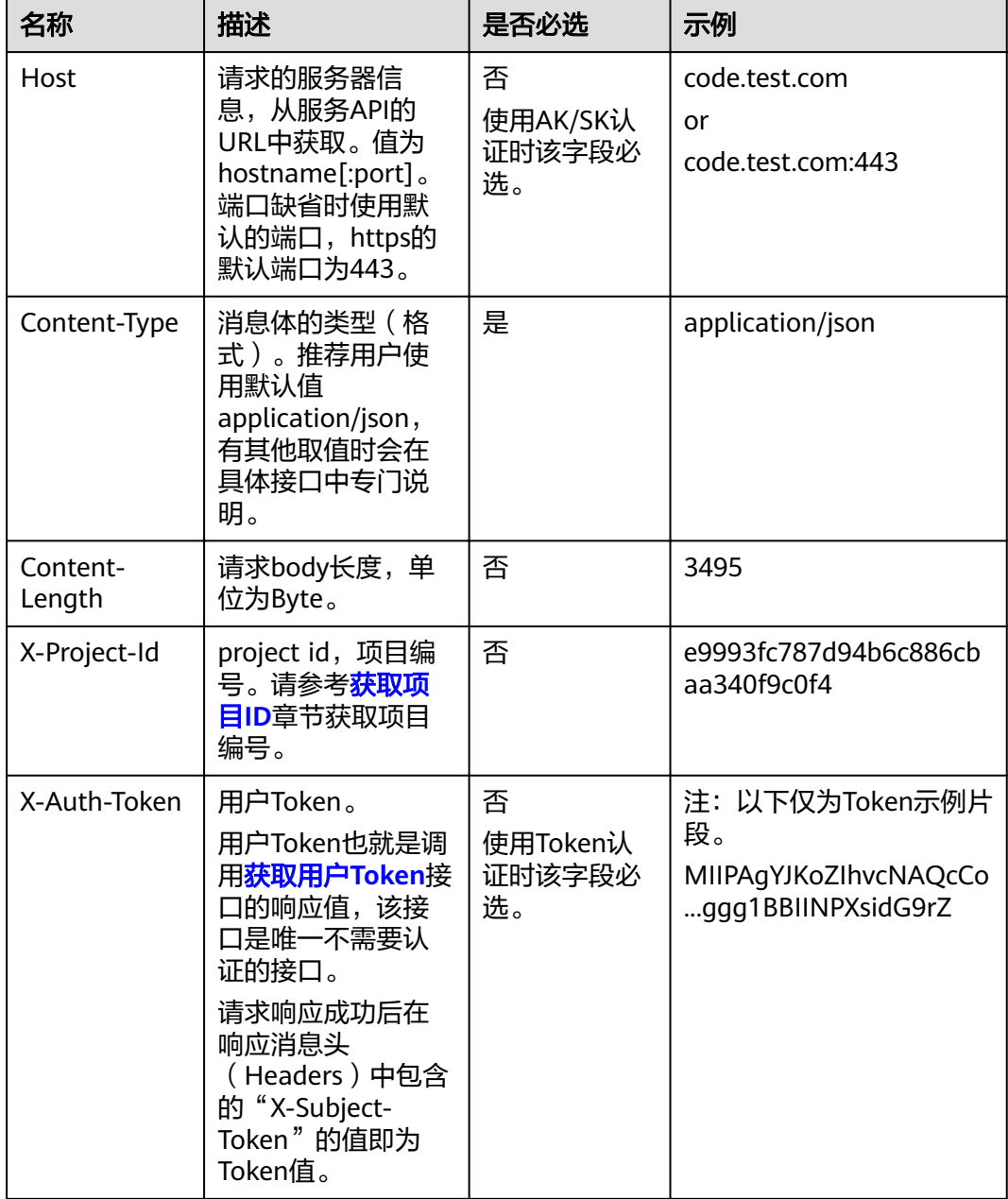

#### 说明

API同时支持使用AK/SK认证,AK/SK认证使用SDK对请求进行签名,签名过程会自动往请求中添 加Authorization(签名认证信息)和X-Sdk-Date(请求发送的时间)请求头。 AK/SK认证的详细说明请参见[认证鉴权的](#page-10-0)"AK/SK认证"。

对于<mark>[获取用户](https://support.huaweicloud.com/intl/zh-cn/my-kualalumpur-1-api-iam/zh-cn_topic_0057845583.html)Token</mark>接口,由于不需要认证,所以只添加"Content-Type"即可,添 加消息头后的请求如下所示。

POST https://iam.my-kualalumpur-1.myhuaweicloud.com/v3/auth/tokens Content-Type: application/json

## <span id="page-10-0"></span>请求消息体(可选)

该部分可选。请求消息体通常以结构化格式(如JSON或XML)发出,与请求消息头中 Content-Type对应,传递除请求消息头之外的内容。若请求消息体中的参数支持中 文,则中文字符必须为UTF-8编码。

每个接口的请求消息体内容不同,也并不是每个接口都需要有请求消息体(或者说消 息体为空),GET、DELETE操作类型的接口就不需要消息体,消息体具体内容需要根 据具体接口而定。

对于[获取用户](https://support.huaweicloud.com/intl/zh-cn/my-kualalumpur-1-api-iam/zh-cn_topic_0057845583.html)**Token**接口,您可以从接口的请求部分看到所需的请求参数及参数说 明。将消息体加入后的请求如下所示,加粗的斜体字段需要根据实际值填写,其中 **username**为用户名,**domainname**为用户所属的帐号名称,**\*\*\*\*\*\*\*\***为用户登录密 码, xxxxxxxxxxxxxxxxxxxxxxxbproject的名称, 您可以[从地区和终端节点获](https://developer.huaweicloud.com/intl/zh-cn/endpoint)取。

#### 说明

scope参数定义了Token的作用域,下面示例中获取的Token仅能访问project下的资源。您还可 以设置Token的作用域为某个帐号下所有资源或帐号的某个project下的资源,详细定义请参见<mark>[获](https://support.huaweicloud.com/intl/zh-cn/my-kualalumpur-1-api-iam/zh-cn_topic_0057845583.html)</mark> [取用户](https://support.huaweicloud.com/intl/zh-cn/my-kualalumpur-1-api-iam/zh-cn_topic_0057845583.html)**Token**。

POST https://iam.my-kualalumpur-1.myhuaweicloud.com/v3/auth/tokens Content-Type: application/json

```
{
   "auth": {
       "identity": {
          "methods": [
             "password"
         ],
           "password": {
             "user": {
                "name": "username",
                "password": "********",
                "domain": {
                   "name": "domainname"
\qquad \qquad \} }
         }
      },
       "scope": {
          "project": {
             "name": "xxxxxxxxxxxxxxxxxx"
         }
      }
   }
}
```
到这里为止这个请求需要的内容就具备齐全了,您可以使用**[curl](https://curl.haxx.se/)**、**[Postman](https://www.getpostman.com/)**或直接编 写代码等方式发送请求调用API。对于获取用户Token接口,返回的响应消息头中的 "x-subject-token"就是需要获取的用户Token。有了Token之后,您就可以使用 Token认证调用其他API。

# **3.2** 认证鉴权

调用接口有如下两种认证方式,您可以选择其中一种进行认证鉴权。

- Token认证:通过Token认证调用请求。
- AK/SK认证:通过AK(Access Key ID)/SK(Secret Access Key)加密调用请求。 推荐使用AK/SK认证,其安全性比Token认证要高。

## **Token** 认证

#### 说明

Token的有效期为24小时,需要使用一个Token鉴权时,可以先缓存起来,避免频繁调用。

Token在计算机系统中代表令牌(临时)的意思,拥有Token就代表拥有某种权限。 Token认证就是在调用API的时候将Token加到请求消息头中,从而通过身份认证,获 得操作API的权限。Token可通过调用[获取用户](https://support.huaweicloud.com/intl/zh-cn/my-kualalumpur-1-api-iam/zh-cn_topic_0057845583.html)**Token**接口获取。

云服务存在两种部署方式:项目级服务和全局级服务。

- 项目级服务需要获取项目级别的Token,此时请求body中**auth.scope**的取值为 **project**。
- 全局级服务需要获取全局级别的Token,此时请求body中auth.scope的取值为 **domain**。

调用本服务API需要项目级别的Token,即调用[获取用户](https://support.huaweicloud.com/intl/zh-cn/my-kualalumpur-1-api-iam/zh-cn_topic_0057845583.html)**Token**接口时,请求body中 **auth.scope**的取值需要选择**project**,如下所示。

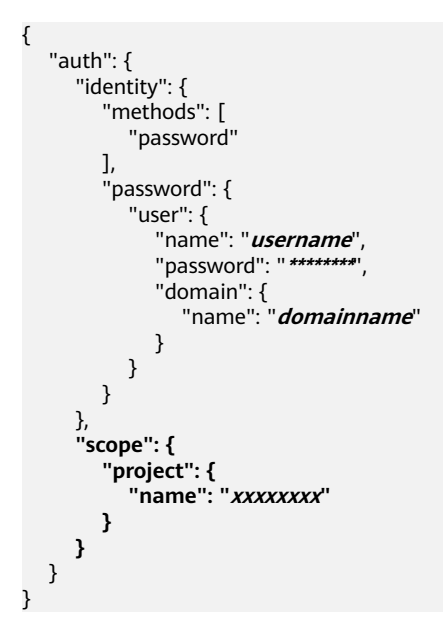

获取Token后,再调用其他接口时,您需要在请求消息头中添加"X-Auth-Token", 其值即为Token。例如Token值为"ABCDEFJ....",则调用接口时将"X-Auth-Token: ABCDEFJ...."加到请求消息头即可,如下所示。

POST https://iam.my-kualalumpur-1.myhuaweicloud.com/v3/auth/projects Content-Type: application/json **X-Auth-Token: ABCDEFJ....**

## **AK/SK** 认证

#### 说明

AK/SK签名认证方式仅支持消息体大小在12MB以内,12MB以上的请求请使用Token认证。

AK/SK认证就是使用AK/SK对请求进行签名,在请求时将签名信息添加到消息头,从而 通过身份认证。

AK (Access Key ID): 访问密钥ID。与私有访问密钥关联的唯一标识符; 访问密 钥ID和私有访问密钥一起使用,对请求进行加密签名。

<span id="page-12-0"></span>● SK(Secret Access Key):私有访问密钥。与访问密钥ID结合使用,对请求进行 加密签名,可标识发送方,并防止请求被修改。

使用AK/SK认证时,您可以基于签名算法使用AK/SK对请求进行签名,也可以使用专门 的签名SDK对请求进行签名。详细的签名方法和SDK使用方法请参见**API**[签名指南。](https://support.huaweicloud.com/intl/zh-cn/devg-apisign/api-sign-provide.html)

#### 说明

签名SDK只提供签名功能,与服务提供的SDK不同,使用时请注意。

## **3.3** 返回结果

### 状态码

请求发送以后,您会收到响应,其中包含状态码、响应消息头和消息体。

状态码是一组从1xx到5xx的数字代码,状态码表示了请求响应的状态,完整的状态码 列表请参见<mark>状态码</mark>。

对于[获取用户](https://support.huaweicloud.com/intl/zh-cn/my-kualalumpur-1-api-iam/zh-cn_topic_0057845583.html)**Token**接口,如果调用后返回状态码为"201",则表示请求成功。

## 响应消息头

对应请求消息头,响应同样也有消息头,如"Content-type"。

对于[获取用户](https://support.huaweicloud.com/intl/zh-cn/my-kualalumpur-1-api-iam/zh-cn_topic_0057845583.html)**Token**接口,返回如图**3-2**所示的消息头,其中"x-subject-token"就是 需要获取的用户Token。有了Token之后,您就可以使用Token认证调用其他API。

#### 图 **3-2** 获取用户 Token 响应消息头

 $connection \rightarrow keep\text{-}alive$ content-type  $\rightarrow$  application/ison date  $\rightarrow$  Tue, 12 Feb 2019 06:52:13 GMT  $server \rightarrow Web Server$ strict-transport-security → max-age=31536000; includeSubdomains; transfer-encoding  $\rightarrow$  chunked  $via \rightarrow$  proxy  $A$  $x$ -content-type-options  $\rightarrow$  nosniff  $x$ -download-options  $\rightarrow$  noopen  $x$ -frame-options  $\rightarrow$  SAMEORIGIN  $x$ -iam-trace-id  $\rightarrow$  218d45ab-d674-4995-af3a-2d0255ba41b5 v-subject-token x=subject-token<br>|-- MIIYXQYJKoZIhvcNAQcCoIIYTjCCGEoCAQExDTALBgIghkgBZQMEAgEwgharBgkqhkiG9w0B8wGgghacBIIWmHsidG9rZW4iOnsiZXhwaXJIc19hdCl6IjiwMTktMDItMTNUME<br>|-<br>|53KJs6YgKnpVNRbW2eZ5eb78SZOkqjACgkIqO1wi4JIGzrpd18LGXK5txIdfq4I  $HRCFQ1870+VQ$ 

..<br>+CMZSEB7bUGd5Uj6eRASXI1jipPEGA270g1FruooL6jqgIFkNPQuFSOU8+uSsttVwRtNfsC+qTp22Rkd5MCqFGQ8LcuUxC3a+9CMBnOintWW7oeRUVhVpxk8pxiX1wTEboX-.<br>RzT6MUbpvGw-oPNFYxJECKnoH3HRozv0vN--n5d6Nbxg=

 $x$ -xss-protection  $\rightarrow$  1; mode=block;

## 响应消息体(可选)

该部分可选。响应消息体通常以结构化格式(如JSON或XML)返回,与响应消息头中 Content-Type对应,传递除响应消息头之外的内容。

对于[获取用户](https://support.huaweicloud.com/intl/zh-cn/my-kualalumpur-1-api-iam/zh-cn_topic_0057845583.html)**Token**接口,返回如下消息体。为篇幅起见,这里只展示部分内容。

```
{
   "token": {
      "expires_at": "2019-02-13T06:52:13.855000Z",
      "methods": [
         "password"
\qquad \qquad ],
 "catalog": [
         {
            "endpoints": [
               {
                   "region_id": "az-01",
......
```
当接口调用出错时,会返回错误码及错误信息说明,错误响应的Body体格式如下所 示。

```
{
 "error_msg": "The format of message is error",
 "error_code": "AS.0001"
}
```
其中, error\_code表示错误码, error\_msg表示错误描述信息。

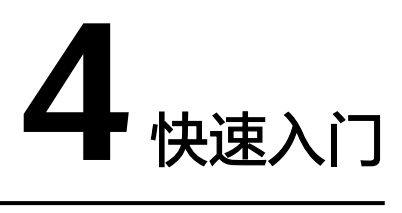

## <span id="page-14-0"></span>概述

本节通过调用一系列云监控的API为ECS的cpu\_util指标创建告警规则,当指标的数值达 到设置的阈值时及时通知用户处理。

#### 说明

通过IAM服务获取到的Token有效期为24小时,需要使用同一个Token鉴权时,可以先将Token 缓存,避免频繁调用。

## 创建流程

- 1. 获取用户**Token**
- 2. [查询可监控的指标列表](#page-15-0)
- 3. [创建告警规则](#page-15-0)

## 操作步骤

1. 获取用户Token。

{

发送POST https://IAM的终端节点/v3/auth/tokens。 Request Header中添加Content-Type: application/json。 Request Body如下所示:

```
 "auth": {
   "identity": {
    "methods": [
      "password"
    ],
    "password": {
 "user": {
 "name": "James",
 "password": "**********",
       "domain": {
        "name": "A-Company"
       }
     }
    }
   },
   "scope": {
    "project": {
      "name": "XXX",
```

```
 "domain": {
     "name": "A-Company"
   }
  }
 }
```
您需要指定如下参数:

 } }

- user.name: 用户名称, 根据获取token的主体填写。
- password:用户的登录密码。
- domain.name: 用户所属的账号名称。如果是账号获取token, 账号的 user.name和domain.name相同,此处填写user.name即可。否则此处填写用 户所属的账号名。
- project.name:区域。

说明

Response Header中获取X-Subject-Token,即为签名后的Token。

2. 查询可监控的指标列表。

发送"GET https://云监控的终端节点/V1.0/{project\_id}/metrics"。

在Request Header中增加"X-Auth-Token","X-Auth-Token"的取值为**[1](#page-14-0)**中获 取的Token。

请求响应成功后,返回metrics信息,如下所示的"metric\_name": "cpu\_util"。

```
{
    "metrics": [
      {
         "namespace": "SYS.ECS", 
         "dimensions": [
 {
               "name": "instance_id", 
               "value": "d9112af5-6913-4f3b-bd0a-3f96711e004d"
           }
         ], 
         "metric_name": "cpu_util", 
         "unit": "%"
      }
   ], 
    "meta_data": {
      "count": 1, 
       "marker": "SYS.ECS.cpu_util.instance_id:d9112af5-6913-4f3b-bd0a-3f96711e004d", 
       "total": 7
   }
}
```
若请求失败,则会[返](#page-63-0)回错误码及对应的错误信息说明,详细错误码信息请参考<mark>返</mark> [回错误码说明。](#page-63-0)

3. 创建告警规则。

{

发送"POST https://云监控的终端节点/V1.0/{project\_id}/alarms"。

在Request Body中传入参数如下:

```
"alarm_name": "alarm-rp0E", //告警规则名称(必填, String)
 "alarm_description": "", 
 "metric": {
  "namespace": "SYS.ECS", //命名空间 ( 必填, String )
   "dimensions": [
      {
        "name": "instance_id", 
        "value": "33328f02-3814-422e-b688-bfdba93d4051"
     }
   ],
```

```
"metric_name": "cpu_util" //指标名称 (必填, String)
   }, 
   "condition": {
 "period": 300, //告警周期(必填,整数)
"filter": "average",      //数据聚合方式(必填,String )
"comparison_operator": ">=",    //告警阈值的比较条件(必填,String )
 "value": 80, //告警阈值(必填,String)
 "unit": "%", //数据单位(必填,String)
      "count": 1
   }, 
   "alarm_enabled": true, 
   "alarm_action_enabled": true, 
   "alarm_level": 2,
   "alarm_actions": [
      {
       "type": "notification",
       "notificationList": [ ]
     }
   ], 
   "ok_actions": [
      {
       "type": "notification",
       "notificationList": [ ]
     }
   ]
}
```
请求响应成功后,返回alarm\_id。

{ "alarm\_id":"al1450321795427dR8p5mQBo" }

若请求失败,则会[返](#page-63-0)回错误码及对应的错误信息说明,详细错误码信息请参考<mark>返</mark> [回错误码说明。](#page-63-0)

根据**[3](#page-15-0)**中的响应alarm\_id,可对告警规则进行查询、启停、删除等操作。

# **5 API** 说明

# <span id="page-17-0"></span>**5.1 API** 版本号管理

# **5.1.1** 查询 **API** 所有版本

## 功能介绍

查询云监控支持的API所有版本号。

## **URI**

GET /

## 请求消息

请求样例

GET https://{云监控的终端节点}/

## 响应消息

响应参数

### 表 **5-1** 要素说明

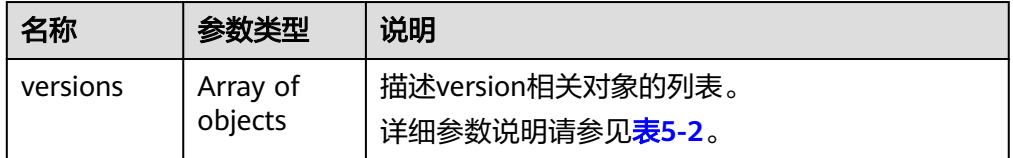

#### <span id="page-18-0"></span>表 **5-2** versions 字段数据结构说明

| 名称              | 参数类型                | 说明                                                                                                    |
|-----------------|---------------------|----------------------------------------------------------------------------------------------------|
| id              | String              | 版本ID(版本号),如v1。                                                                                                 |
| links           | Array of<br>objects | API的URL地址。<br>详细参数说明请参见 <mark>表5-3</mark> 。                                                                    |
| version         | String              | 若该版本API支持微版本,该参数表示支持的最大<br>微版本号,如果不支持微版本,则为空。                                                                  |
| status          | String              | 版本状态,为如下3种:<br>CURRENT: 表示该版本为主推版本。<br>SUPPORTED: 表示为老版本,但是现在还继续支<br>持。<br>DEPRECATED: 表示为废弃版本, 存在后续删除<br>的可能。 |
| updated         | String              | 版本发布时间,采用UTC时间表示。如v1发布的时<br>间2014-06-28T12:20:21Z。                                                             |
| min_versio<br>n | String              | 若该版本API 支持微版本,该参数表示支持的最小<br>微版本号, 如果不支持微版本,则为空。                                                                |

表 **5-3** links 字段数据结构说明

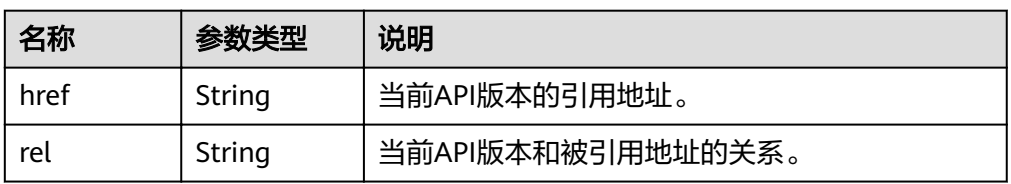

● 响应样例

```
{
 "versions": [
 {
 "id": "V1.0",
 "links": [
\overline{\phantom{a}}"href": "https://x.x.x.x/V1.0/",
 "rel": "self"
\qquad \qquad \}\Box "min_version": "",
 "status": "CURRENT",
 "updated": "2018-09-30T00:00:00Z",
 "version": ""
 }
 ]
}
```
## 返回值

● 正常 200

#### <span id="page-19-0"></span>● 异常

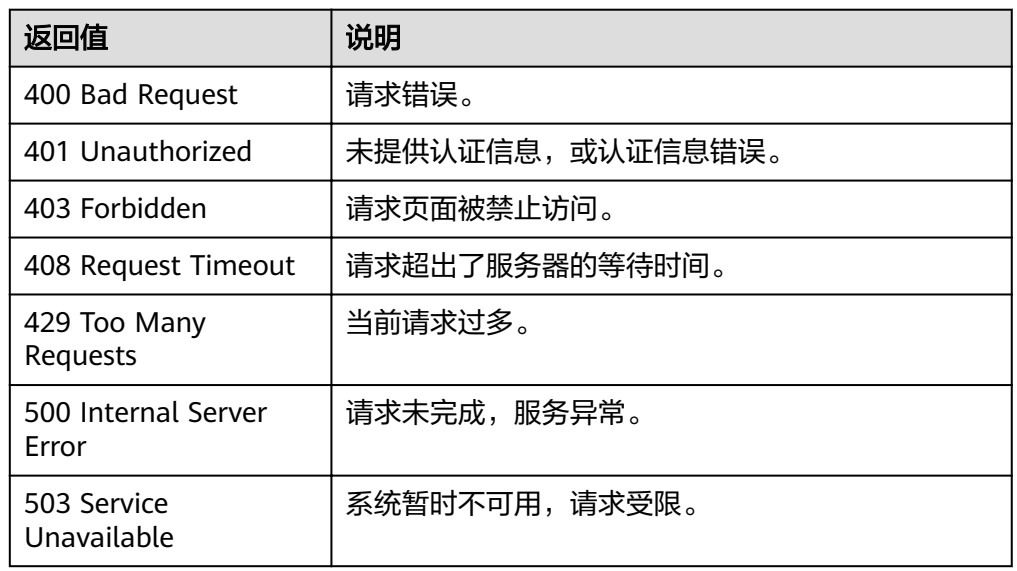

## 错误码

请参[考返回错误码说明。](#page-63-0)

# **5.1.2** 查询 **API** 指定版本号

## 功能介绍

查询云监控API指定版本号。

## **URI**

GET /{api\_version}

● 参数说明

表 **5-4** 参数说明

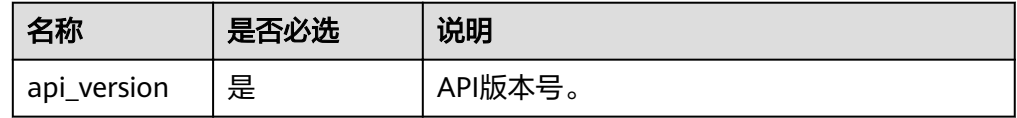

● 样例 GET https://{云监控的终端节点}/V1.0

## 请求消息

无

## 响应消息

● 响应参数

#### 表 **5-5** 响应参数

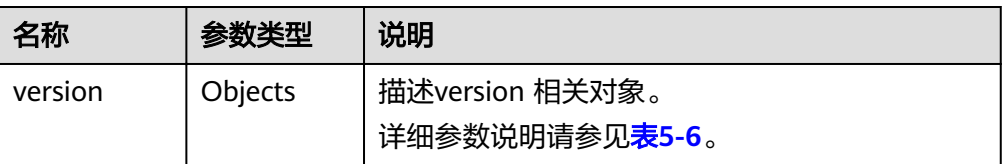

#### 表 **5-6** versions 字段数据结构说明

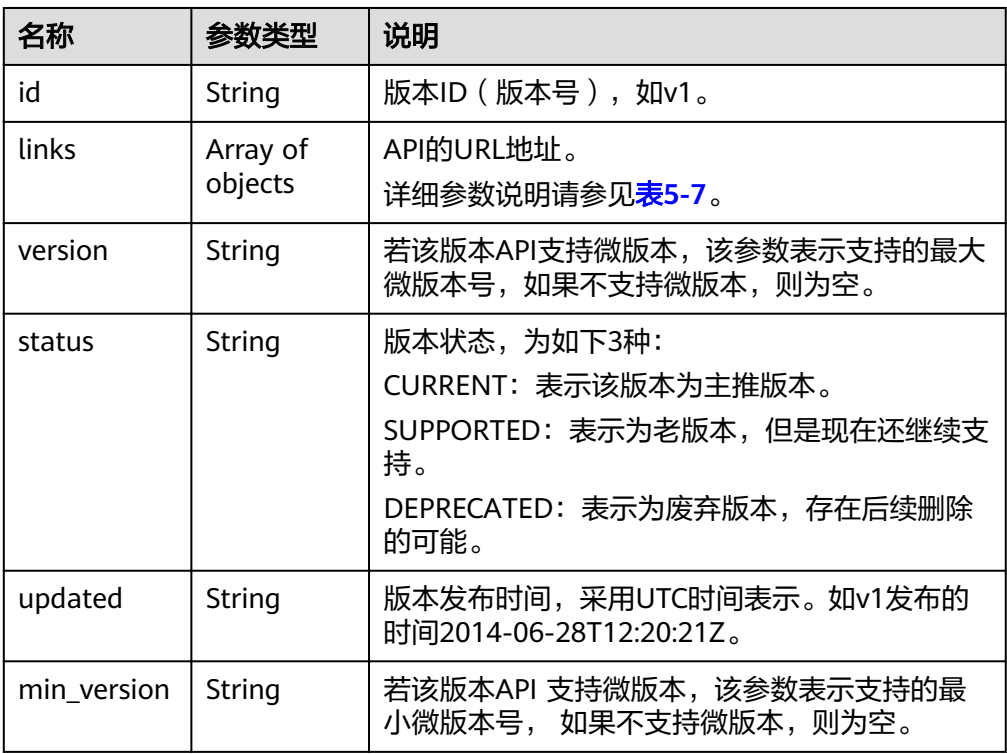

#### 表 **5-7** links 字段数据结构说明

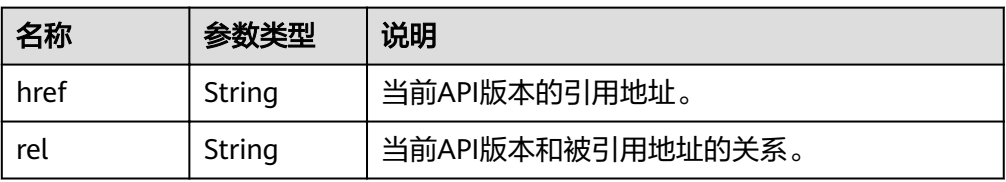

● 响应样例 {

```
 "version": { 
 "id": "V1.0", 
 "links": [ 
\left\{\begin{array}{c} \end{array}\right\} "href": "https://x.x.x.x/V1.0/", 
 "rel": "self" 
 } 
\Box "min_version": "", 
 "status": "CURRENT", 
 "updated": "2018-09-30T00:00:00Z",
```
 "version": "" } }

## <span id="page-21-0"></span>返回值

- 正常 200
- 异常

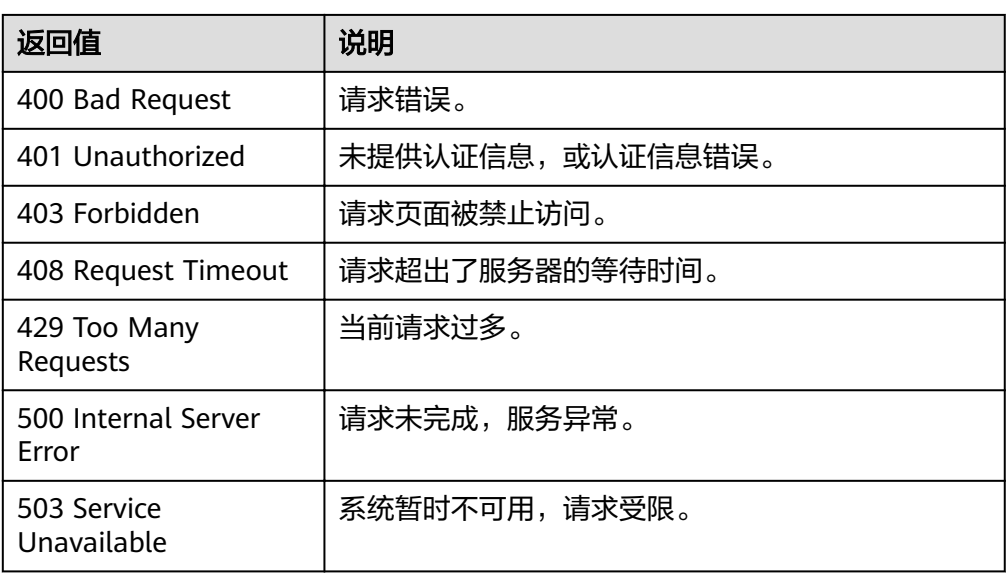

## 错误码

请参[考返回错误码说明。](#page-63-0)

# **5.2** 指标管理

# **5.2.1** 查询指标列表

## 功能介绍

查询系统当前可监控指标列表,可以指定指标命名空间、指标名称、维度、排序方 式,起始记录和最大记录条数过滤查询结果。

## **URI**

GET /V1.0/{project\_id}/metrics

● 参数说明

#### 表 **5-8** 参数说明

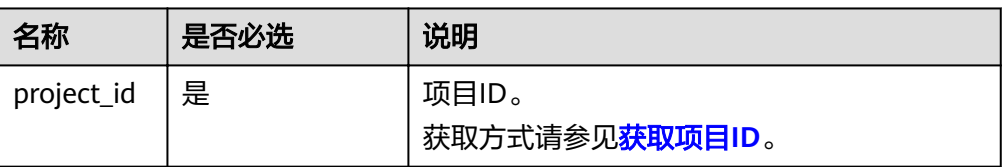

#### 表 **5-9** 查询检索参数说明

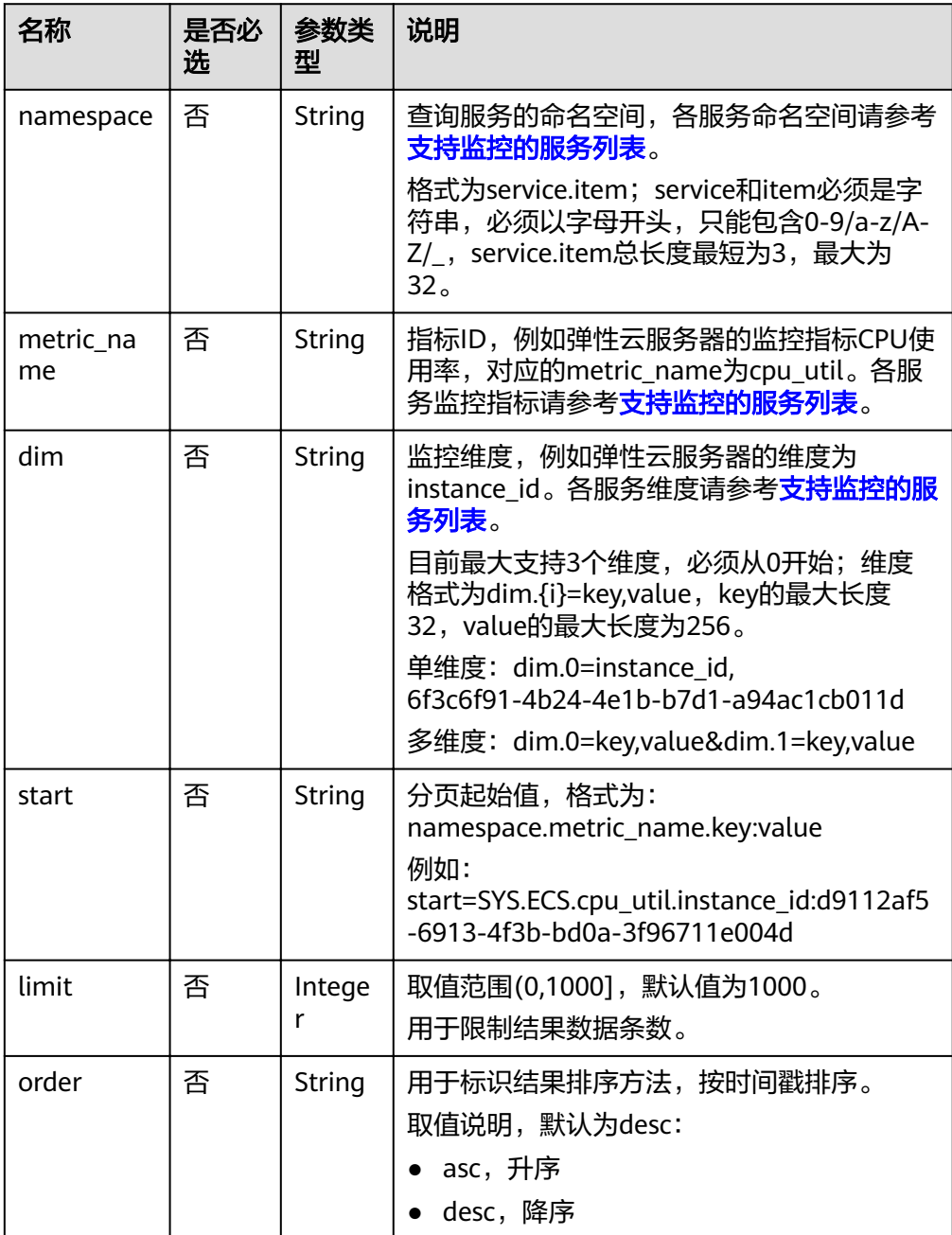

● 请求样例

请求样例一:查询当前可监控所有指标列表。 GET https://{云监控的终端节点}/V1.0/{project\_id}/metrics

#### 请求样例二:查询弹性云服务器ID为6f3c6f91-4b24-4e1b-b7d1-a94ac1cb011d 的监控指标CPU使用率,结果按时间戳降序保留10条数据。 GET https://{云监控的终端节点}/V1.0/{project\_id}/metrics? namespace=SYS.ECS&metric\_name=cpu\_util&dim.0=instance\_id,6f3c6f91-4b24-4e1b-b7d1 a94ac1cb011d&limit=10&order=desc

## 请求消息

无

## 响应消息

● 响应参数

#### 表 **5-10** 响应参数

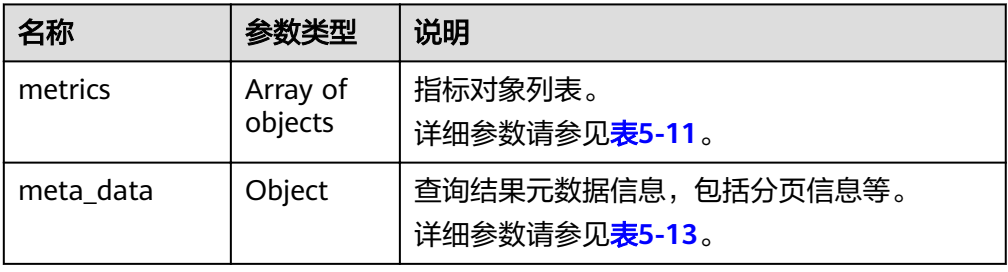

#### 表 **5-11** metrics 字段数据结构说明

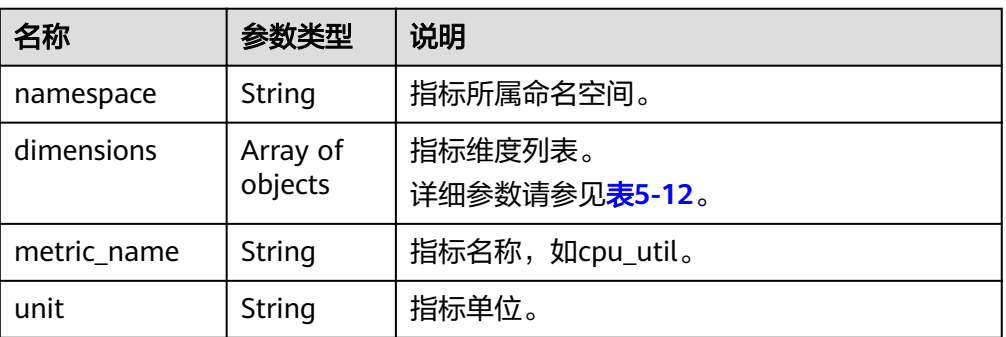

#### 表 **5-12** dimensions 字段数据结构说明

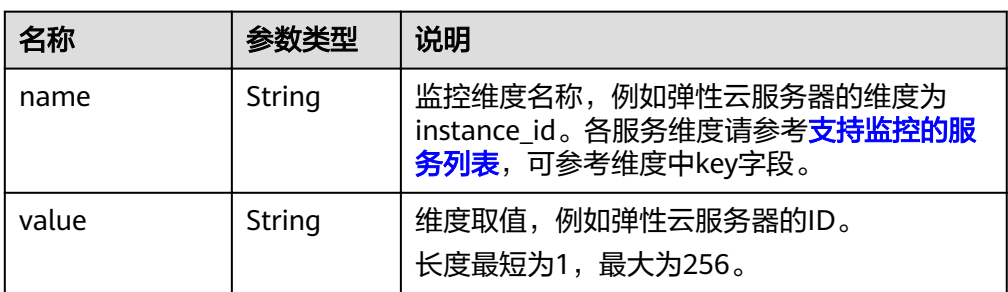

#### <span id="page-24-0"></span>表 **5-13** meta\_data 字段数据结构说明

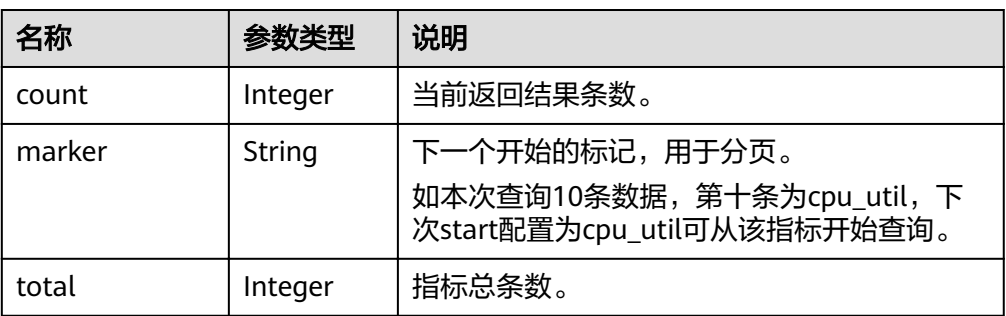

#### ● 响应样例

```
{
   "metrics": [
     {
 "namespace": "SYS.ECS", 
 "dimensions": [
          {
 "name": "instance_id", 
 "value": "d9112af5-6913-4f3b-bd0a-3f96711e004d"
          }
\blacksquare, \blacksquare, \blacksquare "metric_name": "cpu_util", 
 "unit": "%"
     }
   ], 
   "meta_data": {
 "count": 1, 
 "marker": "SYS.ECS.cpu_util.instance_id:d9112af5-6913-4f3b-bd0a-3f96711e004d", 
 "total": 7
   }
```
## 返回值

● 正常

}

- 200
- 异常

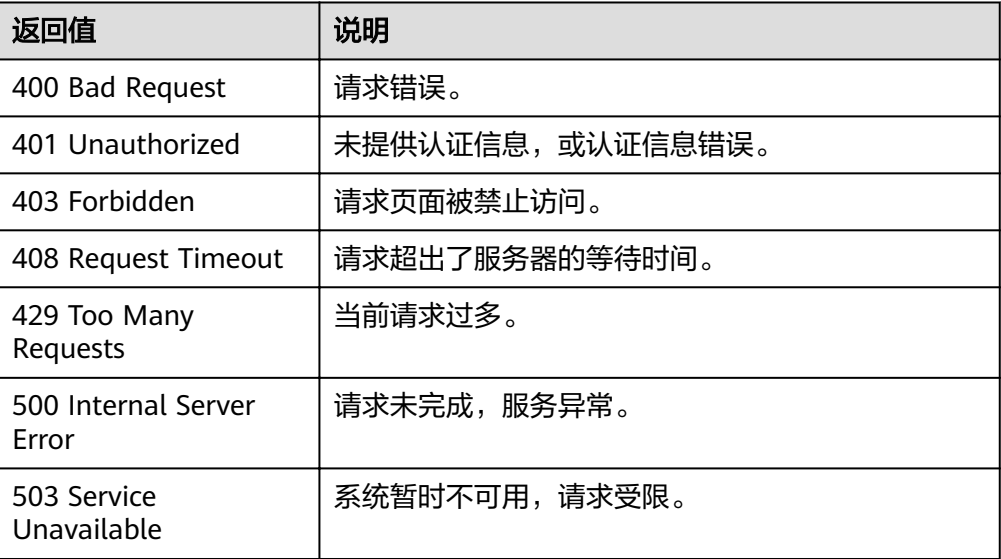

## <span id="page-25-0"></span>错误码

请参[考返回错误码说明。](#page-63-0)

# **5.3** 告警规则管理

# **5.3.1** 查询告警规则列表

## 功能介绍

查询告警规则列表,可以指定分页条件限制结果数量,可以指定排序规则。

## **URI**

GET /V1.0/{project\_id}/alarms

● 参数说明

#### 表 **5-14** 参数说明

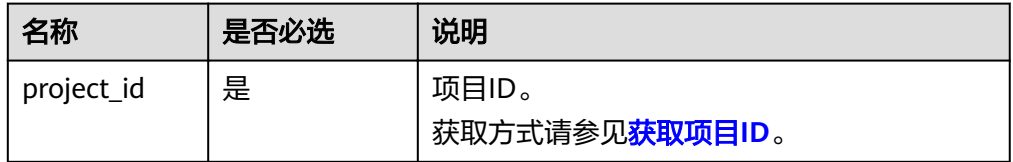

#### 表 **5-15** 参数说明

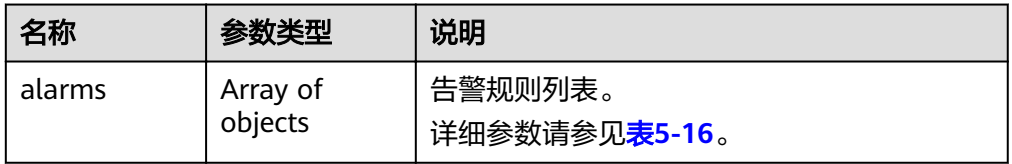

#### 表 **5-16** 查询检索参数

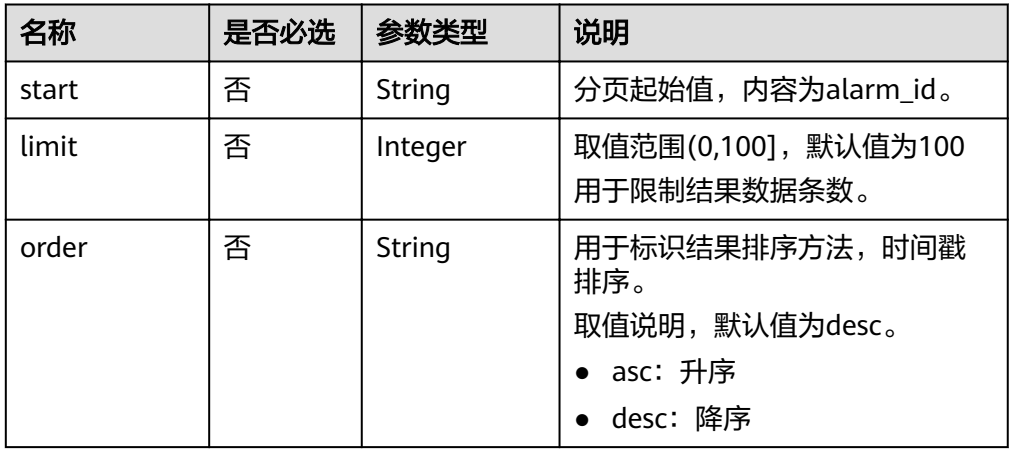

#### ● 样例

请求样例一:查询当前告警规则列表。 GET https://{云监控的endpoint}/V1.0/{project\_id}/alarms

请求样例二:查询告警规则列表,从alarm\_id为al1441967036681YkazZ0deN开 始,结果按时间戳降序保留10条数据。 GET https://{云监控的endpoint}/V1.0/{project\_id}/alarms? start=al1441967036681YkazZ0deN&limit=10&order=desc

## 请求消息

无

## 响应消息

响应参数

表 **5-17** 响应参数

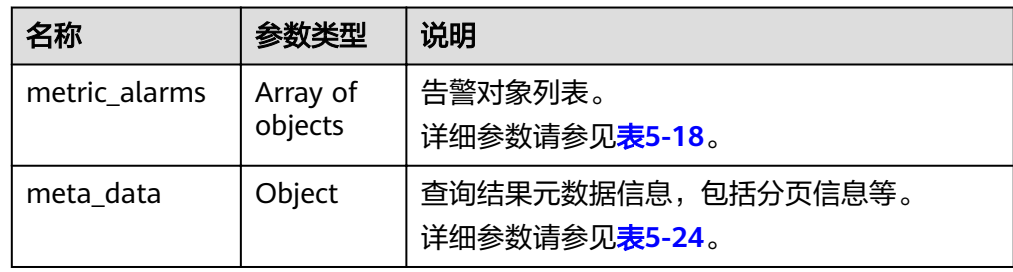

#### 表 **5-18** metric\_alarms 字段数据结构说明

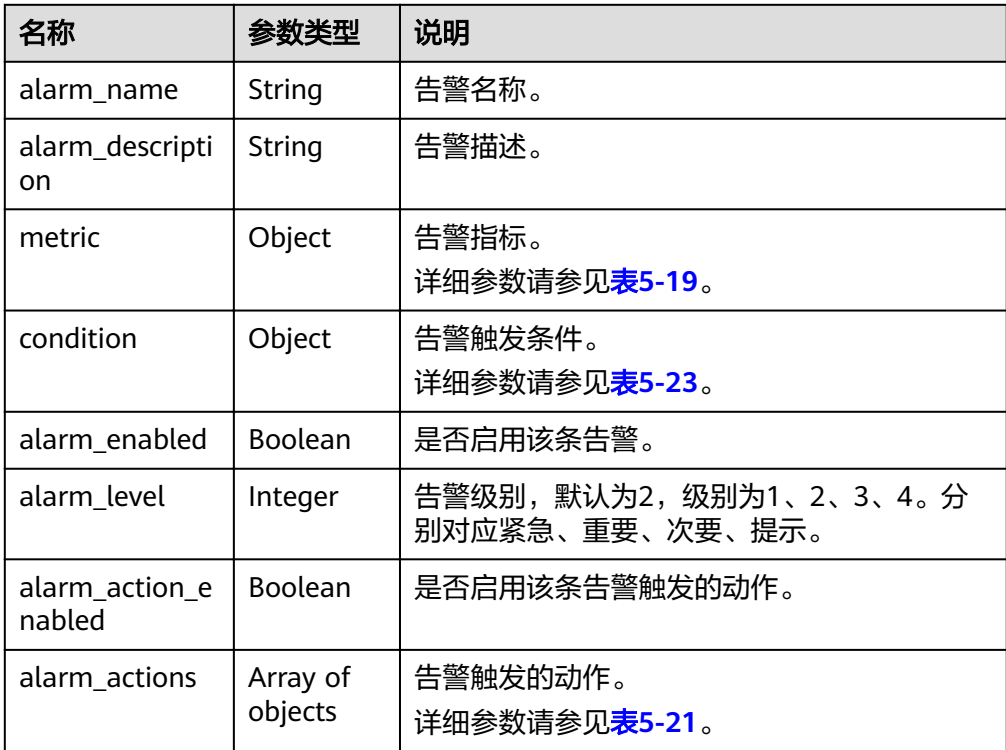

<span id="page-27-0"></span>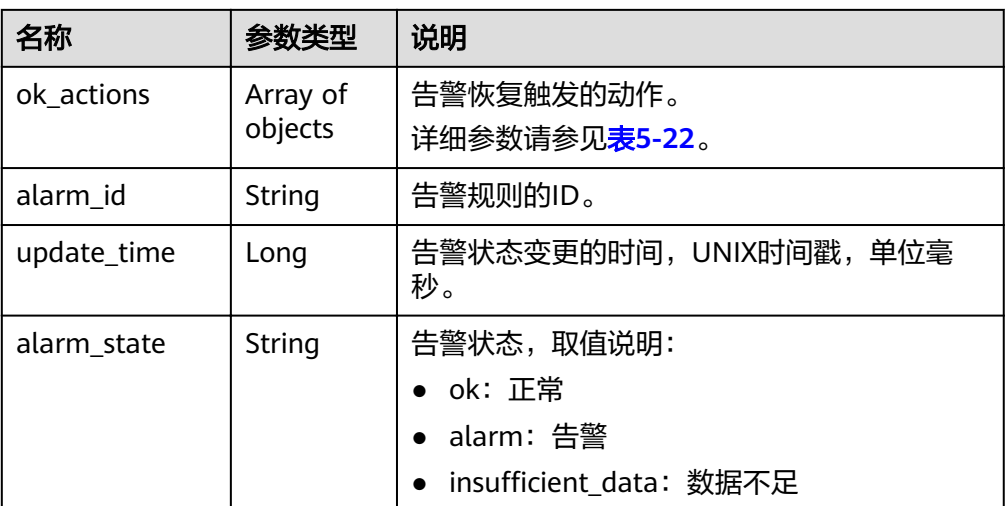

#### 表 **5-19** metric 字段数据结构说明

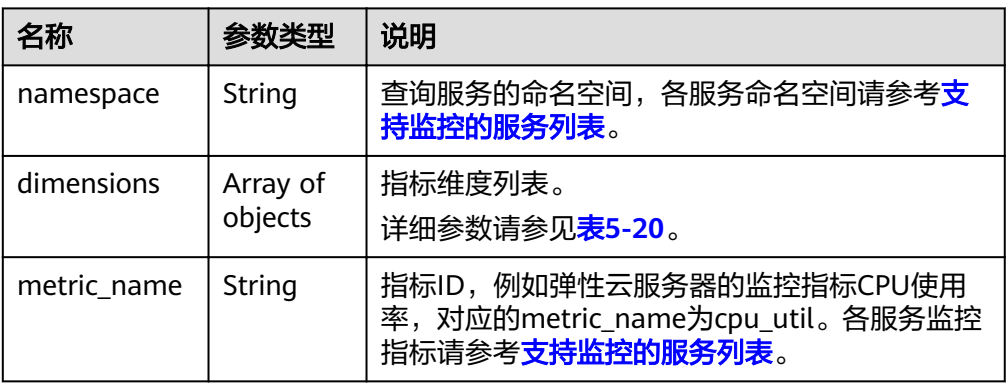

### 表 **5-20** dimensions 字段数据结构说明

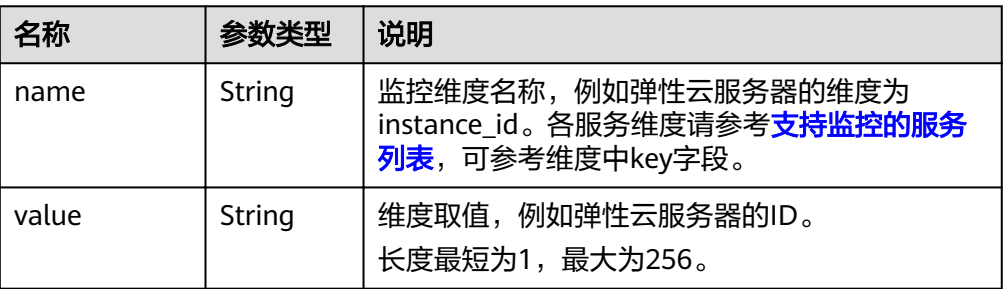

#### 表 **5-21** alarm\_actions 字段数据结构说明

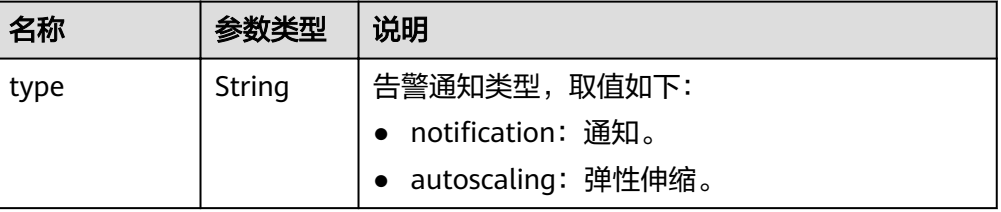

<span id="page-28-0"></span>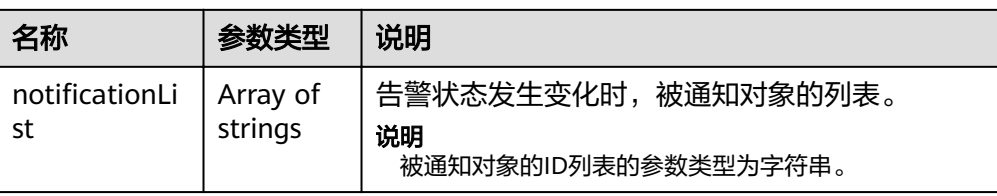

## 表 **5-22** ok\_actions 字段数据结构说明

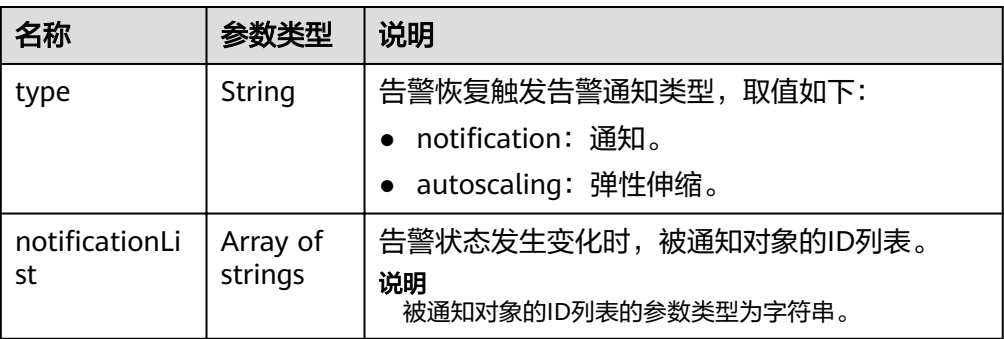

## 表 **5-23** condition 字段数据结构说明

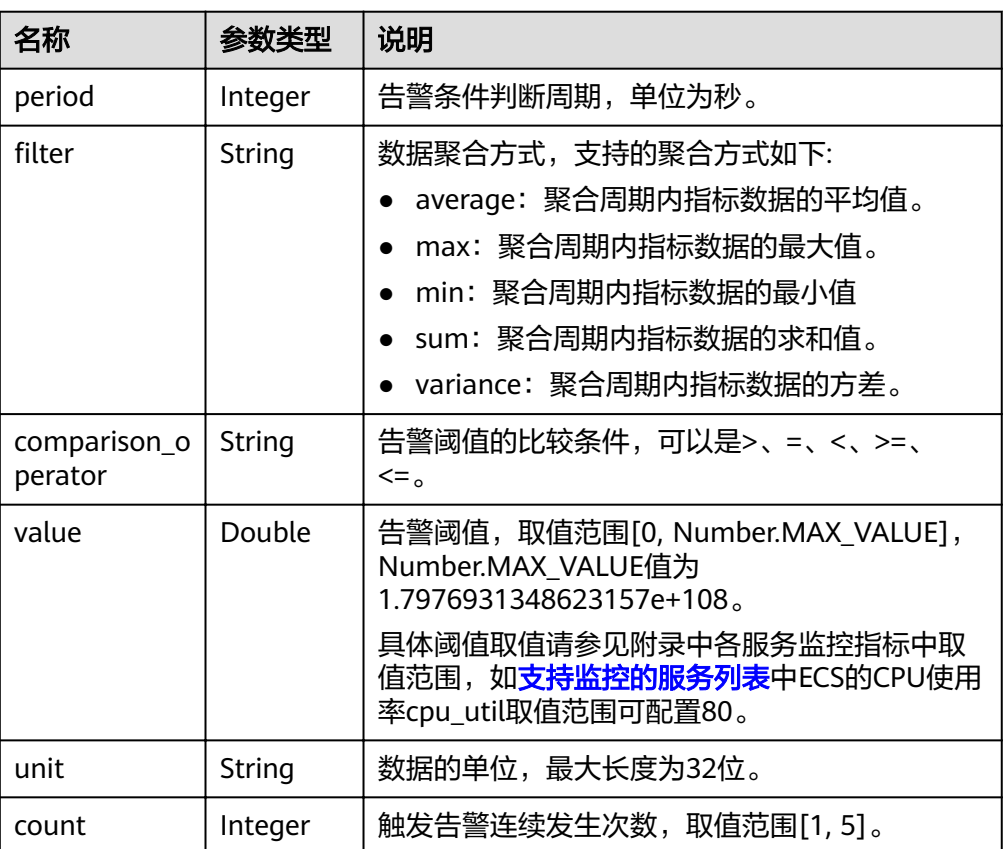

#### <span id="page-29-0"></span>表 **5-24** meta\_data 字段数据结构说明

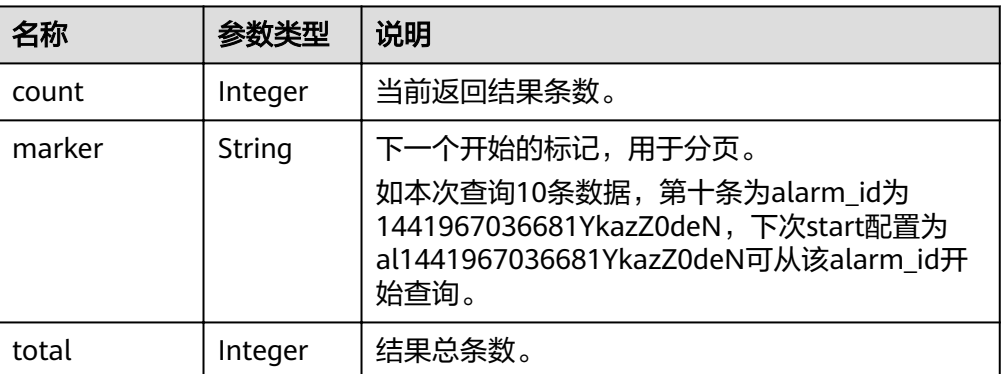

#### ● 响应样例 {

```
 "metric_alarms": [
         {
             "alarm_name": "alarm-ttttttt",
              "alarm_description": "",
             "metric": {
                  "namespace": "SYS.ECS",
                  "dimensions": [
\left\{ \begin{array}{ccc} 0 & 0 & 0 \\ 0 & 0 & 0 \\ 0 & 0 & 0 \\ 0 & 0 & 0 \\ 0 & 0 & 0 \\ 0 & 0 & 0 \\ 0 & 0 & 0 \\ 0 & 0 & 0 \\ 0 & 0 & 0 \\ 0 & 0 & 0 \\ 0 & 0 & 0 \\ 0 & 0 & 0 \\ 0 & 0 & 0 \\ 0 & 0 & 0 & 0 \\ 0 & 0 & 0 & 0 \\ 0 & 0 & 0 & 0 \\ 0 & 0 & 0 & 0 & 0 \\ 0 & 0 & 0 & 0 & 0 \\ 0 & 0 & 0 & 0 & 0 \\ 0 & 0 & 0 & 0 "name": "instance_id",
                           "value": "07814c0e-59a1-4fcd-a6fb-56f2f6923046"
                     }
                  ],
                  "metric_name": "cpu_util"
\qquad \qquad \} "condition": {
 "period": 300,
                 "filter": "average",
                  "comparison_operator": ">=",
                  "value": 0,
                  "unit": "%",
                  "count": 3 
             },
              "alarm_enabled": true,
              "alarm_level": 2,
              "alarm_action_enabled": false,
              "alarm_id": "al15330507498596W7vmlGKL",
              "update_time": 1533050749992,
              "alarm_state": "alarm"
         },
         {
              "alarm_name": "alarm-m5rwxxxxxxx",
              "alarm_description": "",
             "metric": {
                  "namespace": "SYS.ECS",
                  "dimensions": [
\left\{ \begin{array}{ccc} 0 & 0 & 0 \\ 0 & 0 & 0 \\ 0 & 0 & 0 \\ 0 & 0 & 0 \\ 0 & 0 & 0 \\ 0 & 0 & 0 \\ 0 & 0 & 0 \\ 0 & 0 & 0 \\ 0 & 0 & 0 \\ 0 & 0 & 0 \\ 0 & 0 & 0 \\ 0 & 0 & 0 \\ 0 & 0 & 0 \\ 0 & 0 & 0 & 0 \\ 0 & 0 & 0 & 0 \\ 0 & 0 & 0 & 0 \\ 0 & 0 & 0 & 0 & 0 \\ 0 & 0 & 0 & 0 & 0 \\ 0 & 0 & 0 & 0 & 0 \\ 0 & 0 & 0 & 0 "name": "instance_id",
                           "value": "30f3858d-4377-4514-9081-be5bdbf1392e"
                     }
                  ],
                  "metric_name": "network_incoming_bytes_aggregate_rate"
             },
              "condition": {
 "period": 300,
, "filter": "average",
                  "comparison_operator": ">=",
                  "value": 12,
                  "unit": "Byte/s",
                  "count": 3
```

```
\qquad \qquad \} "alarm_enabled": true,
        "alarm_level": 2,
 "alarm_action_enabled": true,
 "alarm_actions": [
           {
            "type": "notification",
            "notificationList": [
                "urn:smn:region:68438a86d98e427e907e0097b7e35d48:test0315"
             ]
          }
        ],
        "ok_actions": [
           {
            "type": "notification",
            "notificationList": [
                "urn:smn:region:68438a86d98e427e907e0097b7e35d48:test0315"
             ]
          }
\blacksquare, \blacksquare, \blacksquare "alarm_id": "al1533031226533nKJexAlbq",
 "update_time": 1533204036276,
 "alarm_state": "ok"
     }
 ],
 "meta_data": {
 "count": 2,
 "marker": "al1533031226533nKJexAlbq",
 "total": 389
  }
```
返回值

● 正常

}

200

● 异常

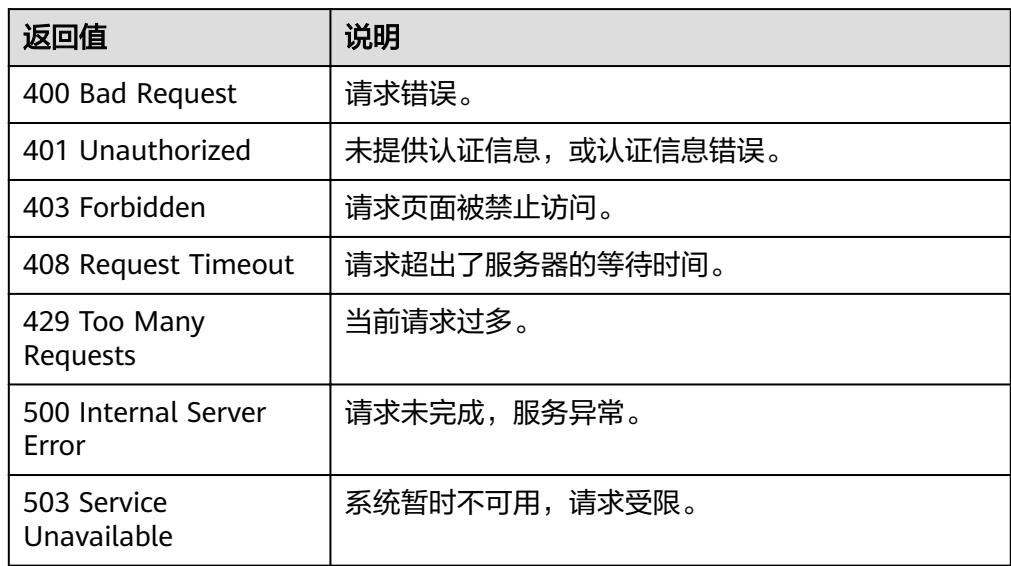

## 错误码

请参[考返回错误码说明。](#page-63-0)

# <span id="page-31-0"></span>**5.3.2** 查询单条告警规则信息

## 功能介绍

根据告警ID查询告警规则信息。

## **URI**

GET /V1.0/{project\_id}/alarms/{alarm\_id}

● 参数说明

#### 表 **5-25** 参数说明

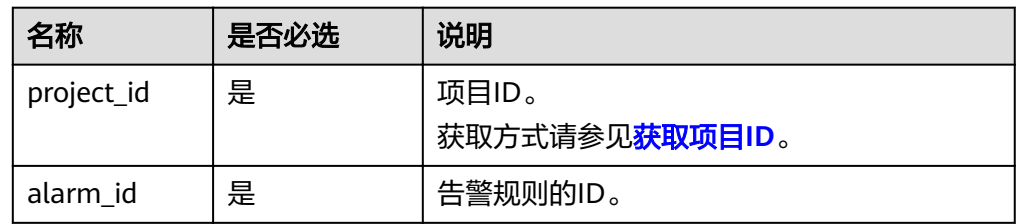

● 样例

GET https://{云监控的endpoint}/V1.0/{project\_id}/alarms/al1441967036681YkazZ0deN

## 请求消息

无

## 响应消息

● 响应参数

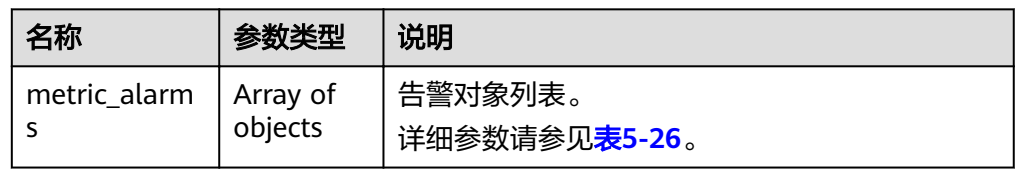

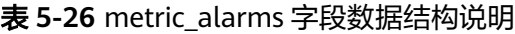

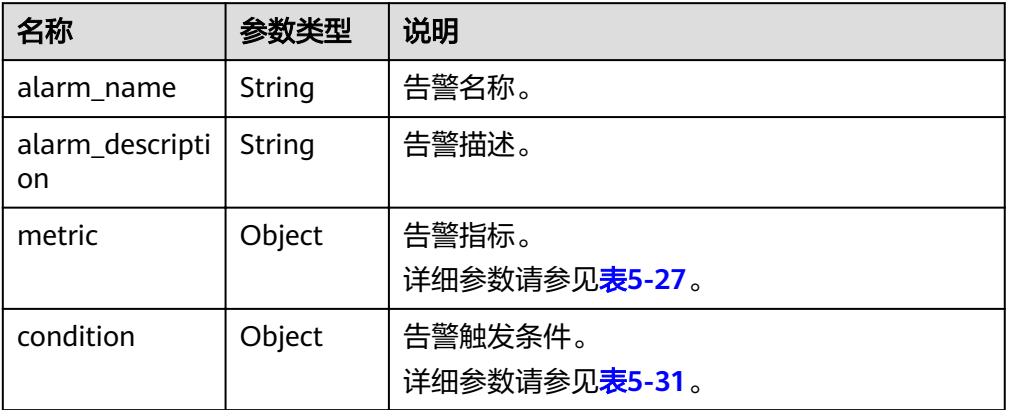

<span id="page-32-0"></span>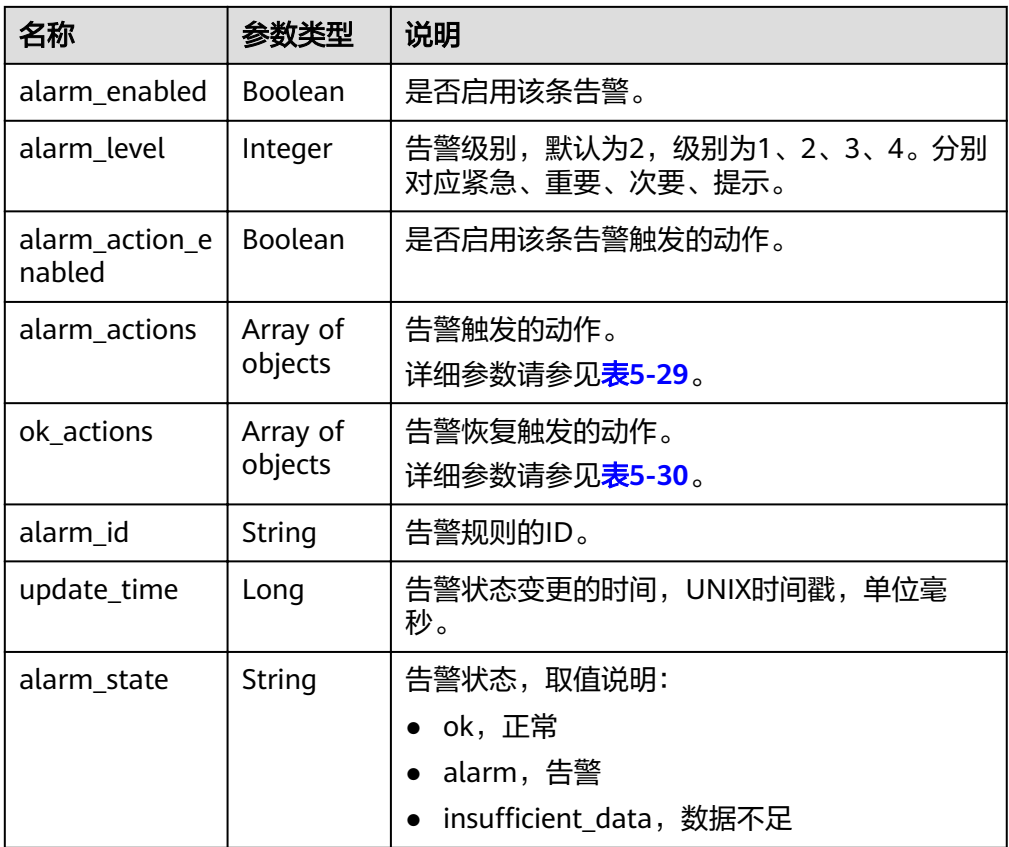

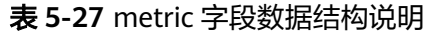

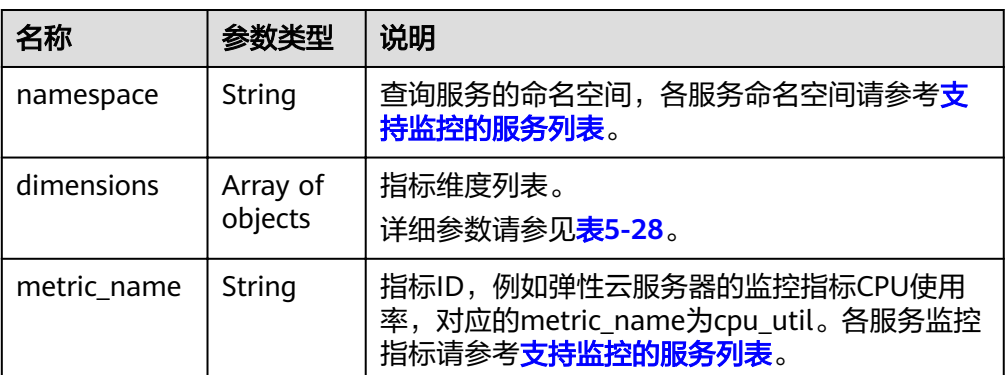

## 表 **5-28** dimensions 字段数据结构说明

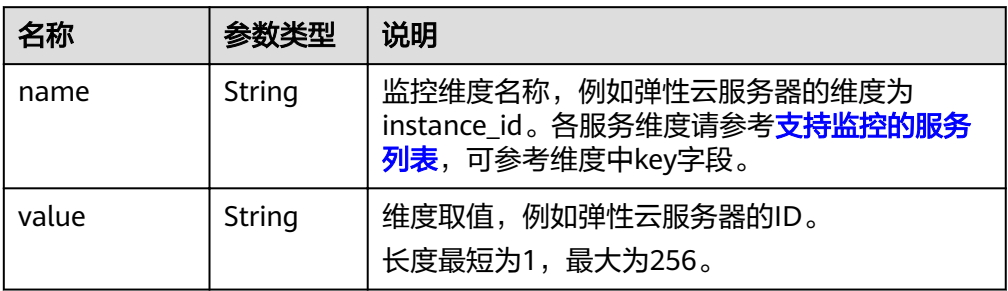

#### <span id="page-33-0"></span>表 **5-29** alarm\_actions 字段数据结构说明

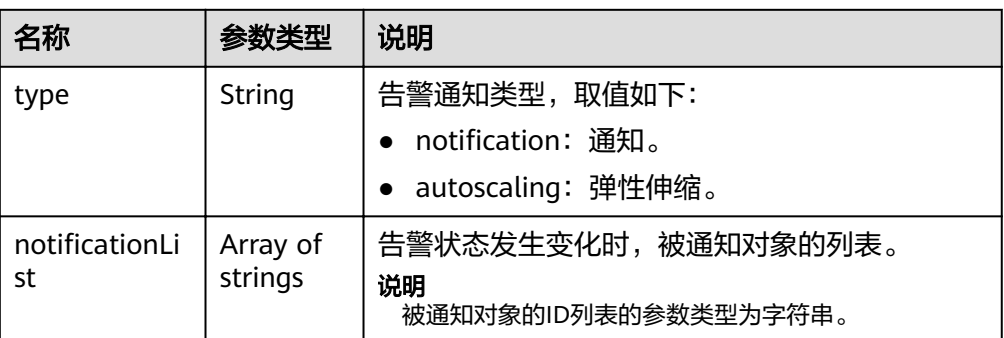

### 表 **5-30** ok\_actions 字段数据结构说明

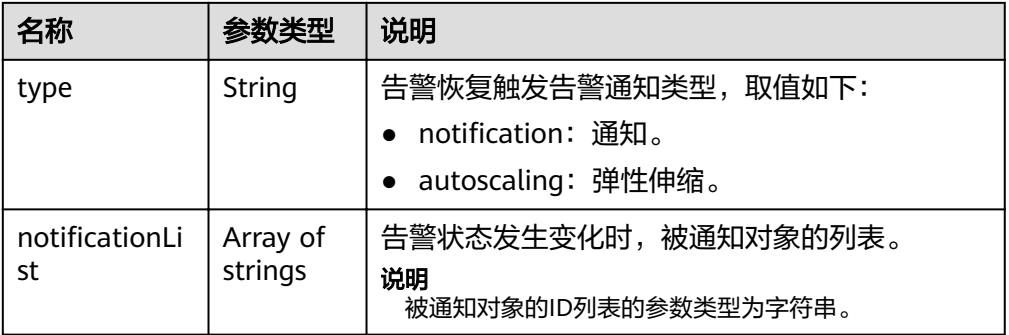

#### 表 **5-31** condition 字段数据结构说明

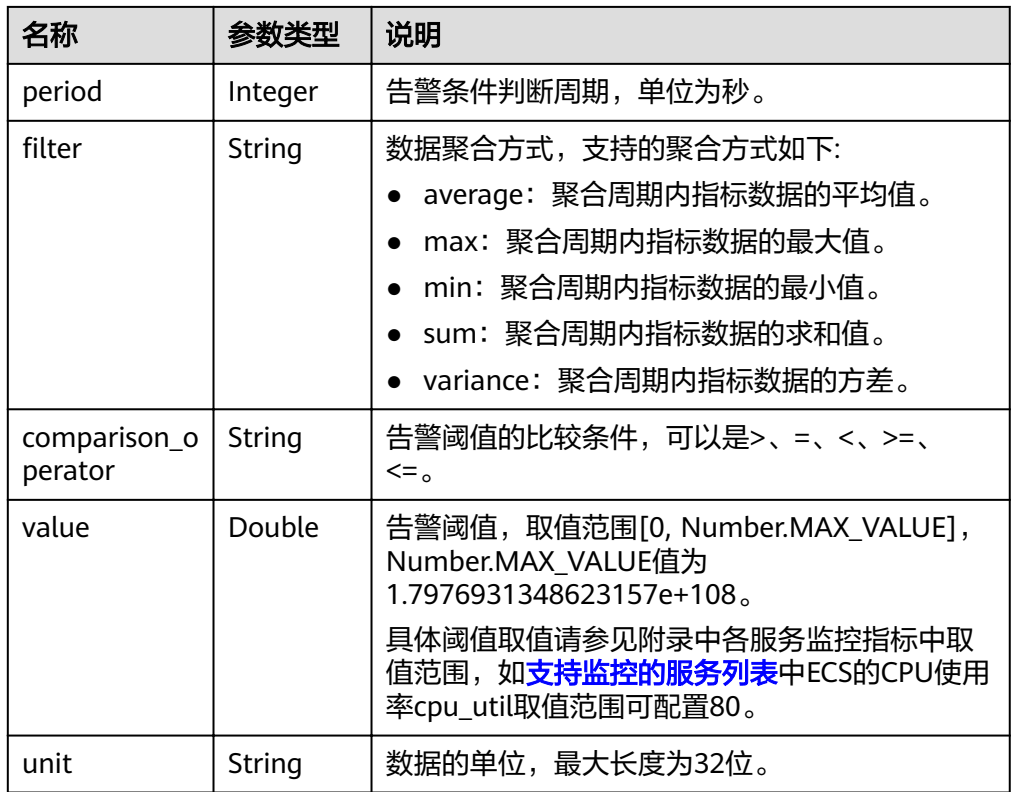

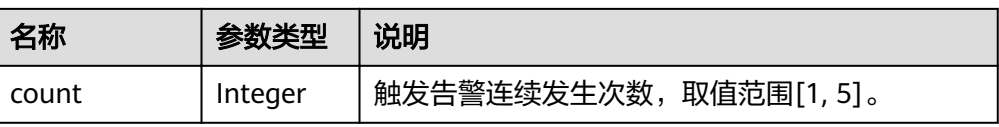

#### ● 响应样例

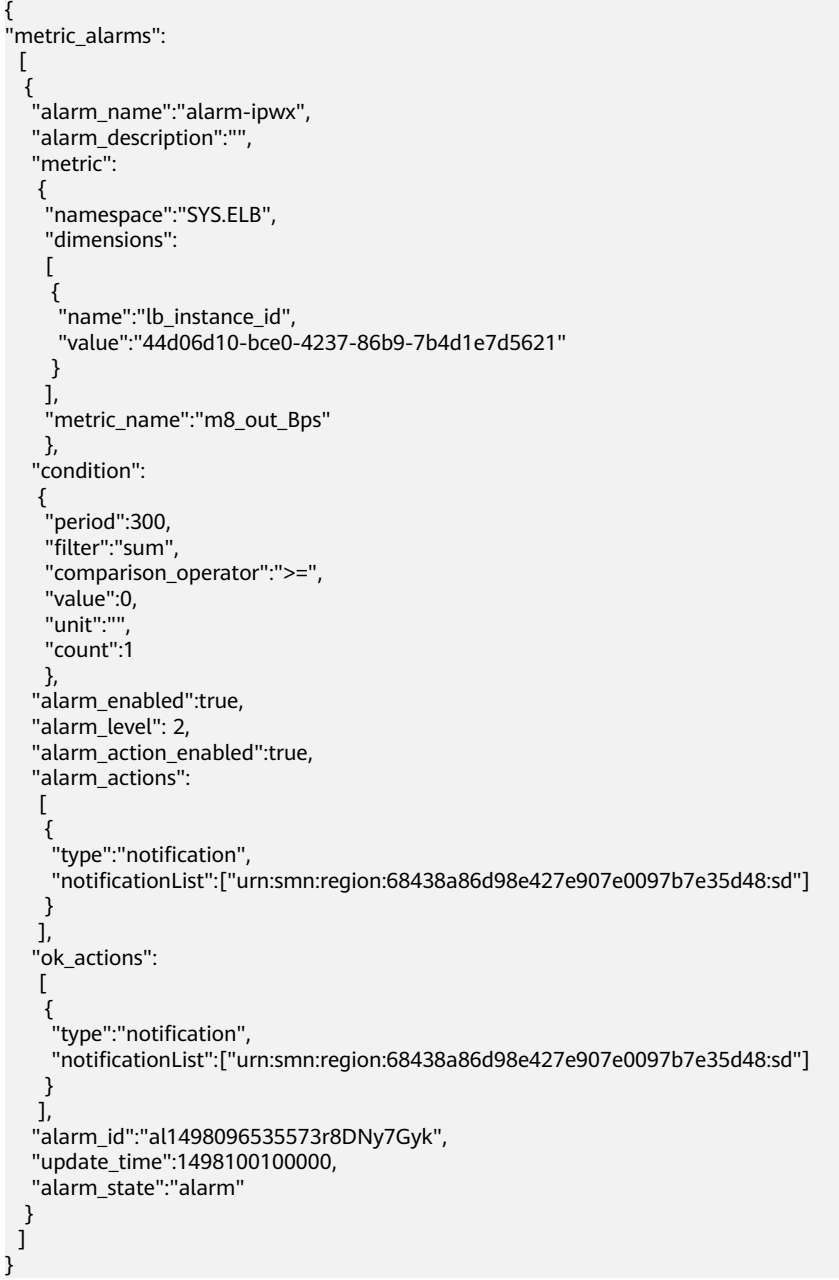

返回值

- 正常
- 200
- 异常

<span id="page-35-0"></span>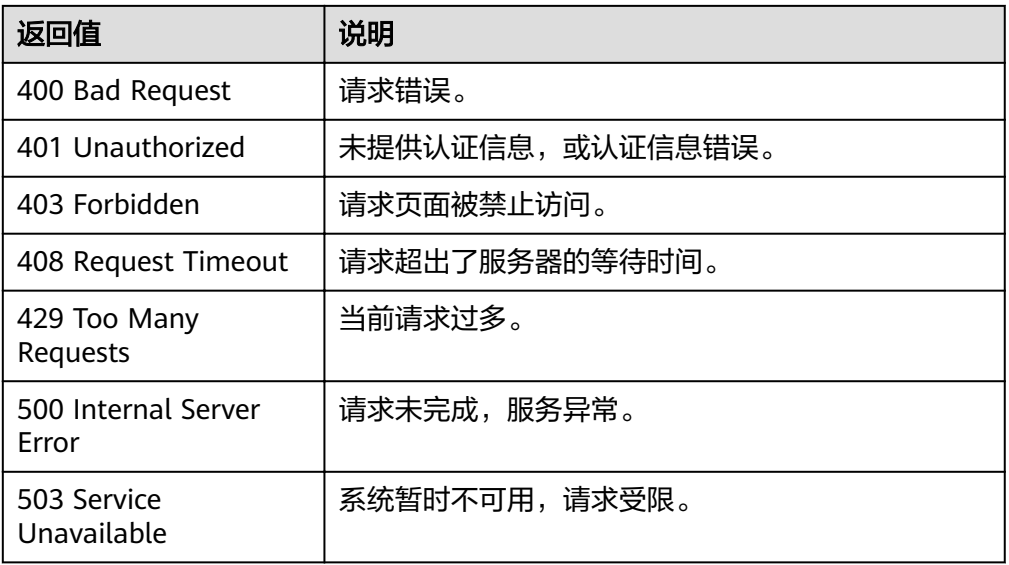

## 错误码

请参[考返回错误码说明。](#page-63-0)

# **5.3.3** 启停告警规则

## 功能介绍

启动或停止一条告警规则。

## **URI**

PUT /V1.0/{project\_id}/alarms/{alarm\_id}/action

● 参数说明

表 **5-32** 参数说明

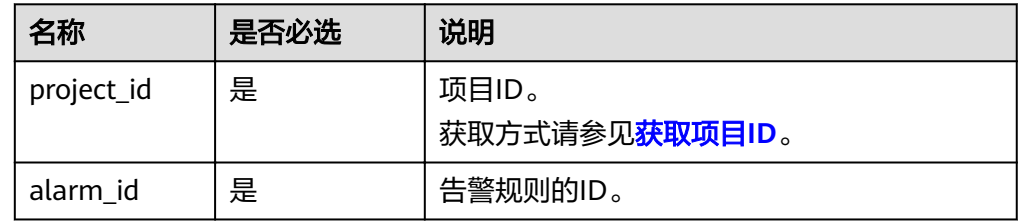

● 样例

PUT https://{云监控的endpoint}/V1.0/{project\_id}/alarms/al1441967036681YkazZ0deN/action

## 请求消息

● 请求参数
### 表 **5-33** 请求参数

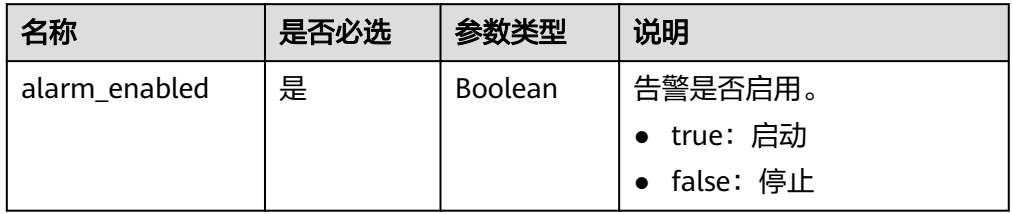

#### ● 请求样例

{ "alarm\_enabled":true }

# 响应消息

无消息体

## 返回值

- 正常
	- 204
- 异常

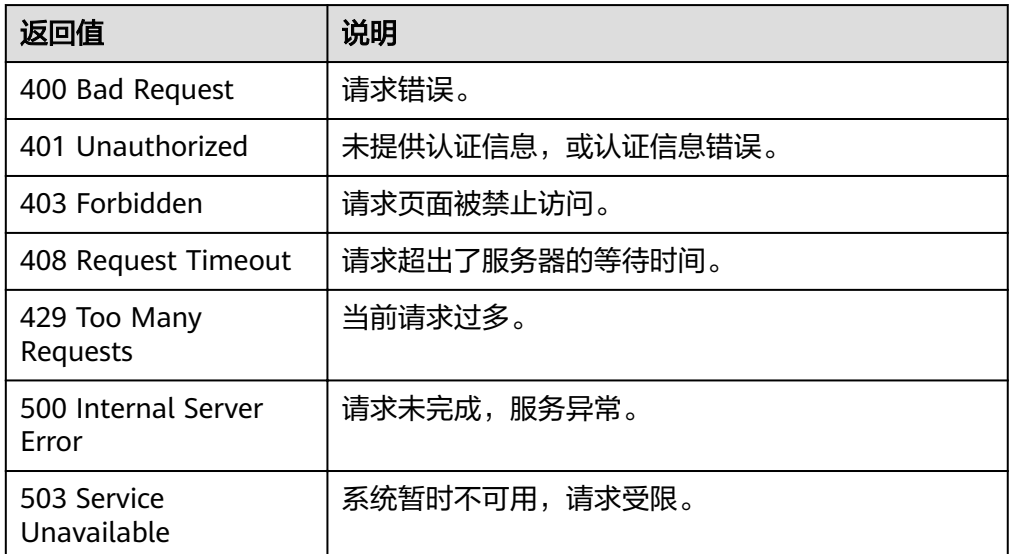

## 错误码

请参[考返回错误码说明。](#page-63-0)

# **5.3.4** 删除告警规则

# 功能介绍

删除一条告警规则。

### **URI**

## DELETE /V1.0/{project\_id}/alarms/{alarm\_id}

● 参数说明

### 表 **5-34** 参数说明

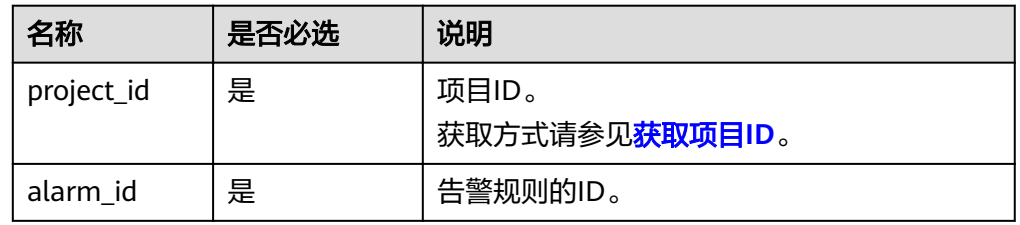

#### ● 样例

DELETE https://{云监控的endpoint}/V1.0/{project\_id}/alarms/al1441967036681YkazZ0deN

# 请求消息

无请求体

# 响应消息

无消息体

## 返回值

- 正常 204
- 异常

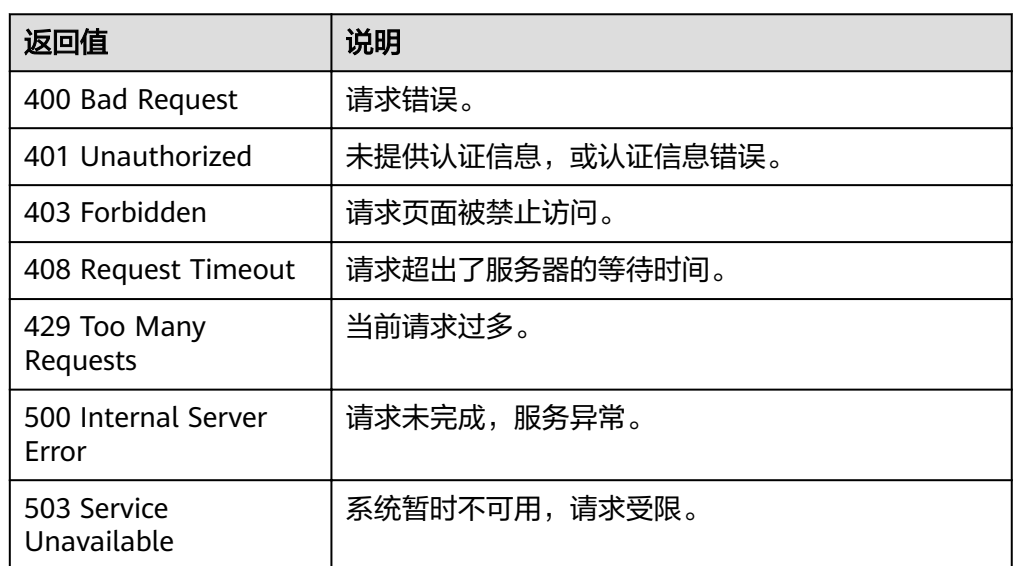

## 错误码

请参[考返回错误码说明。](#page-63-0)

# **5.3.5** 创建告警规则

## 功能介绍

创建一条告警规则。

### **URI**

POST /V1.0/{project\_id}/alarms

● 参数说明

表 **5-35** 参数说明

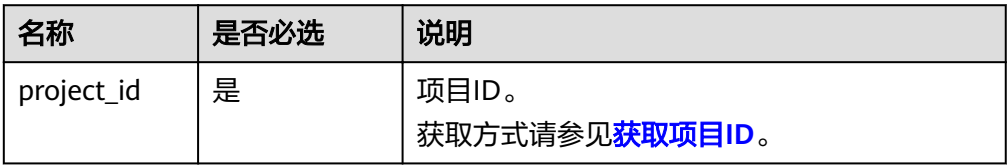

● 样例

POST https://{云监控的endpoint}/V1.0/{project\_id}/alarms

## 请求消息

请求参数

### 表 **5-36** 请求参数

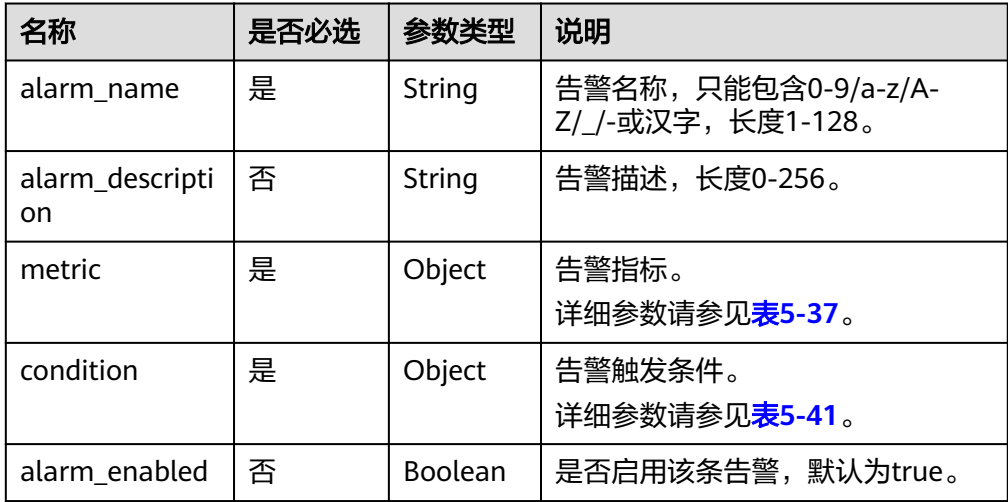

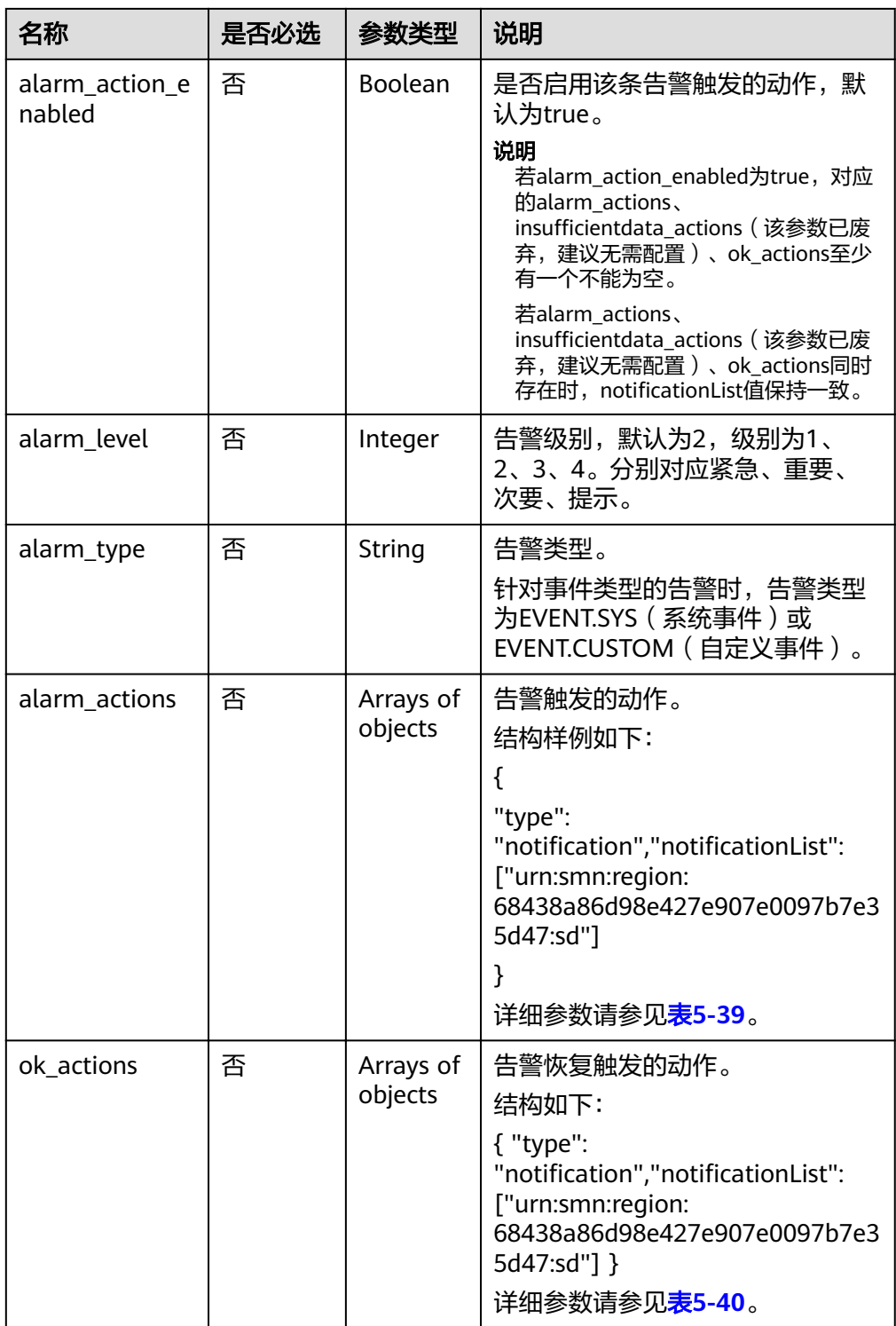

### <span id="page-40-0"></span>表 **5-37** metric 字段数据结构说明

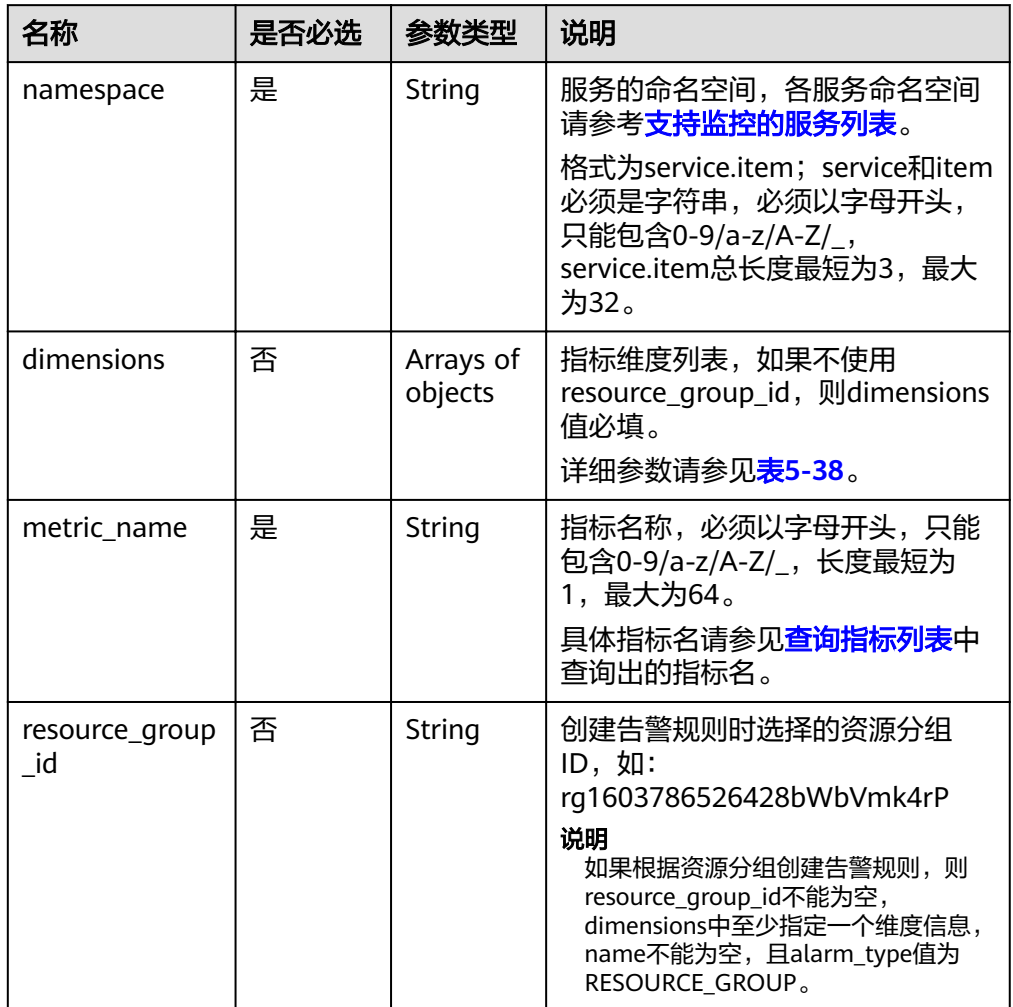

### 表 **5-38** dimensions 字段数据结构说明

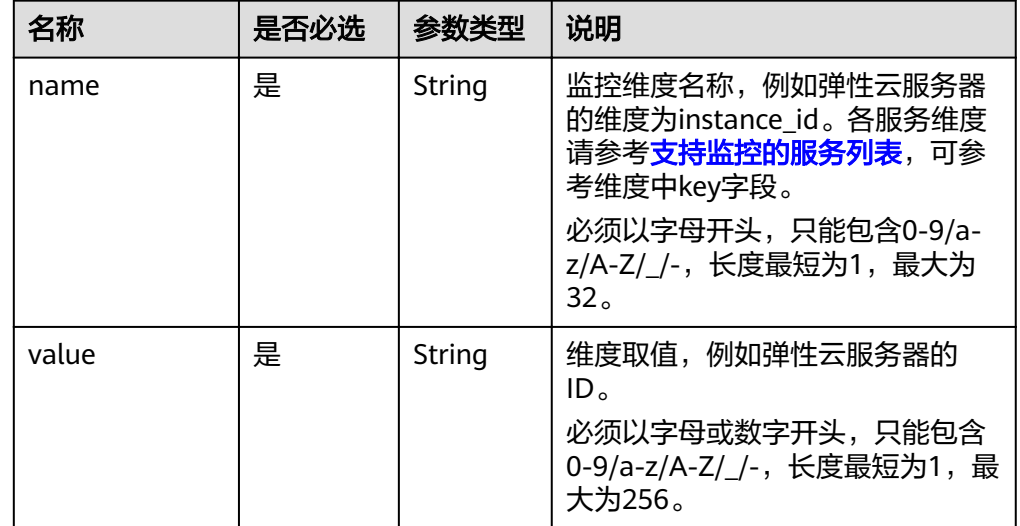

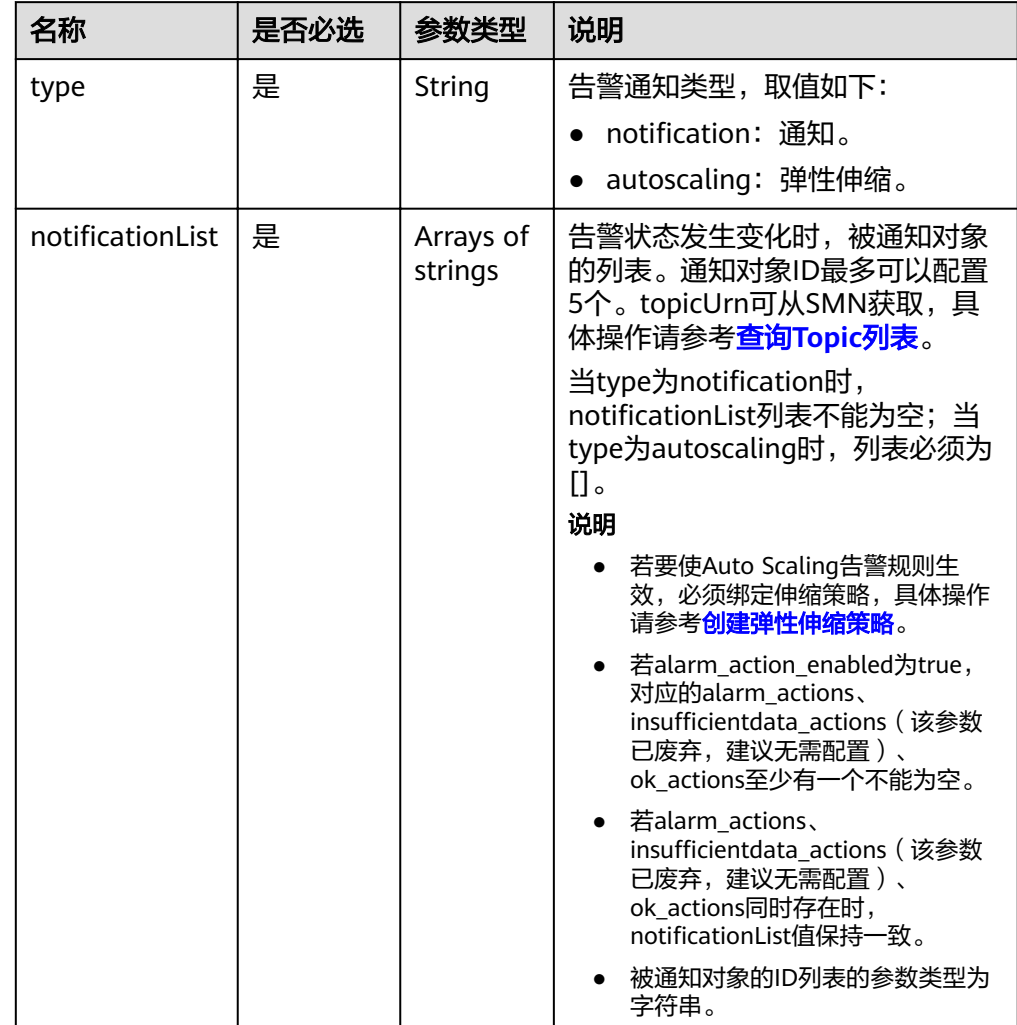

## <span id="page-41-0"></span>表 **5-39** alarm\_actions 字段数据结构说明

### 表 **5-40** ok\_actions 字段数据结构说明

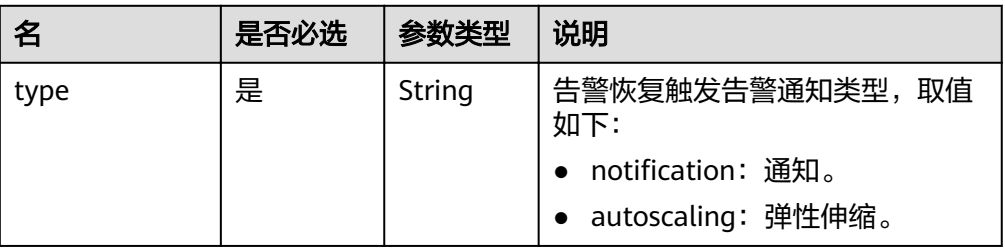

<span id="page-42-0"></span>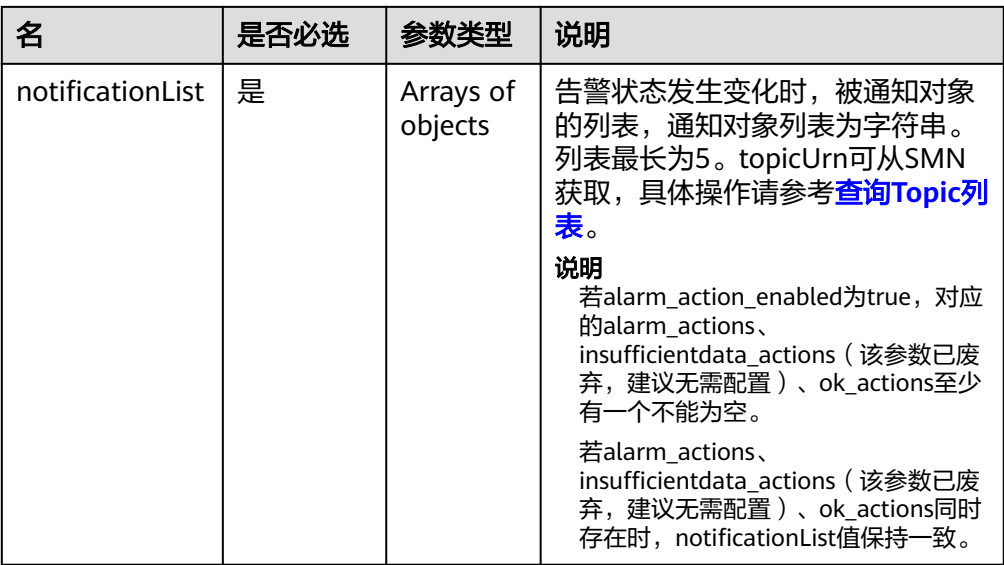

## 表 **5-41** condition 字段数据结构说明

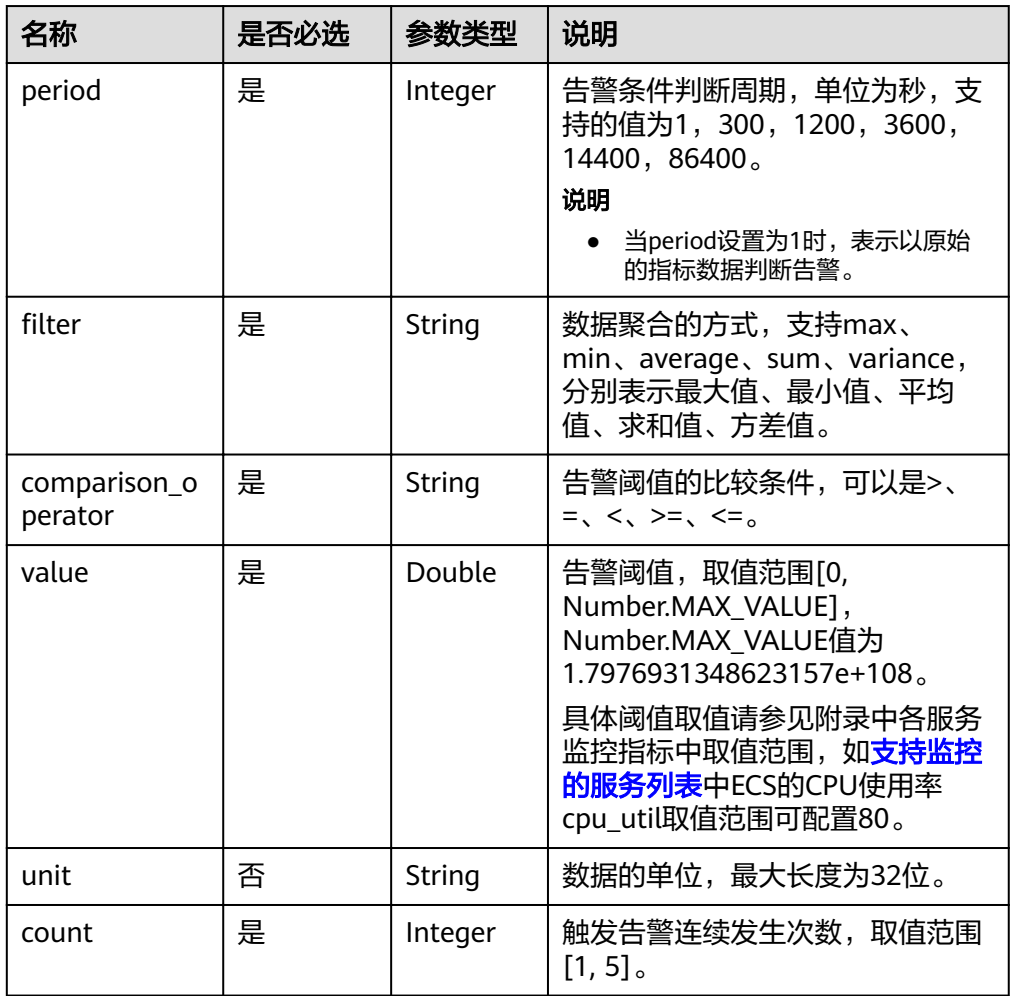

● 请求样例

{

"alarm\_name": "alarm-rp0E",

```
 "alarm_description": "", 
    "metric": {
      "namespace": "SYS.ECS", 
      "dimensions": [
         {
            "name": "instance_id", 
            "value": "33328f02-3814-422e-b688-bfdba93d4051"
         }
\Box "metric_name": "network_outgoing_bytes_rate_inband"
 }, 
 "condition": {
      "period": 300, 
     "filter": "average",
      "comparison_operator": ">=", 
      "value": 6, 
      "unit": "Byte/s", 
      "count": 1 
 }, 
 "alarm_enabled": true, 
   "alarm_action_enabled": true, 
   "alarm_level": 2,
   "alarm_actions": [
      {
        "type": "notification",
        "notificationList": ["urn:smn:region:68438a86d98e427e907e0097b7e35d48:sd"]
      }
   ], 
    "ok_actions": [
      {
        "type": "notification",
        "notificationList": ["urn:smn:region:68438a86d98e427e907e0097b7e35d48:sd"]
      }
   ]
}
```
## 响应消息

响应参数

#### 表 **5-42** 响应参数

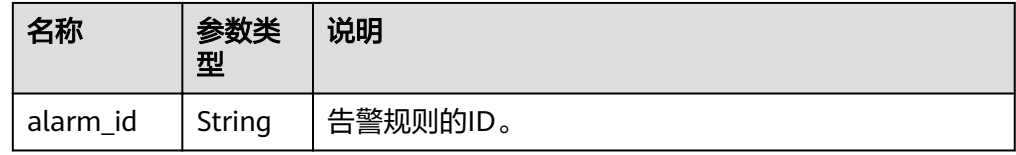

● 响应样例

{

}

"alarm\_id":"al1450321795427dR8p5mQBo"

## 返回值

- 正常
	- 201
- 异常

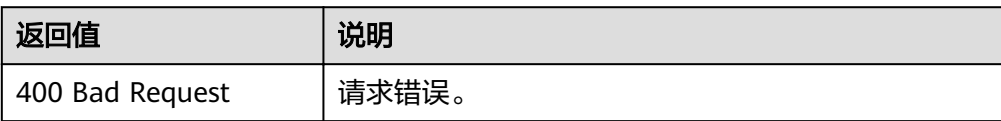

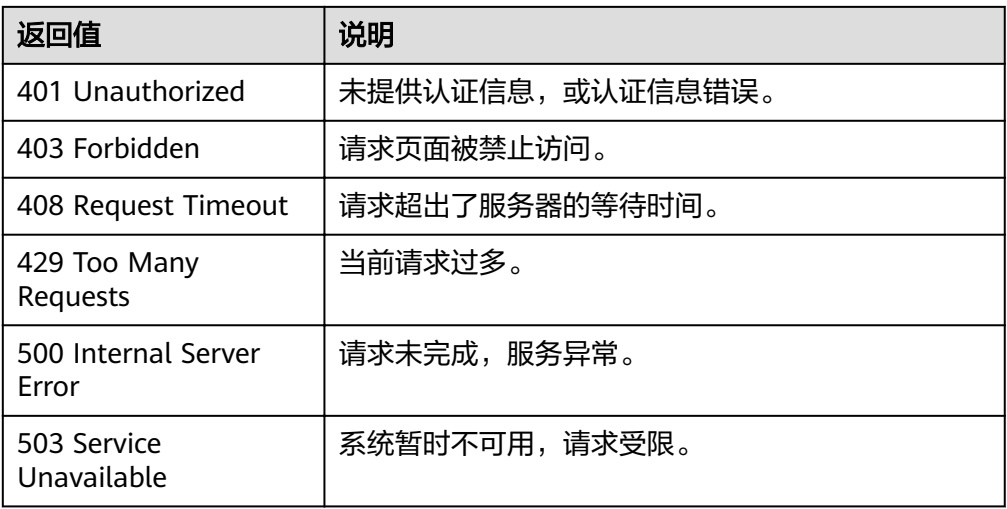

## 错误码

请参[考返回错误码说明。](#page-63-0)

# **5.4** 监控数据管理

# **5.4.1** 查询监控数据

## 功能介绍

查询指定时间范围指定指标的指定粒度的监控数据,可以通过参数指定需要查询的数 据维度。

## **URI**

GET /V1.0/{project\_id}/metric-data? namespace={namespace}&metric\_name={metric\_name}&dim. {i}=key,value&from={from}&to={to}&period={period}&filter={filter}

参数说明

### 表 **5-43** 参数说明

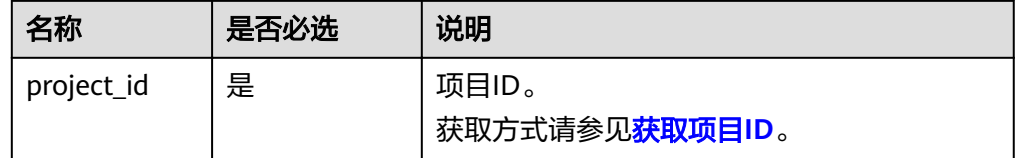

### 表 **5-44** 查询检索参数

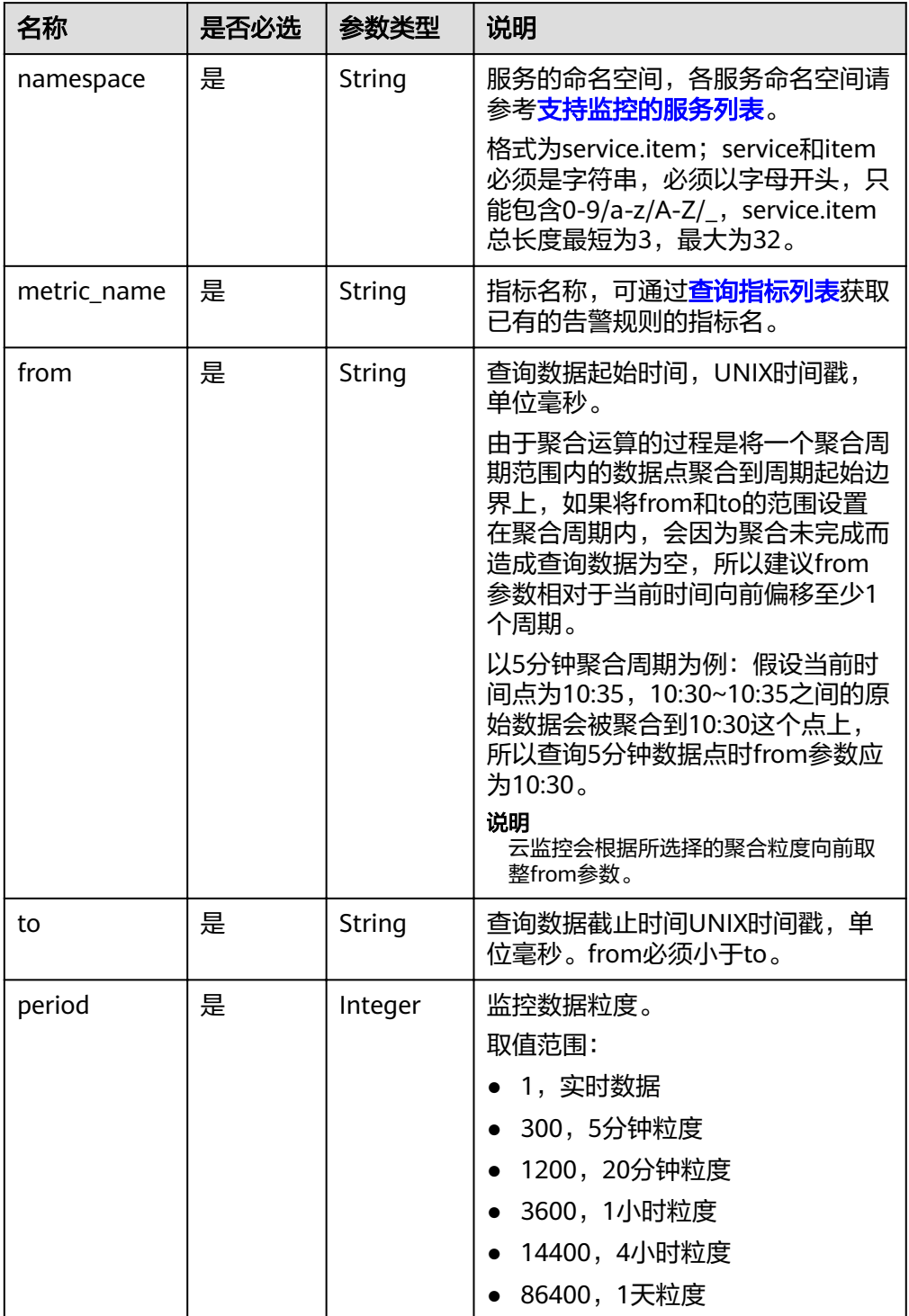

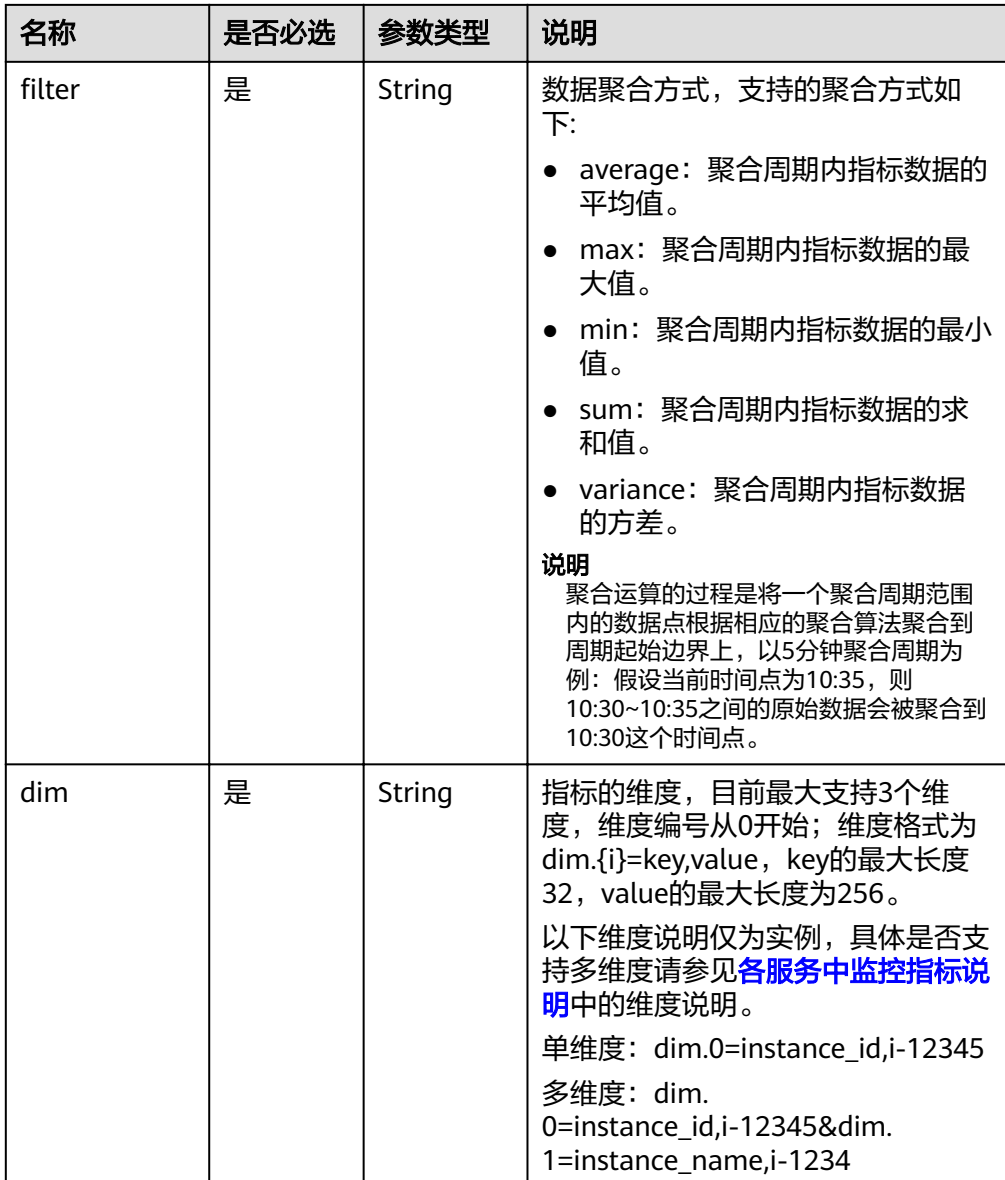

#### 说明

- 对于dimensions字段的内容,可通过调用<mark>查询指标列表</mark>接口,在其响应体的相关指标 数据中获取。
- 对于OBS相关指标数据,当进行了相关OBS接口操作时可查询到相关指标数据,否则查 询结果为空。
- 样例:

请求样例一:查看弹性云服务器ID为6f3c6f91-4b24-4e1b-b7d1-a94ac1cb011d 的CPU使用率在2019-04-30 20:00:00到2019-04-30 22:00:00时间内,周期为20 分钟的监控数据。

GET https://{云监控的endpoint}/V1.0/{project\_id}/metric-data? namespace=SYS.ECS&metric\_name=cpu\_util&dim.0=instance\_id,6f3c6f91-4b24-4e1b-b7d1a94ac1cb011d&from=1556625600000&to=1556632800000&period=1200&filter=min

## 请求消息

无

## 响应消息

● 响应参数

表 **5-45** 响应参数

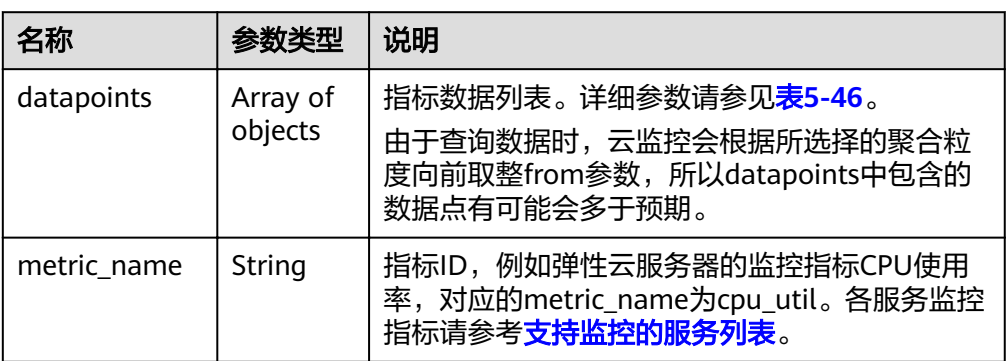

#### 表 **5-46** datapoints 字段数据结构说明

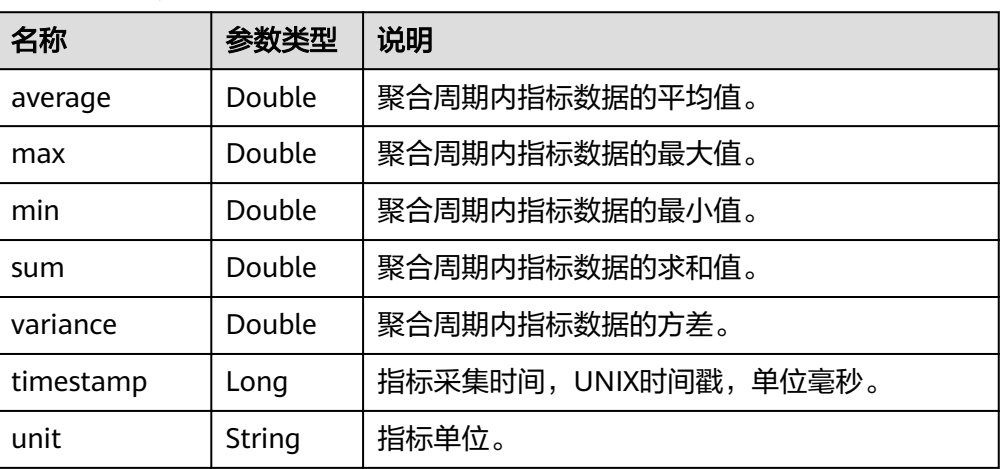

● 响应样例

响应样例一:维度为SYS.ECS,响应弹性云服务器,CPU使用率的平均值。

```
{
   "datapoints": [
     {
      "average": 0.23, 
 "timestamp": 1442341200000, 
 "unit": "%"
    }
 ], 
 "metric_name": "cpu_util"
}
响应样例二:维度为SYS.ECS,响应弹性云服务器,CPU使用率的求和值。
{
   "datapoints": [
     {
       "sum": 0.53,
```

```
 "timestamp": 1442341200000, 
       "unit": "%"
     }
 ], 
 "metric_name": "cpu_util"
}
响应样例三:维度为SYS.ECS,响应弹性云服务器,CPU使用率的最大值。
{
   "datapoints": [
     {
       "max": 0.13, 
       "timestamp": 1442341200000, 
       "unit": "%"
     }
 ], 
 "metric_name": "cpu_util"
}
```
# 返回值

● 正常

200

● 异常

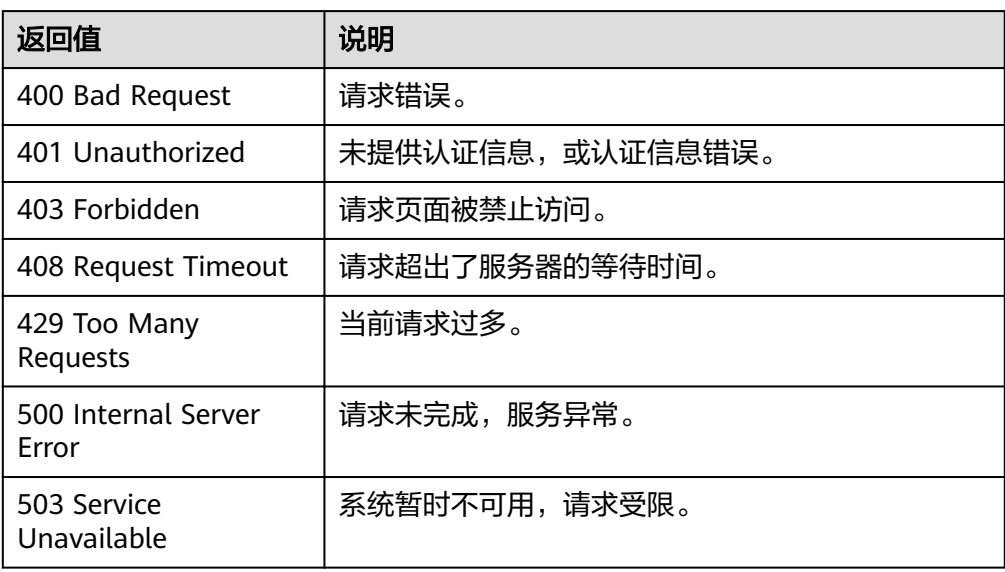

## 错误码

请参[考返回错误码说明。](#page-63-0)

# **5.4.2** 添加监控数据

## 功能介绍

添加一条或多条自定义指标监控数据,解决系统监控指标不能满足具体业务需求的场 景。

## **URI**

POST /V1.0/{project\_id}/metric-data

### ● 参数说明

表 **5-47** 参数说明

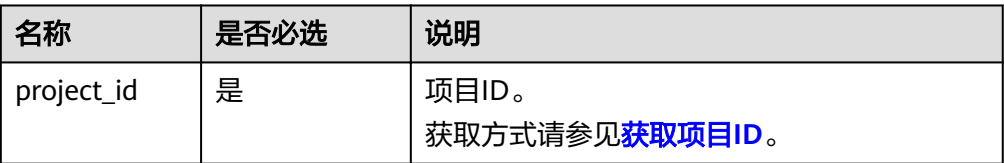

# 请求消息

## 须知

- 1. 单次POST请求消息体大小不能超过512KB,否则请求会被服务端拒绝。
- 2. POST请求发送周期应小于最小聚合周期,否则会出现聚合数据点不连续。例如: 聚合周期为5分钟,发送周期为7分钟,则5分钟情况的聚合数据会出现每10分钟才 出现一个点。
- 3. POST请求体中时间戳 (collect time)的值必须从当前时间的前三天到当前时间后 的十分钟之内某一时间,如果不在这个范围内,则不允许插入指标数据。
- 请求参数

#### 表 **5-48** 参数说明

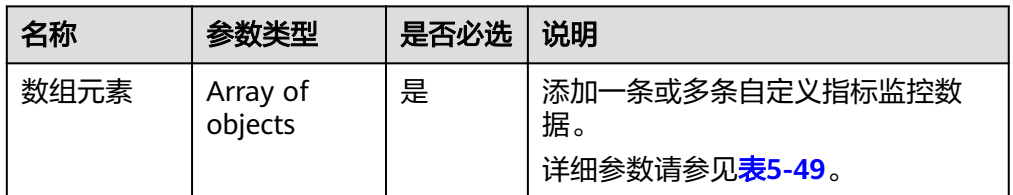

#### 表 **5-49** 数组元素

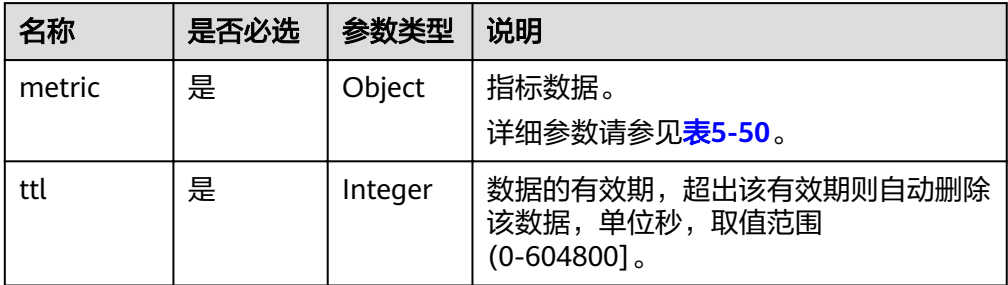

<span id="page-50-0"></span>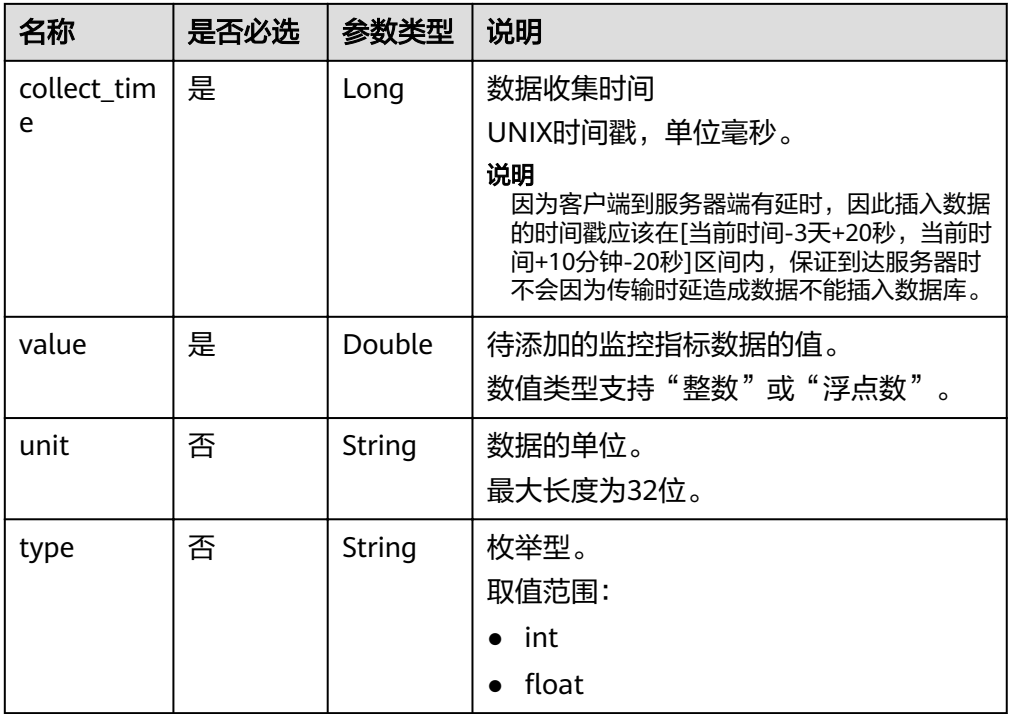

## 表 **5-50** metric 字段数据结构说明

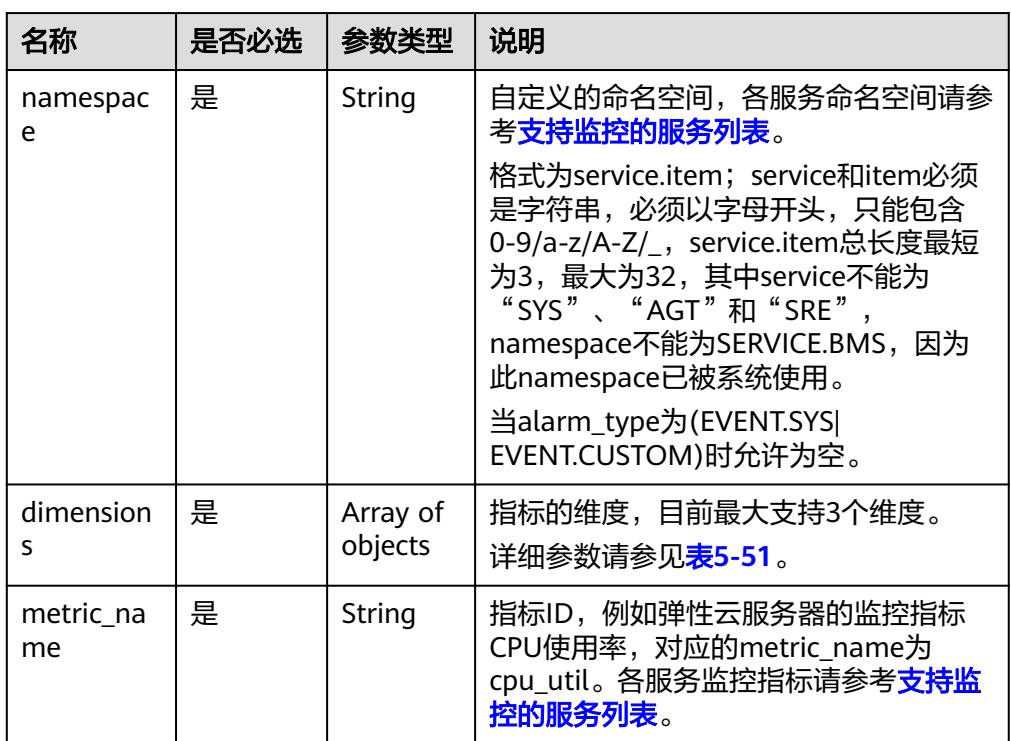

#### <span id="page-51-0"></span>表 **5-51** dimensions 字段数据结构说明

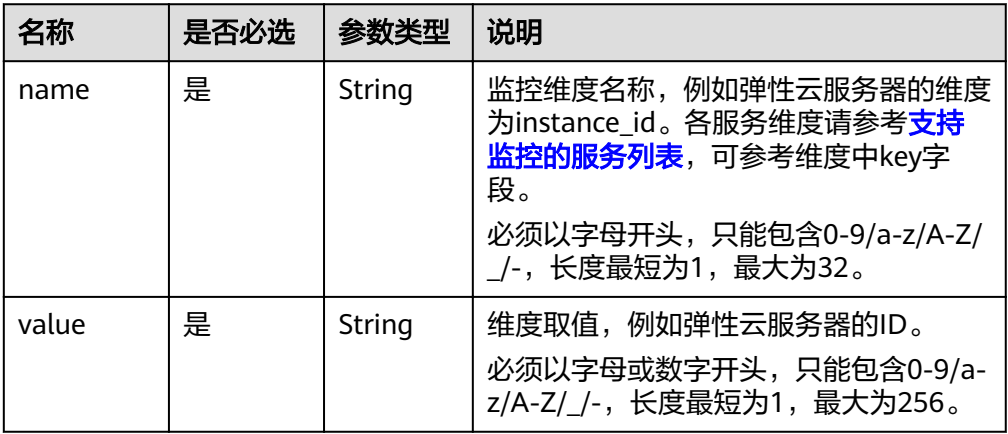

#### 请求样例

请求样例一:添加自定义的维度instance\_id为6f3c6f91-4b24-4e1b-b7d1 a94ac1cb011d的监控指标数据cpu\_util。

```
[
   {
      "metric": {
        "namespace": "MINE.APP",
        "dimensions": [
          {
             "name": "instance_id",
             "value": "6f3c6f91-4b24-4e1b-b7d1-a94ac1cb011d"
          }
        ],
        "metric_name": "cpu_util"
\qquad \qquad \} "ttl": 172800,
      "collect_time": 1463598260000,
"type": "float",
 "value": 0.09,
 "unit": "%"
   },
 \sqrt{ } "metric": {
        "namespace": "MINE.APP",
        "dimensions": [
          {
             "name": "instance_id",
             "value": "6f3c6f91-4b24-4e1b-b7d1-a94ac1cb011d"
          }
        ],
        "metric_name": "cpu_util"
 },
 "ttl": 172800,
      "collect_time": 1463598270000,
type": "float","
 "value": 0.12,
      "unit": "%"
   }
]
请求样例二:添加关系型数据库的维度rds_cluster_id为
3c8cc15614ab46f5b8743317555e0de2in01的监控指标数据
rds021_myisam_buf_usage。
[
  {
      "metric": {
        "namespace": "SYS.RDS",
        "dimensions": [
```

```
 {
             "name": "rds_cluster_id",
             "value": "3c8cc15614ab46f5b8743317555e0de2in01"
          }
       ],
        "metric_name": "rds021_myisam_buf_usage"
 },
 "ttl": 172800,
 "collect_time": 1463598260000,
type": "float","
 "value": 0.01,
 "unit": "Ratio"
```
## 响应消息

无消息体。

 } ]

## 返回值

● 正常

201

● 异常

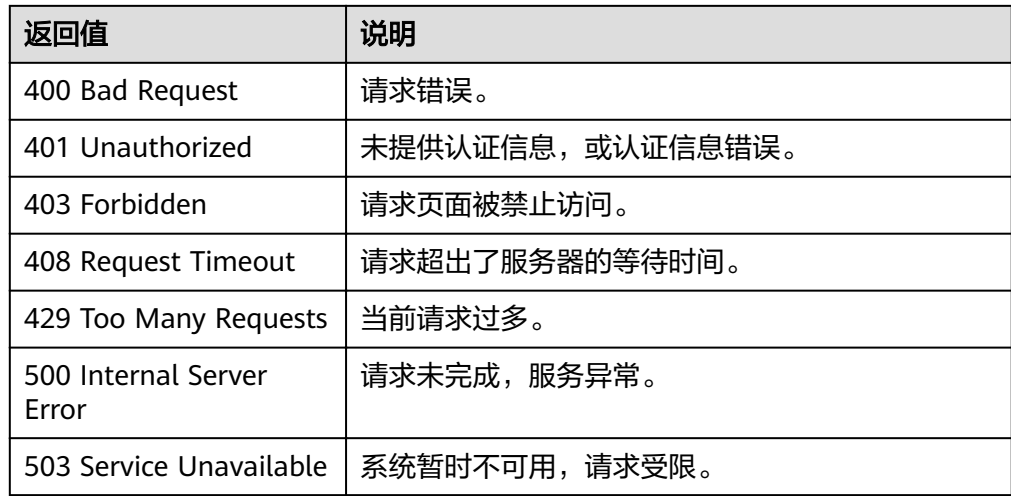

# 错误码

请参[考返回错误码说明。](#page-63-0)

# **5.5** 配额管理

# **5.5.1** 查询配额

# 功能介绍

查询用户可以创建的资源配额总数及当前使用量,当前仅有告警规则一种资源类型。

## **URI**

### GET /V1.0/{project\_id}/quotas

参数说明

#### 表 **5-52** 参数说明

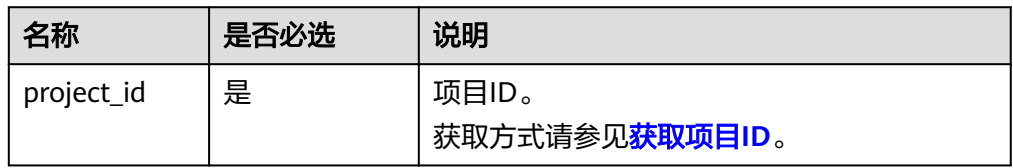

● 样例:查询告警规则配额。 GET https://{云监控的endpoint}/V1.0/{project\_id}/quotas

## 请求消息

无

## 响应消息

响应参数

### 表 **5-53** 响应参数

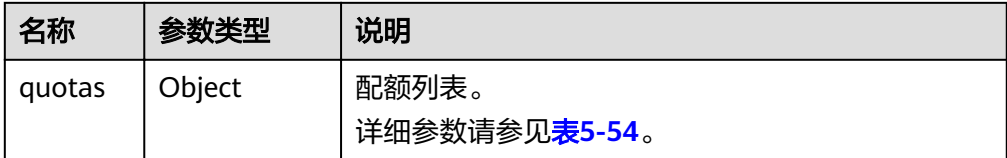

#### 表 **5-54** quotas 字段数据结构说明

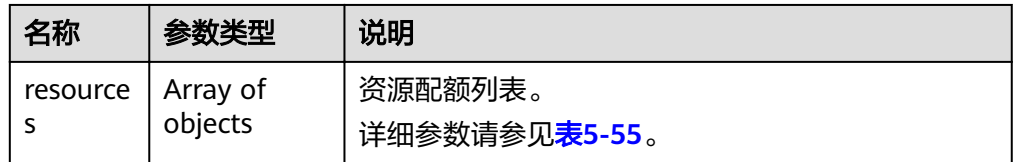

#### 表 **5-55** resources 字段数据结构说明

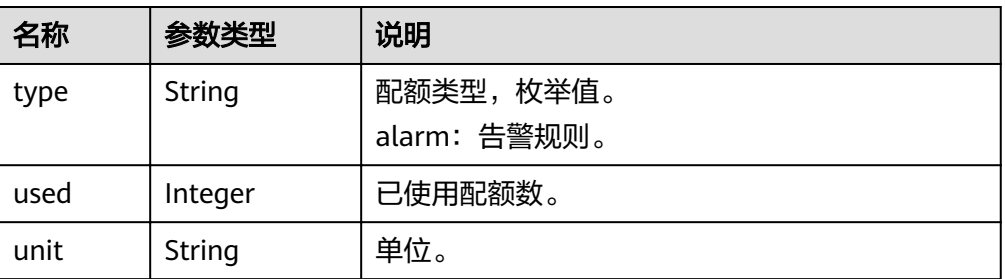

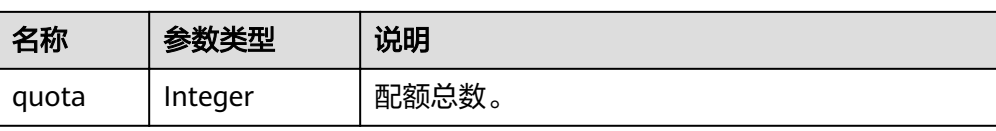

# ● 响应样例

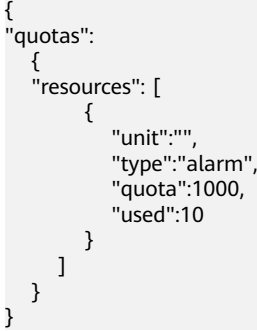

# 返回值

● 正常

200

● 异常

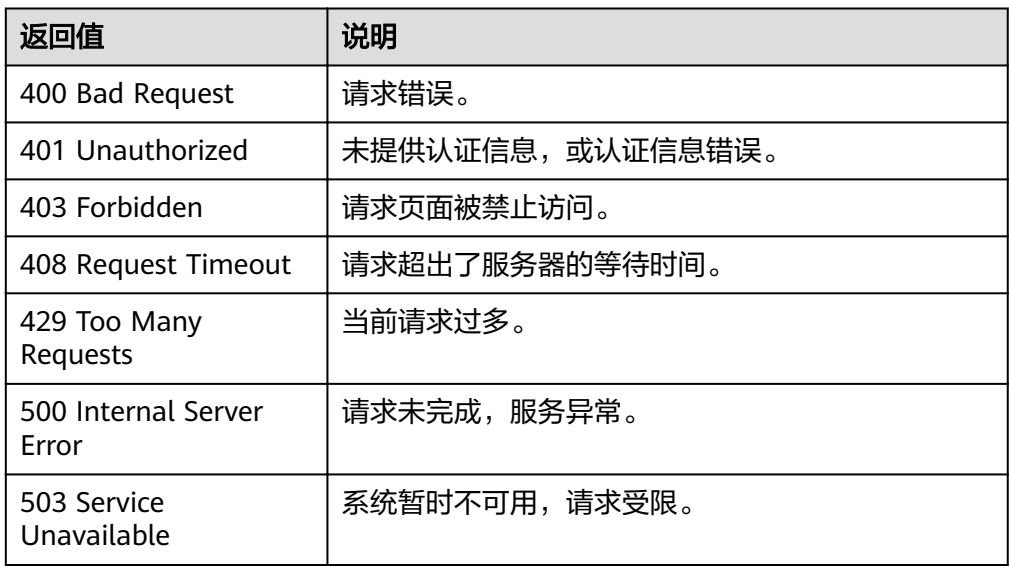

## 错误码

请参考<mark>返回错误码说明</mark>。

# **5.6** 事件监控

# **5.6.1** 上报事件

## 功能介绍

事件监控为您提供上报自定义事件的接口,方便您将业务产生的异常事件或重要变更 事件采集上报到云监控服务。

## **URI**

POST /V1.0/{project\_id}/events

● 参数说明

### 表 **5-56** 参数说明

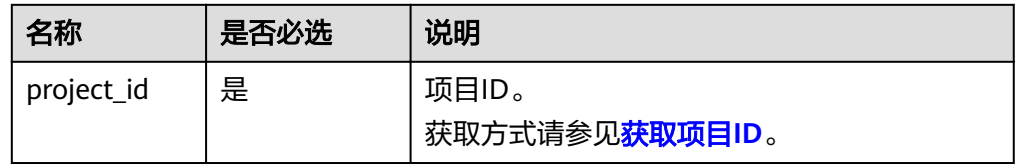

#### ● 样例

POST https://{云监控的endpoint}/V1.0/{project\_id}/events

## 请求消息

请求参数

#### 表 **5-57** 参数说明

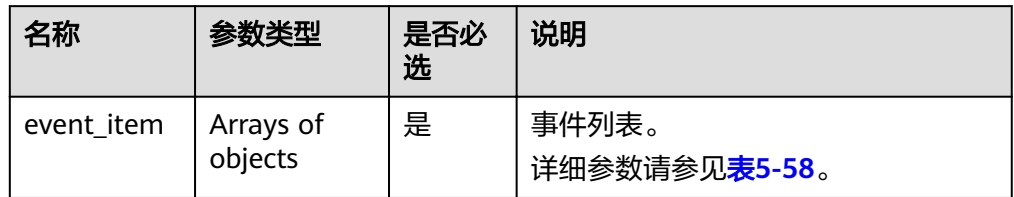

#### 表 **5-58** event\_item 字段数据结构说明

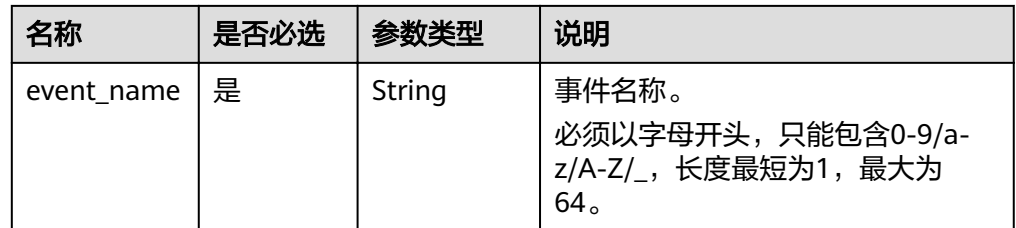

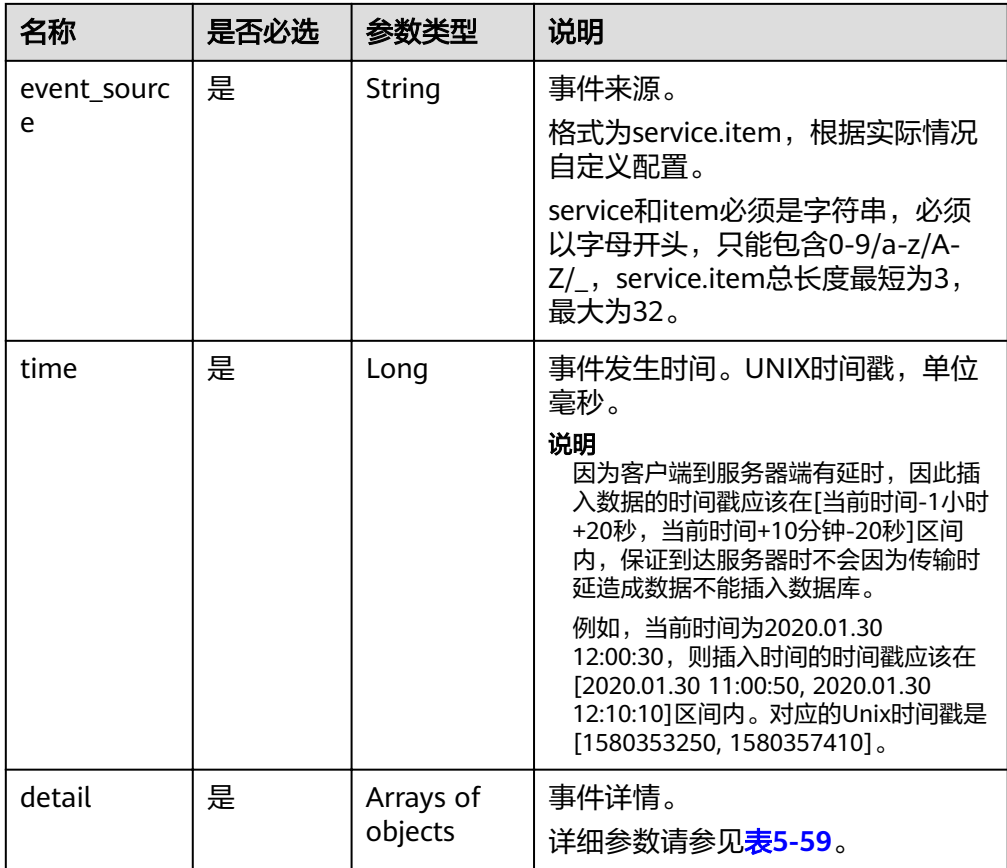

#### 表 **5-59** detail 字段数据结构说明

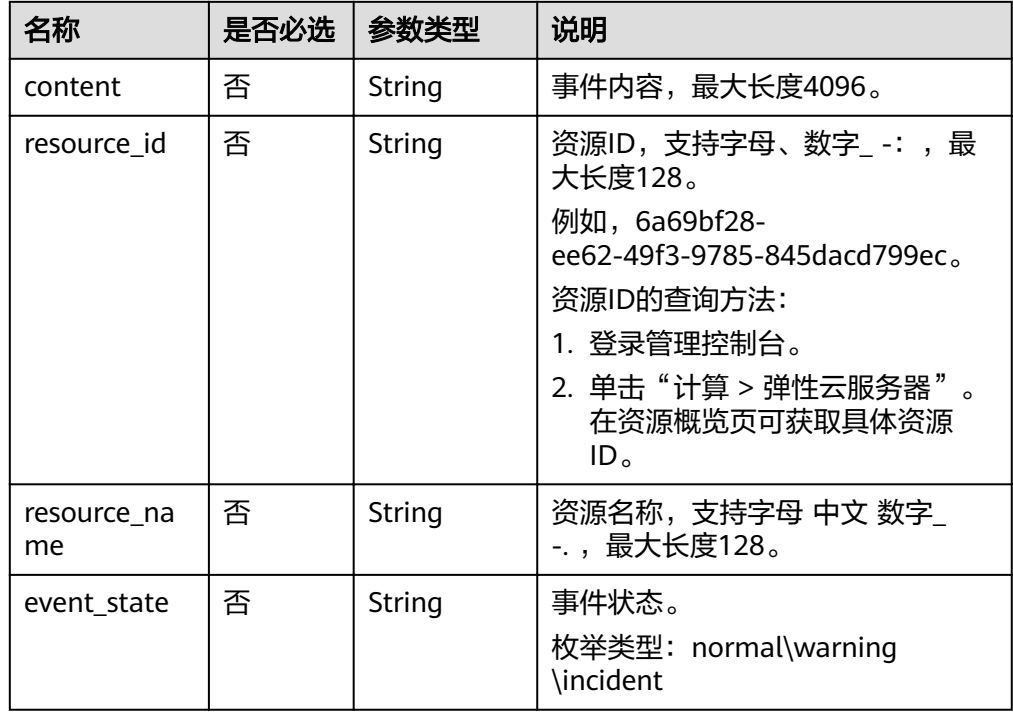

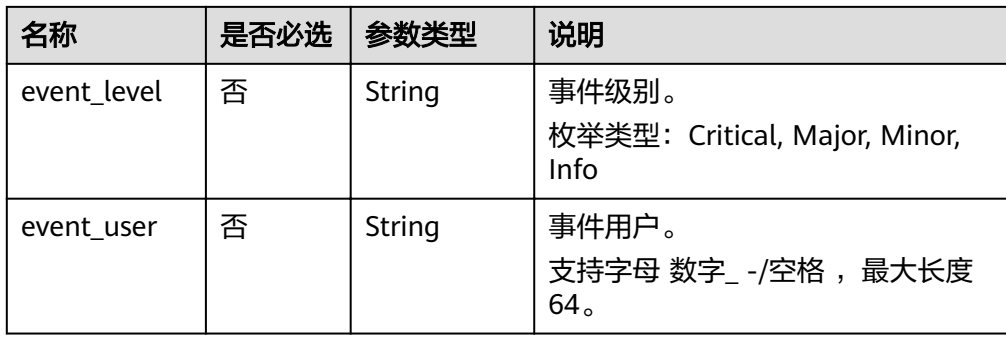

#### ● 请求样例

```
[{
   "event_name":"systemInvaded",
  "event_source":"financial.System",
   "time":1522121194000,
   "detail":{
     "content":"The financial system was invaded",
      "group_id":"rg15221211517051YWWkEnVd",
      "resource_id":"1234567890sjgggad",
      "resource_name":"ecs001",
 "event_state":"normal",
 "event_level":"Major",
      "event_user":"xiaokong"
   }
},
{
 "event_name":"systemInvaded",
"event_source":"financial.System",
   "time":1522121194020,
   "detail":{
"content":"The financial system was invaded",
 "group_id":"rg15221211517051YWWkEnVd",
 "resource_id":"1234567890sjgggad",
 "resource_name":"ecs001",
      "event_state":"normal",
 "event_level":"Major",
 "event_user":"xihong"
   }
}]
```
## 响应消息

● 响应参数

#### 表 **5-60** 参数说明

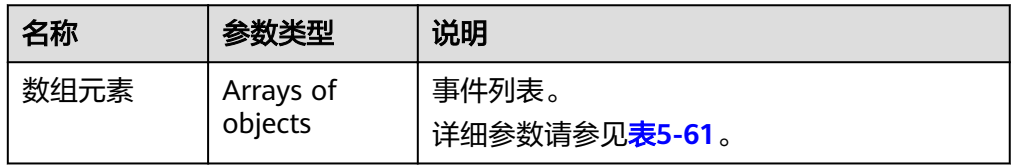

#### 表 **5-61** 响应参数

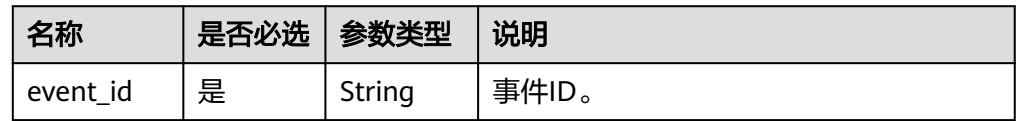

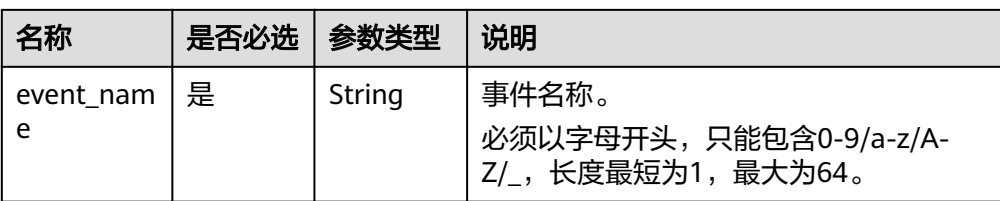

### ● 响应样例

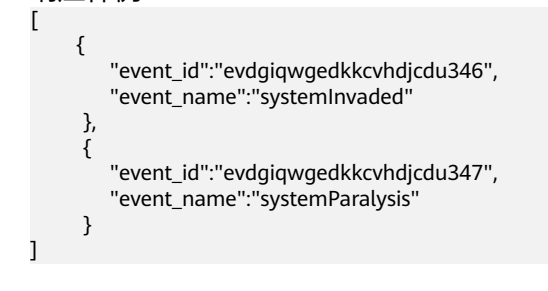

# 返回值

● 正常

201

● 异常

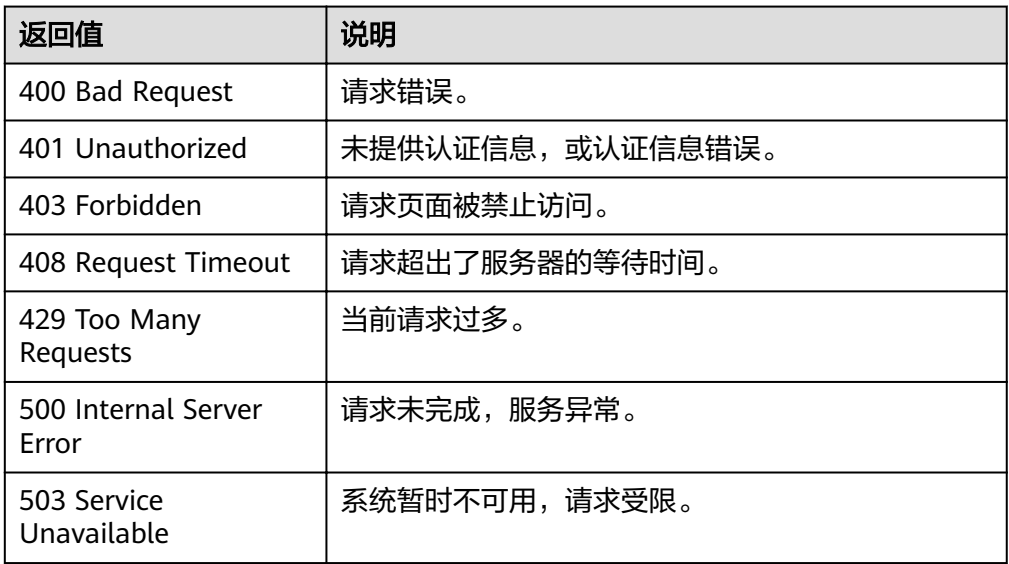

## 错误码

请参[考返回错误码说明。](#page-63-0)

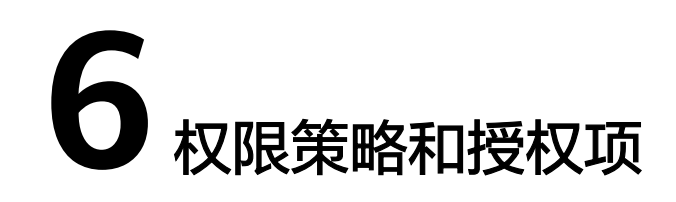

# **6.1** 指标管理接口授权项说明

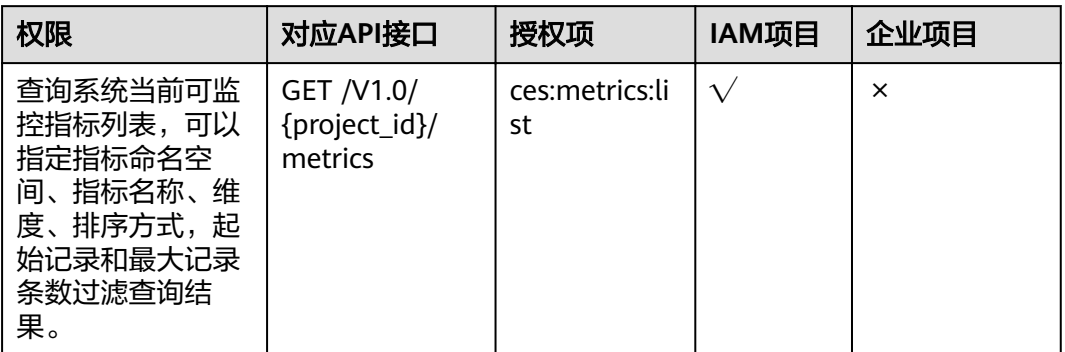

# **6.2** 告警规则管理接口授权项说明

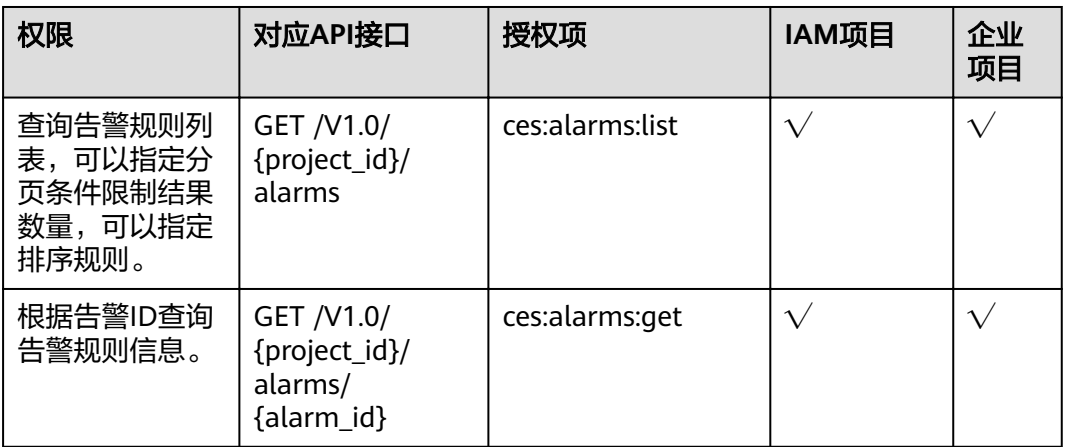

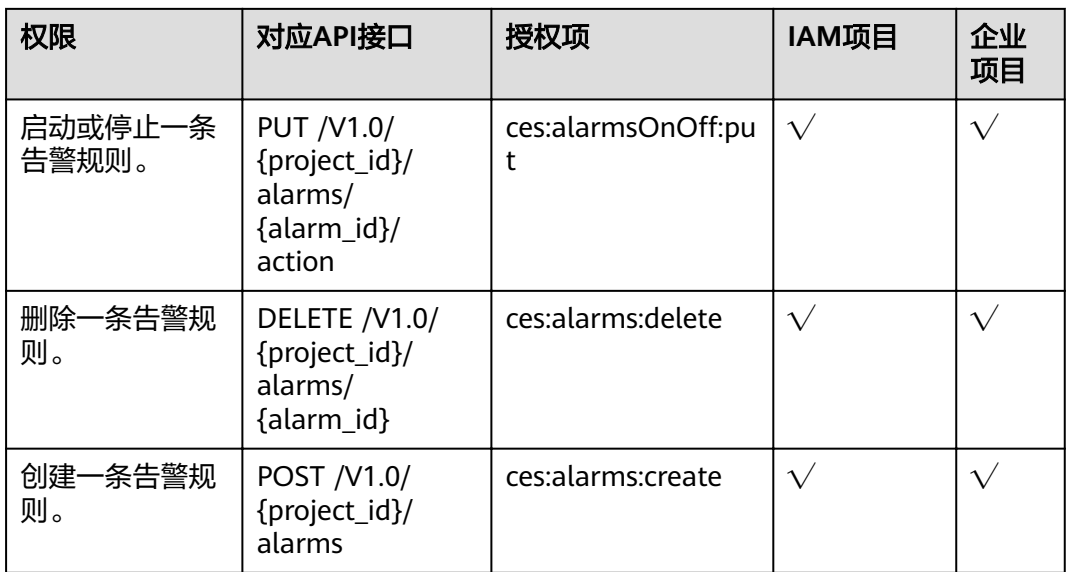

# **6.3** 监控数据管理接口授权项说明

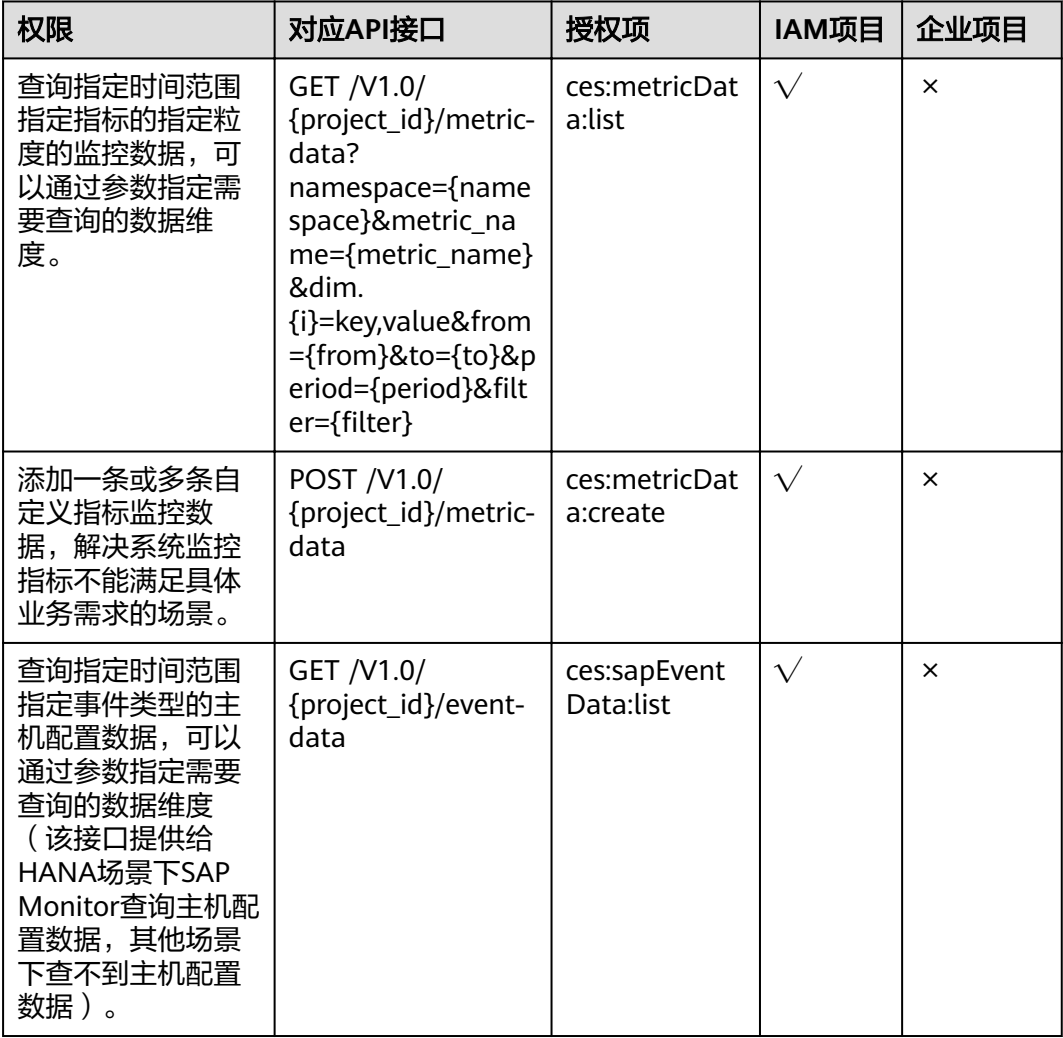

# **6.4** 配额管理接口授权项说明

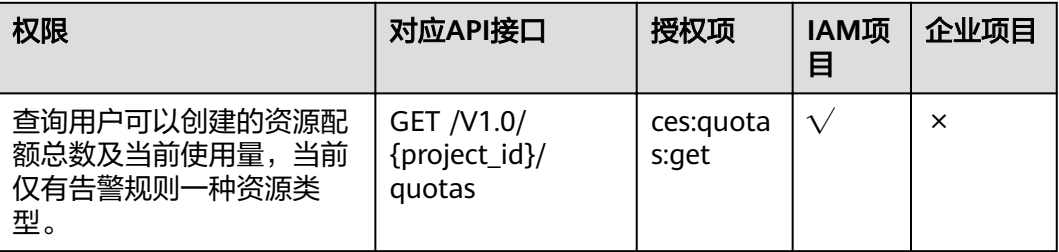

# **6.5** 事件监控接口授权项说明

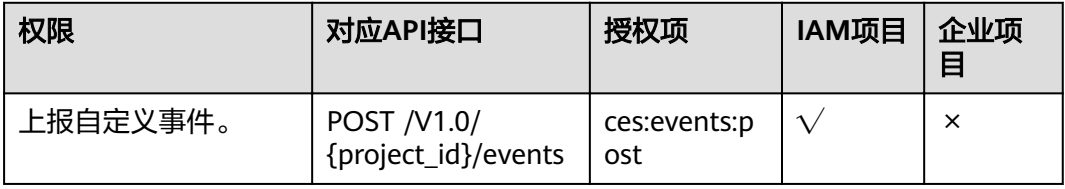

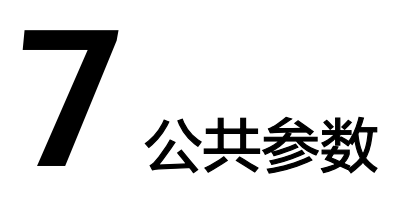

# **7.1** 状态码

## ● 正常

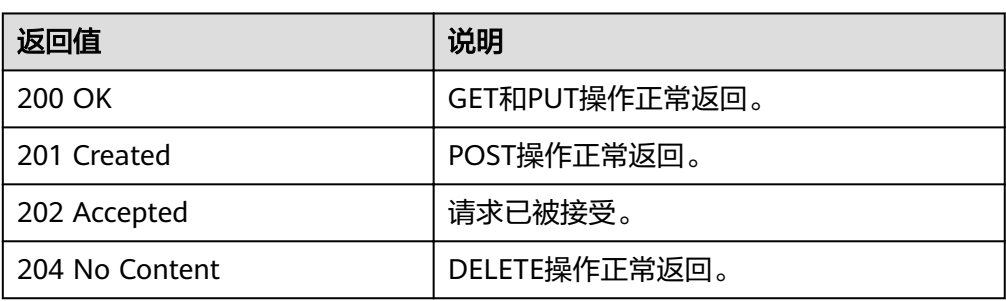

#### ● 异常

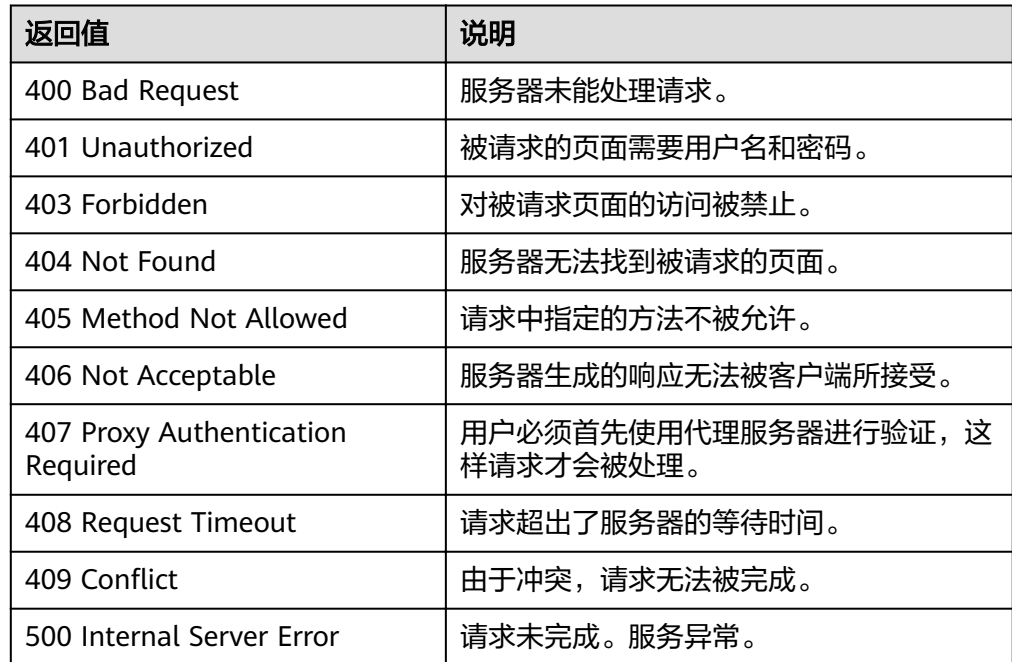

<span id="page-63-0"></span>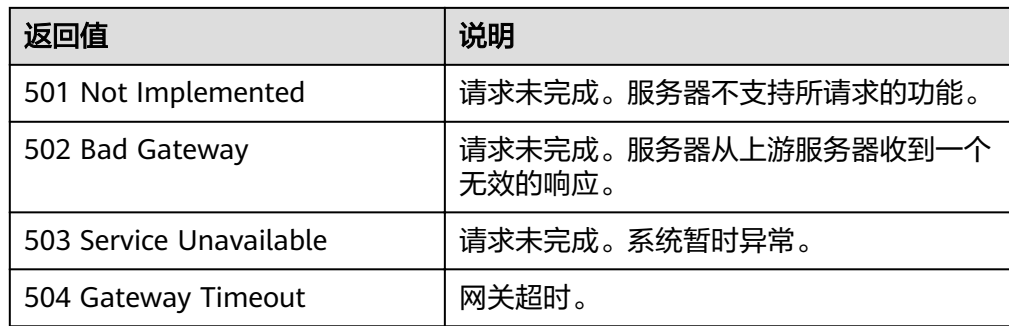

# **7.2** 返回错误码说明

{

}

## 功能说明

API调用发生错误时,会有错误结构体返回,该小节主要是对云监控封装接口错误结构 的解释。

# 接口返回体示例

```
 "code": 400,
 "element": "Bad Request",
 "message": "The system received a request which cannot be recognized",
   "details": {
     "details": "Some content in message body is not correct",
      "code": "ces.0014"
   }
```
## 术语解释

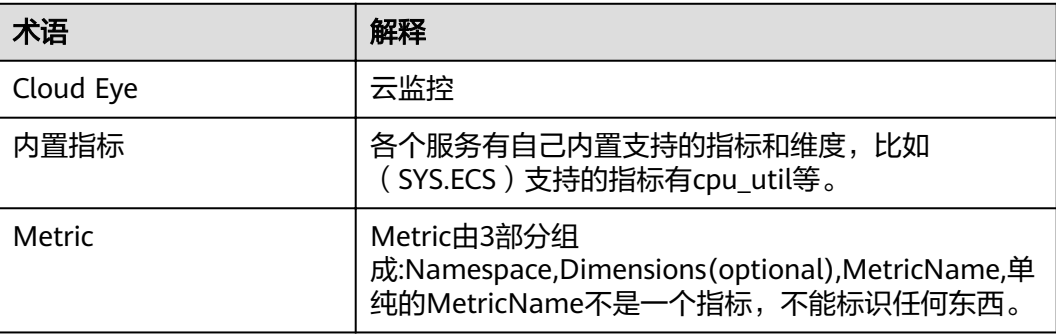

## 错误码说明

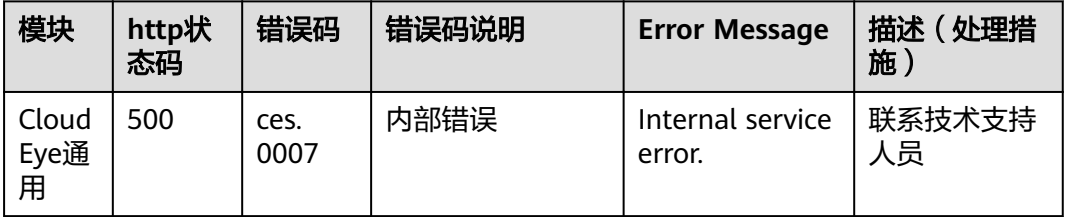

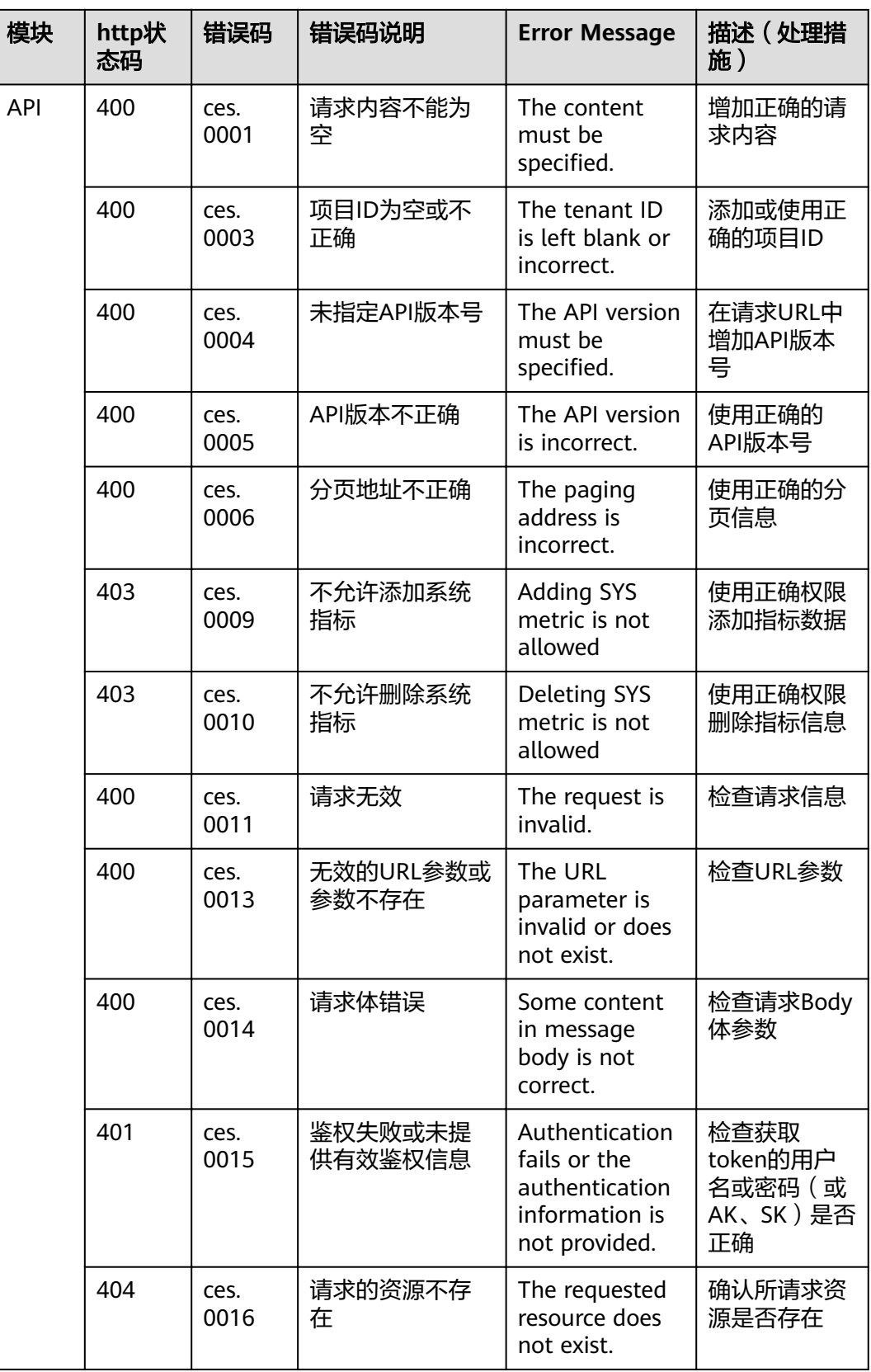

<span id="page-65-0"></span>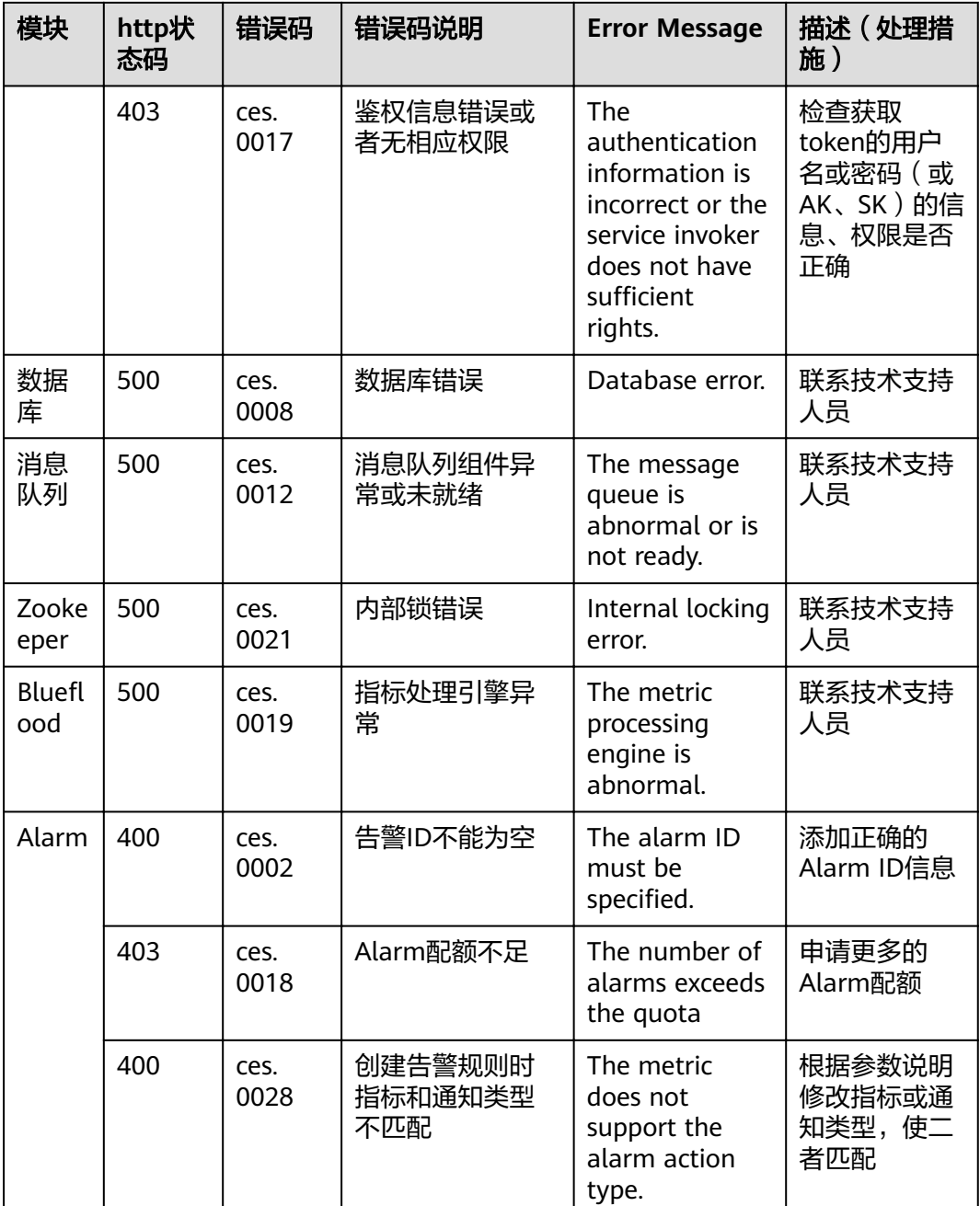

# **7.3** 获取项目 **ID**

# 操作场景

在调用接口的时候,部分URL中需要填入项目ID,所以需要获取到项目ID。有如下两 种获取方式:

- 调用**API**[获取项目](#page-66-0)**ID**
- [从控制台获取项目](#page-66-0)**ID**

# <span id="page-66-0"></span>调用 **API** 获取项目 **ID**

项目ID可以通过调用IAM服务的"查询指定条件下的项目信息"API获取。

获取项目ID的接口为"GET https://{Endpoint}/v3/projects",其中{Endpoint}为IAM 的终端节点,可以从<mark>地区和终端节点</mark>获取。接口的认证鉴权请参见<mark>认证鉴权</mark>。

```
响应示例如下,其中projects下的"id"即为项目ID。
```
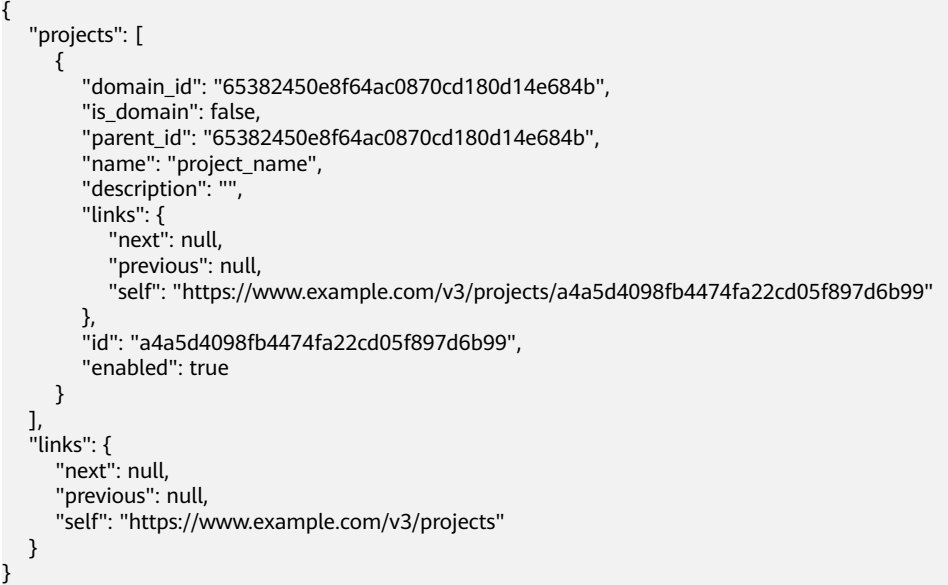

# 从控制台获取项目 **ID**

从控制台获取项目ID的步骤如下:

- 1. 登录管理控制台。
- 2. 单击用户名,在下拉列表中单击"我的凭证"。 在"我的凭证"页面的项目列表中查看项目ID。

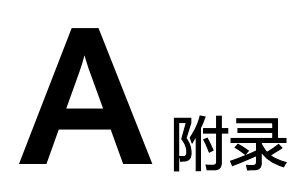

# <span id="page-67-0"></span>**A.1** 支持监控的服务列表

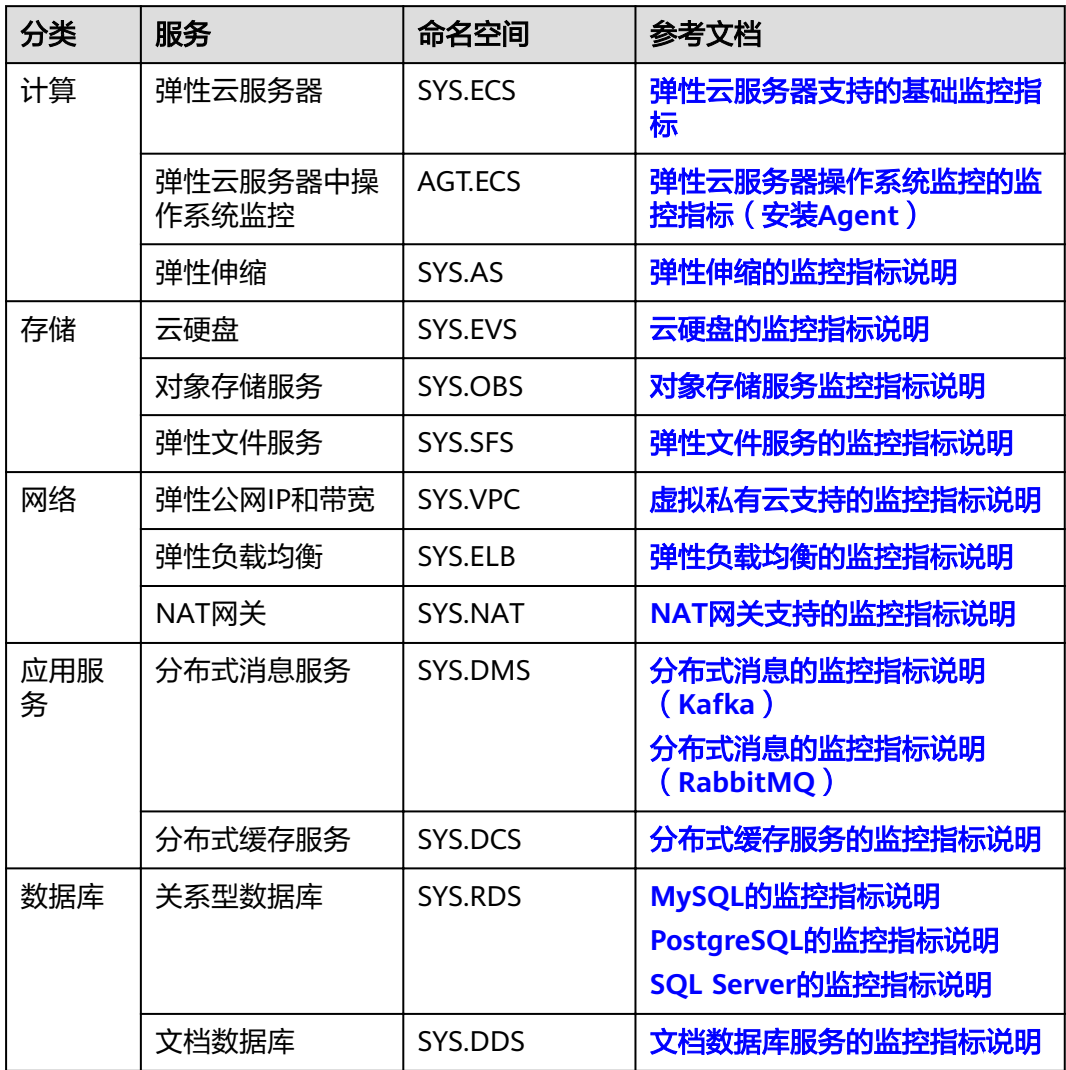

| 事件<br>来源 | 事件名称                  | 事件ID                      | 事件<br>级别 | 事件说明                                                                                         | 处理建议                                                     | 事件影响               |
|----------|-----------------------|---------------------------|----------|----------------------------------------------------------------------------------------------|----------------------------------------------------------|--------------------|
| ECS      | 开始恢复                  | startAu<br>toReco<br>very | 重要       | 弹性云服务器<br>所在的主机出<br>现故障时,系<br>统会自动将弹<br>性云服务器迁<br>移至正常的物<br>理机,迁移过<br>程中系统会自<br>动重启云服务<br>器。 | 等待恢复成<br>功,观察业<br>务是否受到<br>影响。                           | 业务存在<br>中断的可<br>能。 |
|          | 恢复成功                  | endAut<br>oRecov<br>ery   | 重要       | 当自动迁移完<br>成后,弹性云<br>服务器已恢复<br>正常。                                                            | 当收到"恢<br>复成功"<br>时,云服务<br>器已正常工<br>作,可继续<br>使用。          | 业务恢复<br>正常。        |
|          | 自动恢复超时<br>(后台处理<br>中) | faultAu<br>toReco<br>very | 重要       | 迁移弹性云服<br>务器至正常的<br>物理机操作超<br>时。                                                             | 迁移业务至<br>其他云服务<br>器。                                     | 业务中<br>断。          |
|          | GPU链路故障               | <b>GPULin</b><br>kFault   | 紧急       | 弹性云服务器<br>所在的主机上<br>GPU卡故障。<br>包括:<br>GPU卡故<br>障。<br>GPU卡故障<br>恢复中。                          | 业务应用做<br>成高可用。<br>GPU卡故障<br>恢复后,确<br>认业务是否<br>自动恢复。      | 业务中<br>断。          |
|          | FPGA链路故<br>障          | <b>FPGALi</b><br>nkFault  | 紧急       | 弹性云服务器<br>所在的主机上<br>FPGA卡故障。<br>包括:<br>FPGA卡故<br>障。<br>FPGA卡故障<br>恢复中。                       | 业务应用做<br>成高可用。<br>FPGA卡故<br>障恢复后,<br>确认业务是<br>否自动恢<br>复。 | 业务中<br>断。          |

表 **A-1** 弹性云服务器

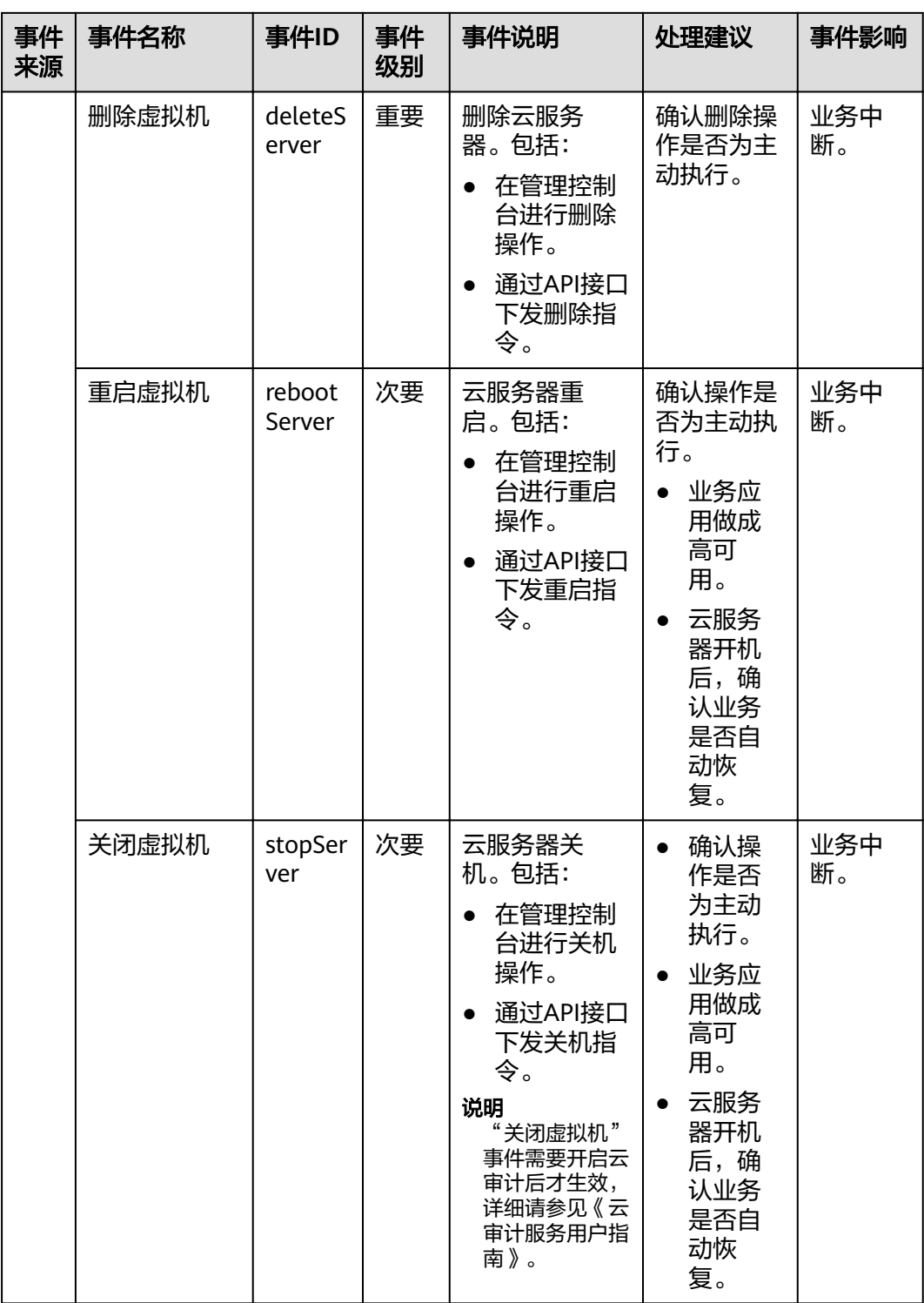

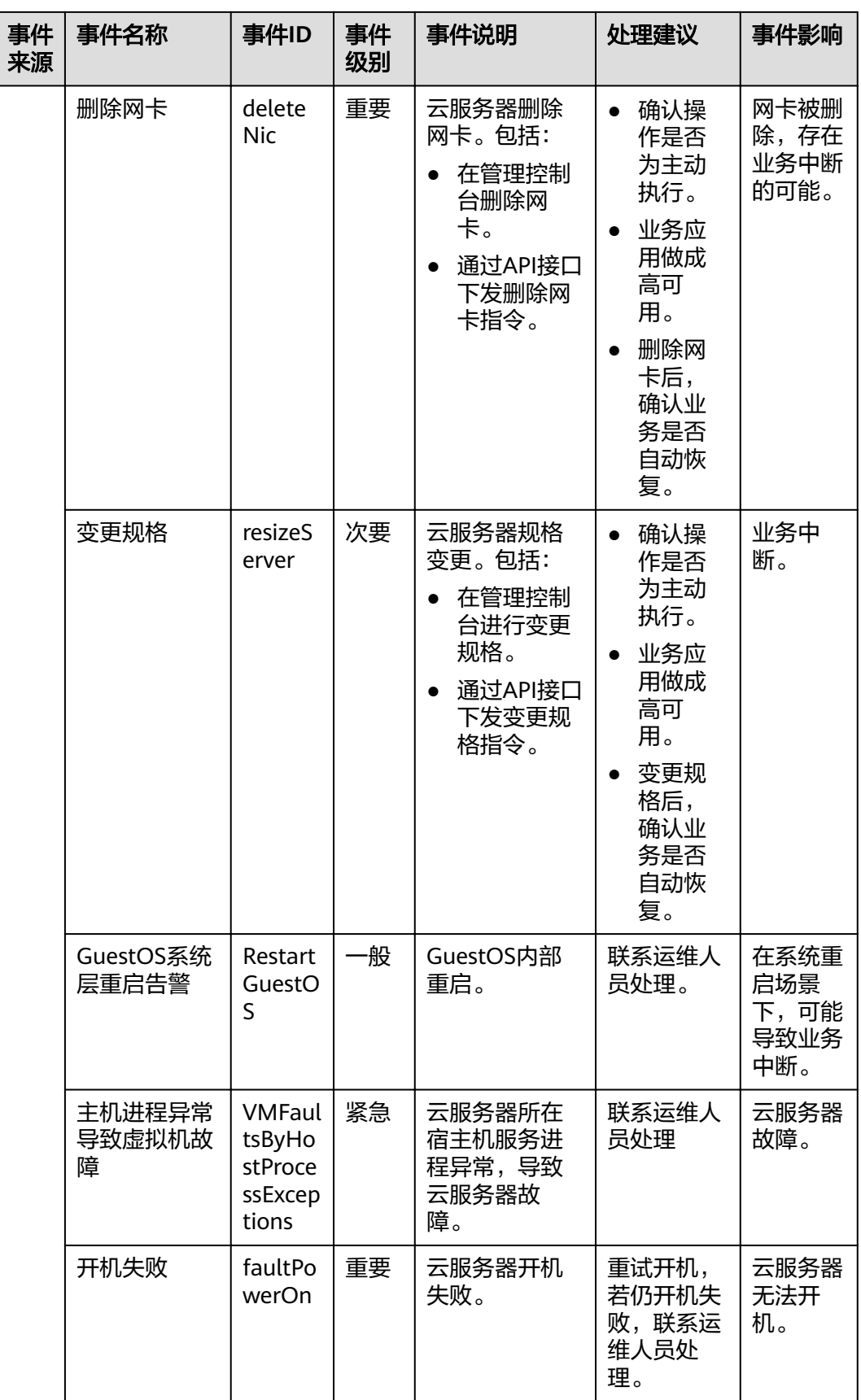

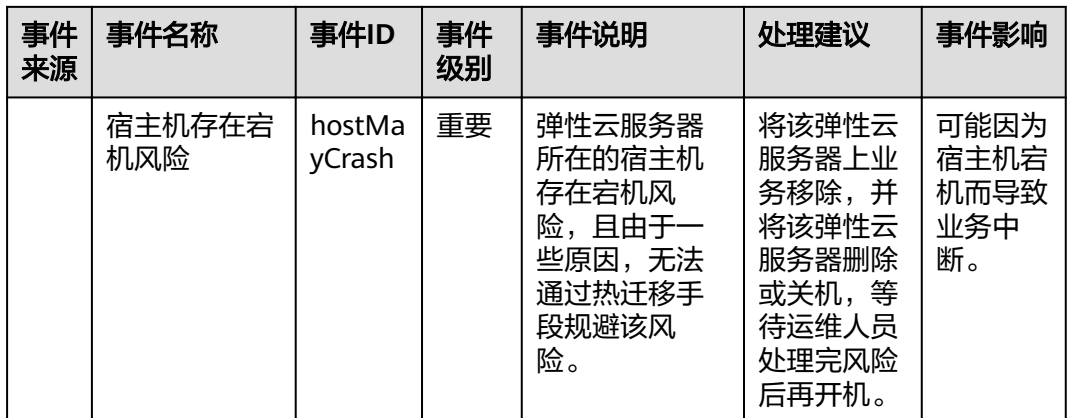

#### 说明

自动恢复:弹性云服务器所在的硬件出现故障时,系统会自动将弹性云服务器迁移至正常的物理 机,该过程会导致云服务器重启。

#### 表 **A-2** 弹性公网 IP

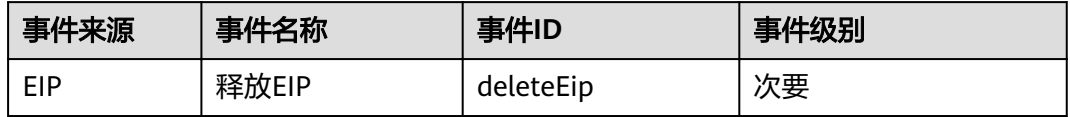

### 表 **A-3** 虚拟私有云

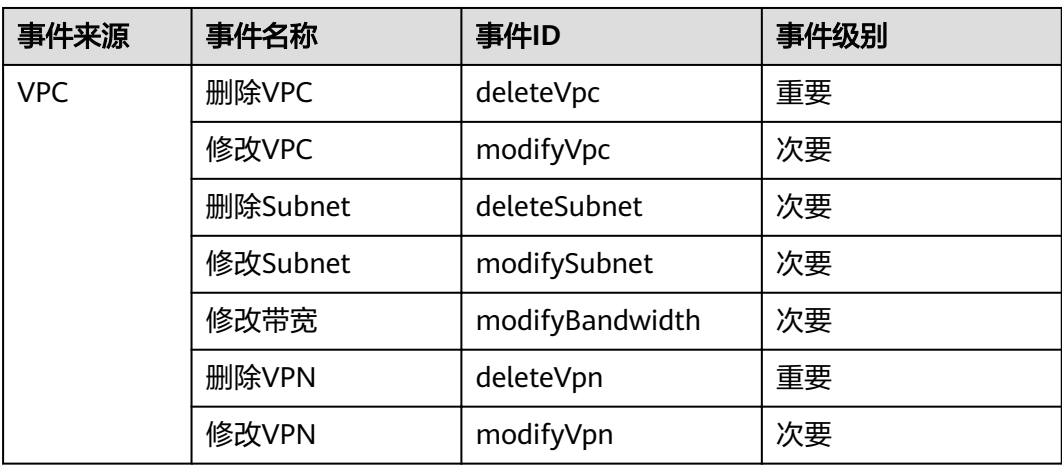
## 表 **A-4** 云硬盘

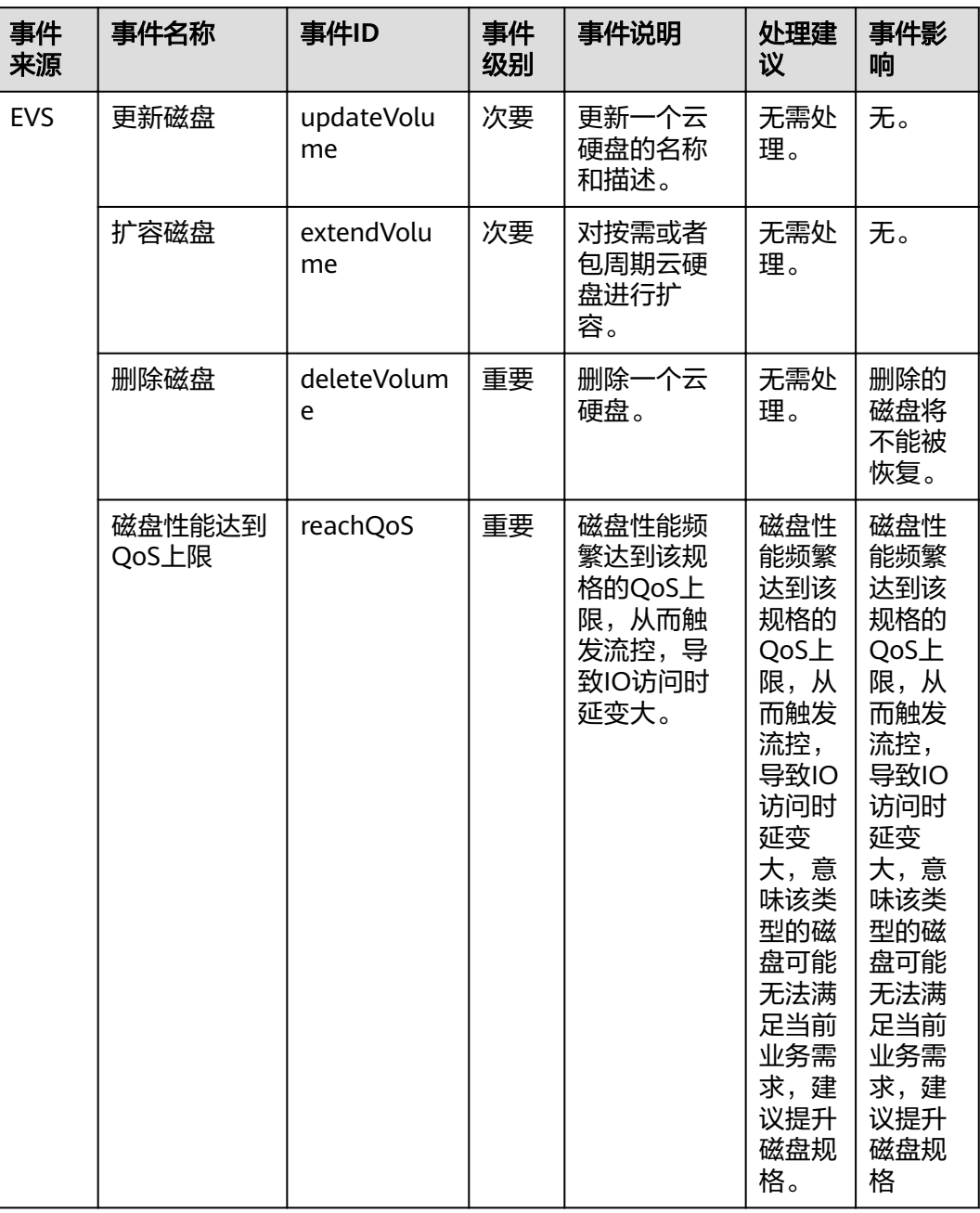

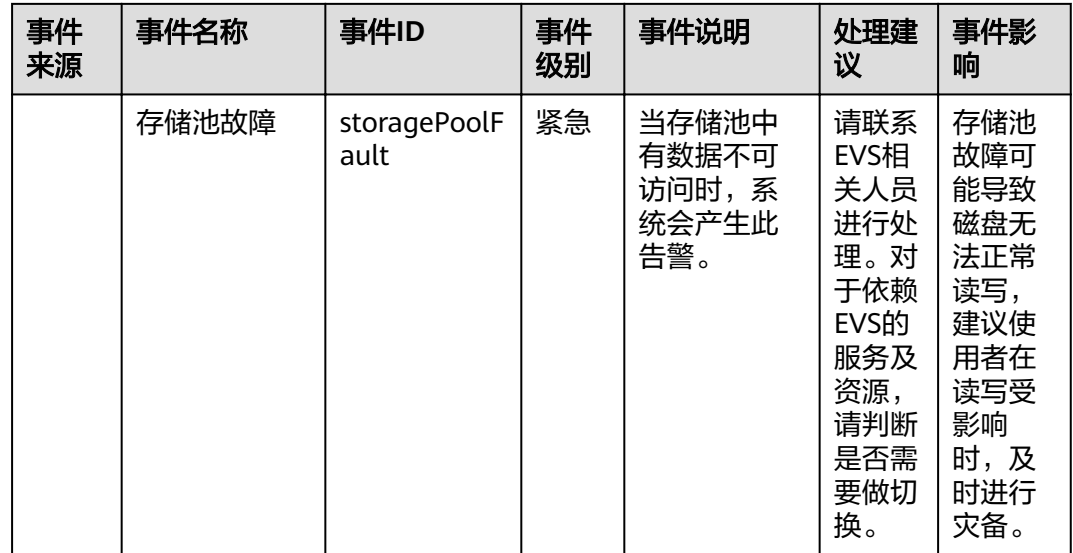

## 表 **A-5** 统一身份认证服务

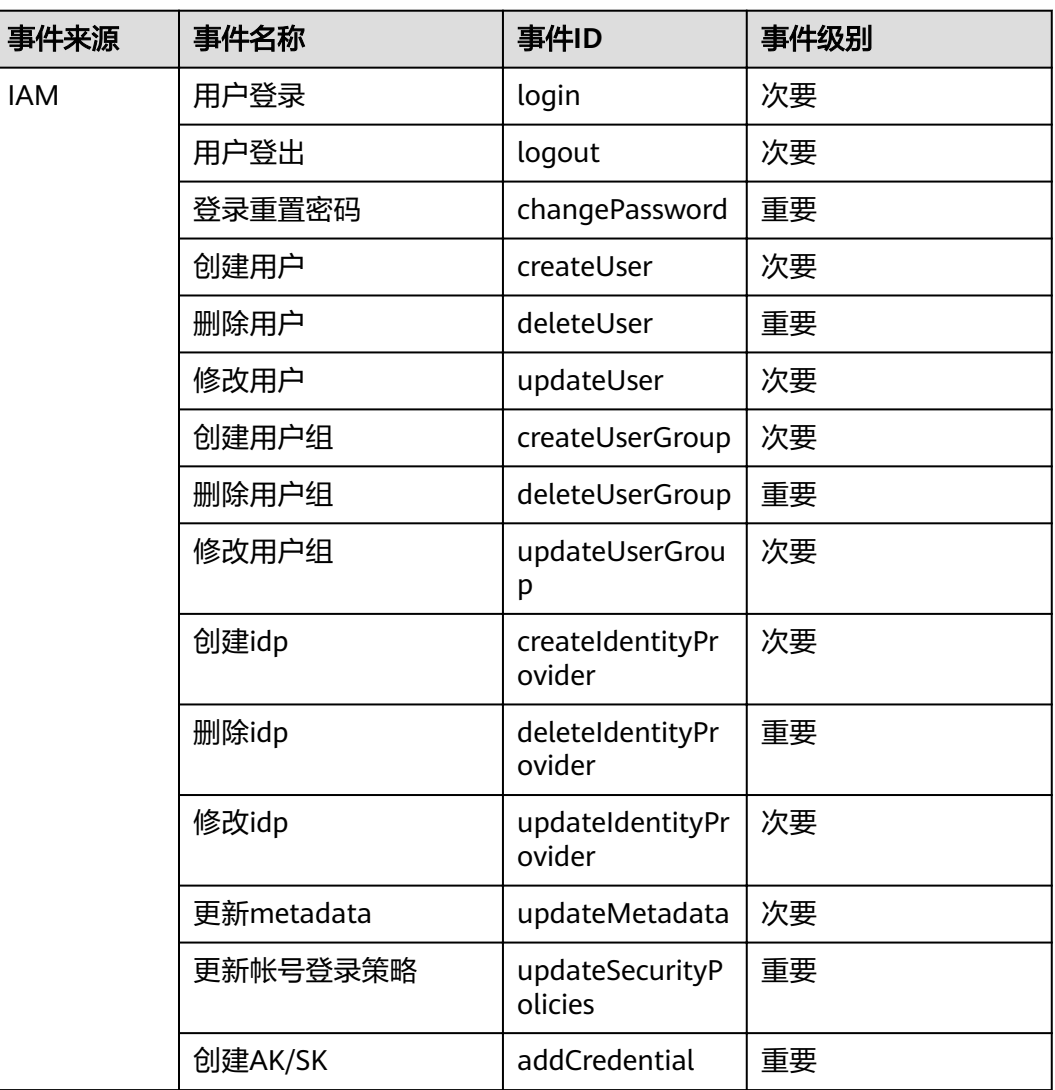

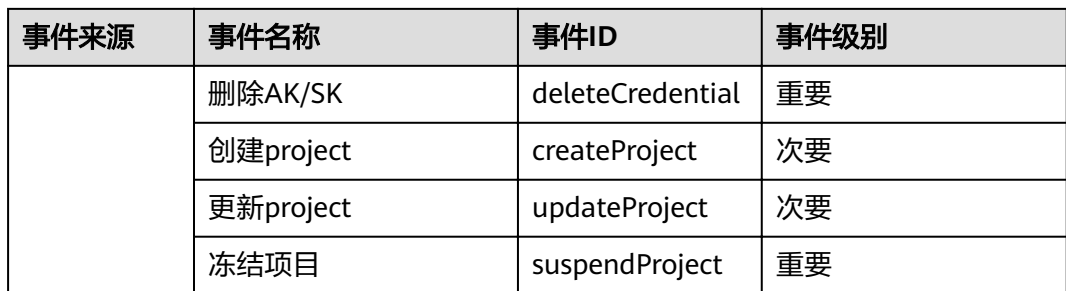

## 表 **A-6** 密钥管理服务

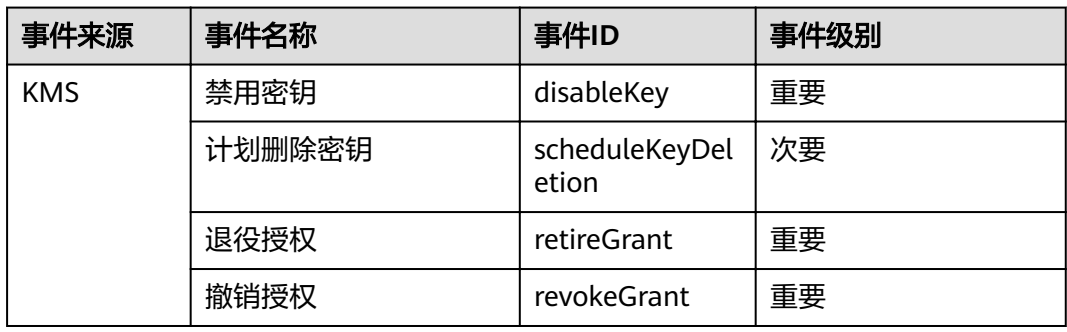

## 表 **A-7** 对象存储服务

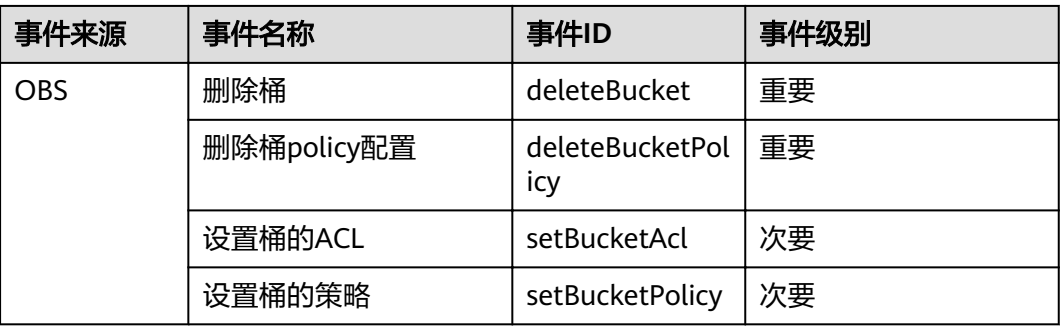

**B** 文档修订记录

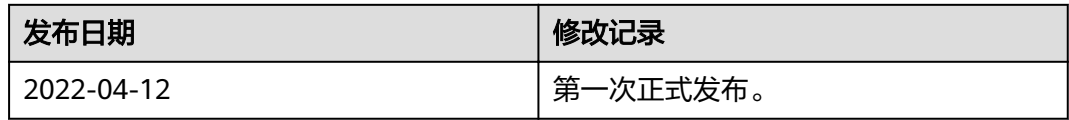